# **UNIVERSIDAD NACIONAL DE INGENIERÍA**

## **FACUL TAO DE INGENIERÍA ELÉCTRICA Y ELECTRÓNICA**

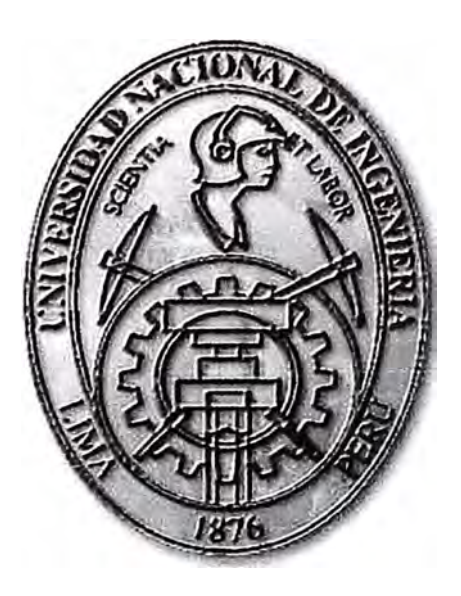

## **IMPLEMENTACIÓN DE UN SISTEMA CENTRALIZADO DE MONITOREO DE ENERGIA ELECTRICA EN UNA CADENA DE RETAIL**

## **INFORME DE SUFICIENCIA**

## **PARA OPTAR EL TÍTULO PROFESIONAL DE:**

## **INGENIERO ELECTRÓNICO**

## **PRESENTADO POR:**

## **REYNALDO QUIROZ SANTILLAN**

**PROMOCIÓN 2004 -1** 

**LIMA-PERÚ 2010** 

**IMPLEMENTACIÓN DE UN SISTEMA CENTRALIZADO DE MONITOREO DE ENERGÍA ELÉCTRICA EN UNA CADENA DE RETAIL** 

*Dedico este trabajo a: Mis padres Sara y Teodomiro y mis hermanas Mire/la y Sheila que siempre me apoyan y alientan en el camino hacia la profesionalización.* 

### **ÍNDICE**

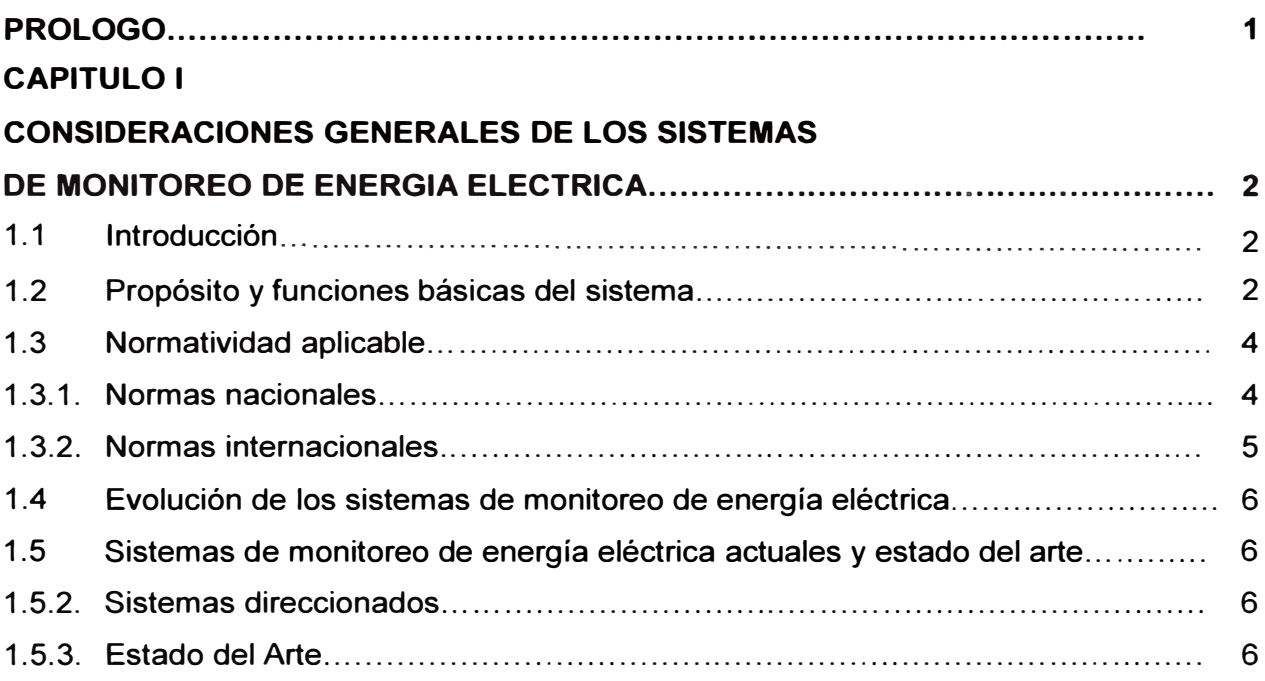

### **CAPITULO 11**

## **SISTEMAS DE MONITOREO**

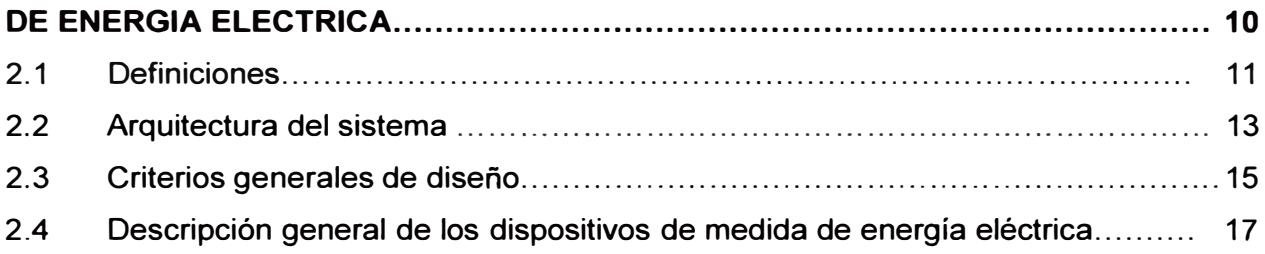

#### **CAPITULO 111**

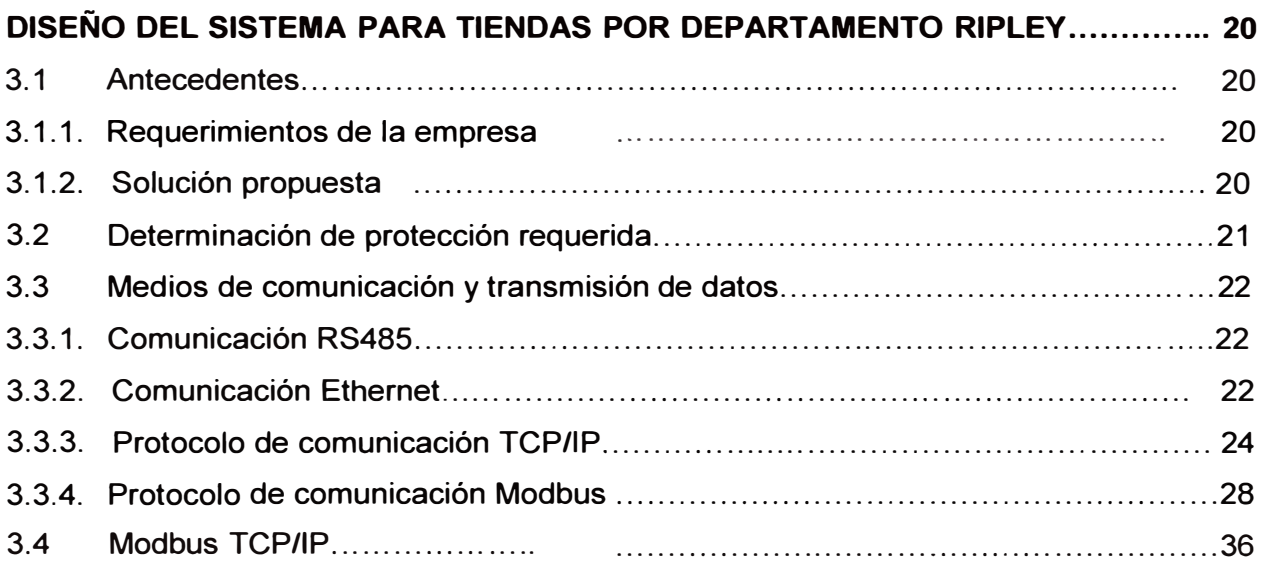

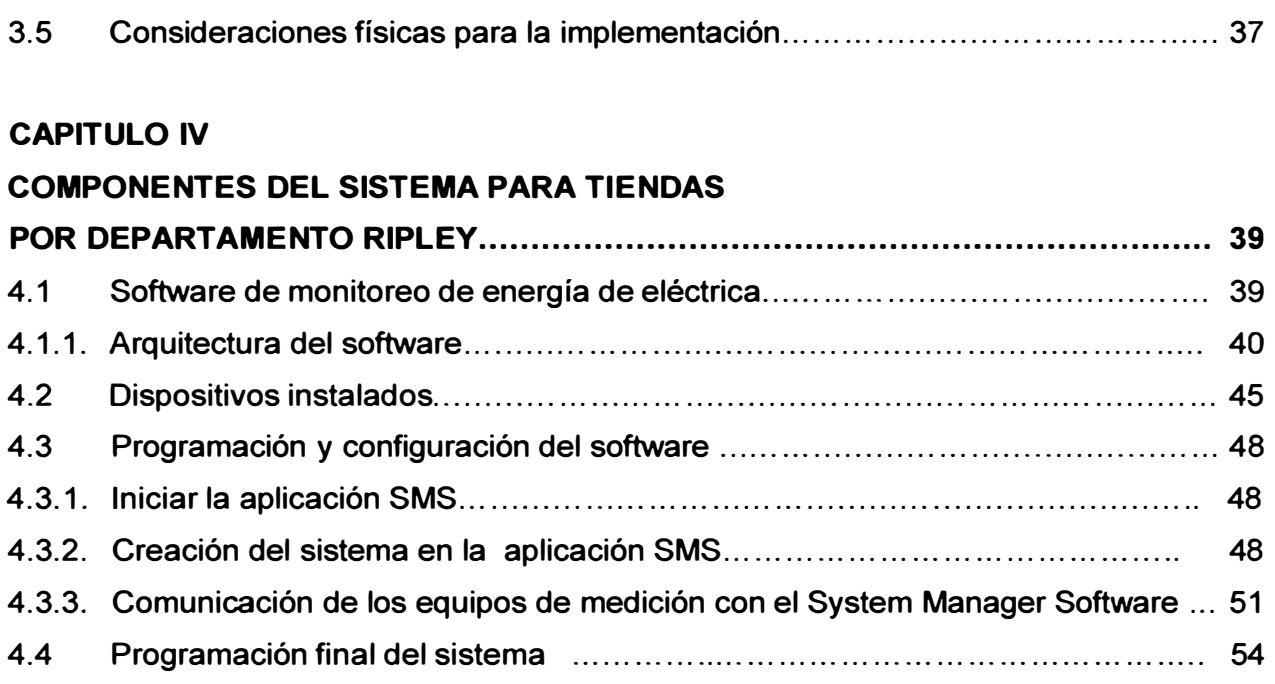

## **CAPITULO V**

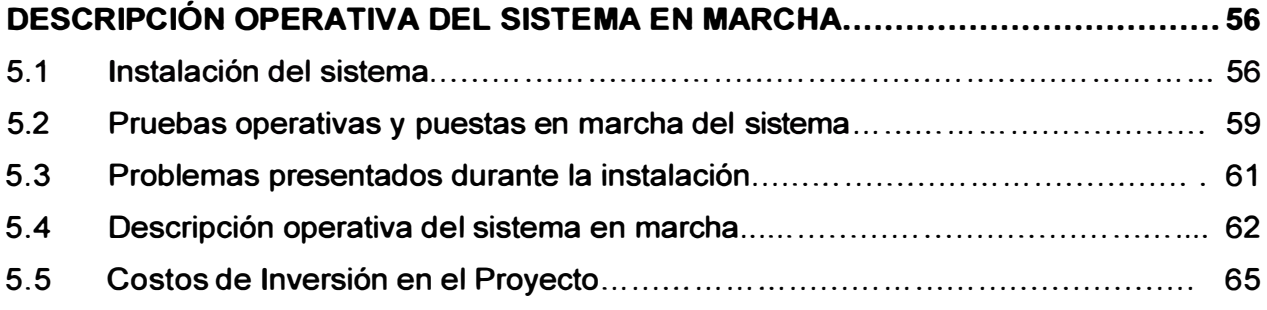

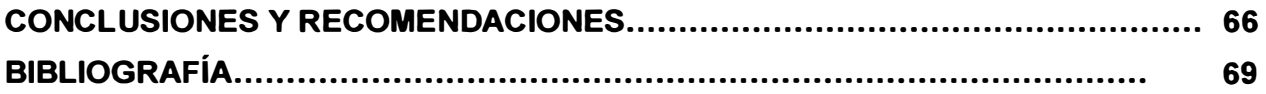

#### **SUMARIO**

El presente informe pretende describir el diseño y la implementación de un sistema centralizado de monitoreo de energía eléctrica en una cadena de Retail muy importante en el Perú, que son las Tiendas por Departamentos Ripley; inicialmente con aproximadamente 07 tiendas, estaba en la búsqueda de herramientas que les permita gestionar su energía eléctrica desde el año 2005. Los sistemas centralizados de monitoreo de energía son sistemas que permiten monitorear y almacenar los parámetros de consumo eléctrico de una instalación residencial, comercial o industrial, con la finalidad de conocer en forma oportuna y confiable, que parte de sus instalaciones es donde tienen el mayor consumo de energía y realizar diagnósticos de su red eléctrica, lo que permitirá finalmente buscar y encontrar oportunidades de ahorrar y optimizar el uso de la energía eléctrica.

Estos sistemas están conformados por un servidor central con un Software de gestión eléctrica que controla y monitorea dispositivos de medición de parámetros eléctricos.

En el capitulo I se ofrece una visión general de los sistemas de monitoreo de energía, la normatividad aplicable, historia y evolución de estos sistemas, los alcances generales de estos sistemas y el estado actual de estos sistemas.

En el capitulo II se especifican a mayor detalle estos sistemas, sus componentes, criterios de diseño, descripción de los dispositivos de medida.

El capitulo 111 trata del diseño del sistema de monitoreo de energía requerido por Tiendas por departamentos Ripley, se especifican los medios de comunicación y protocolos utilizados.

El capitulo IV se describe la implementación del sistema, la comunicación entre el panel y los dispositivos periféricos y la configuración de los mismos.

Finalmente en el capítulo V se describen las pruebas practicadas al sistema, su operación y los problemas presentados durante la instalación.

En este momento se desea exponer que dado que, el sistema expuesto forma parte de los sistemas de la red interna de Ripley, entidad que maneja seguridad en sus datos, exigidas por ley, por ser una institución financiera, el manejo de la información al respecto es reservada y en muchos casos ni siquiera es permitida su divulgación, por ejemplo en la presentación de planos de detalles o fotos de la implementación.

#### **PROLOGO**

En las últimas décadas la fuente de energía no renovable como el petróleo ha sufrido una crisis por lo que la sociedad mundial esta tomando mucha conciencia en relación al uso eficiente y racional de la energía. Por otro lado en los últimos años estamos experimentando cambios climáticos que son consecuencia del calentamiento global producto del uso indebido de nuestros recursos y descuidando el tema ecológico que ahora si cobra un papel muy importante de la mano con el aprovechamiento de la energía.

La energía eléctrica, en la actualidad es muy importante para toda la humanidad. La electricidad es utilizada en la industria y en los ambientes residenciales en aplicaciones que van desde la iluminación hasta la operación de equipos de trabajo y sistemas de computo. Por consiguiente, el contar con una herramienta que nos permita gestionar la energía eléctrica, toma gran importancia ya que los disturbios y variaciones de voltajes afectan la vida humana de una u otra forma.

El 11 de octubre de 1997, mediante Decreto Supremo N <sup>º</sup>020-97-EM, se aprobó la Norma Técnica de Calidad de Servicios Eléctricos (NTCSE), con el objetivo de establecer los niveles mínimos de calidad de los servicios eléctricos, incluido el alumbrado público; asegurando así a los usuarios un suministro eléctrico continuo, adecuado, confiable y oportuno.

El gobierno Peruano en el año 2008 dictó medidas para el ahorro de la energía en el sector público, como el reemplazo de equipos que no contribuyen con la eficiencia energética. Esta iniciativa es importante pero hay instituciones privadas como la Corporación Ripley que ya la venían aplicando para contribuir con la reducción de costos y del impacto negativo del uso y consumo de la energía eléctrica en el medio ambiente.

En el caso de monitoreo y optimización del uso de la energía eléctrica se han realizado progresos notables gracias al avance de la tecnología que permite actualmente contar con sistemas que pueden controlar, gestionar todo tu sistema eléctrico de manera centralizada, asimismo almacenar la información de los consumos energéticos para la búsqueda de oportunidades de mejora continua dentro de tu sistema eléctrico, el presente informe buscará exponer de la mejor manera la Implementación de un Sistema Centralizado de Monitoreo de Energía Eléctrica en una Cadena de Retail - Tiendas por Departamentos Ripley y pretende recalcar la gran importancia de esta herramienta.

### **CAPÍTULO 1 CONSIDERACIONES GENERALES DE LOS SISTEMAS DE MONITOREO DE ENERGIA ELECTRICA**

#### **1.1. Introducción**

En la actualidad, la energía eléctrica es de suma importancia para la humanidad. En este contexto el monitoreo de energía eléctrica es una aplicación que ha surgido debido a la necesidad de las empresas comerciales y/o industriales de tener conocimiento del estado de los equipos que esta utilizando, además de conocer de manera justa cual es el consumo eléctrico verdadero en la empresa, en cada uno de las áreas en los cuales se realiza el monitoreo; de esa forma existe un parámetro para implementar políticas internas de consumos de energía que permitan el uso eficiente de la energía eléctrica así como comparar las lecturas tomadas por el concesionario del servicio eléctrico de la empresa.

Para lograr todo esto la tecnología ha desarrollado sistemas de monitoreo de energía utilizando la electrónica y la comunicación de datos.

#### **1.2. Propósito y funciones básicas del sistema**

Los sistemas de monitoreo de energía eléctrica tienen como propósito principal realizar la gestión de la energía eléctrica la cual se basa en la premisa de que no se puede gestionar aquello que no se puede examinar. Los costos eléctricos tradicionales, como la factura de la compañía y los equipos eléctricos, son los más visibles y aparentemente fáciles de gestionar. Los costos ocultos, como cortes de suministro y la calidad de la energía son mas difíciles de medir y por tanto de gestionar. Los sistemas de monitoreo de energía eléctrica ayudan a examinar estos costos para luego trabajar en su evaluación y corrección.

El programa de gestión eléctrica abarca los puntos mostrados en la figura 1 . 1. Los sistemas de monitoreo de energía eléctrica deben contener determinadas funciones y características para cumplir con el propósito, las cuales mencionamos a continuación:

#### **Precisión de medida**

Buscar lecturas reales de valores eficaces y una precisión mejor al 0,25% en las lecturas de energía. Recordar que un 2% de error en una factura de S/.600.000 son S/.12.000. Asegurarse además de que el factor de potencia no afecta a la precisión del sistema, y buscar un medidor que no necesite ser calibrado constantemente.

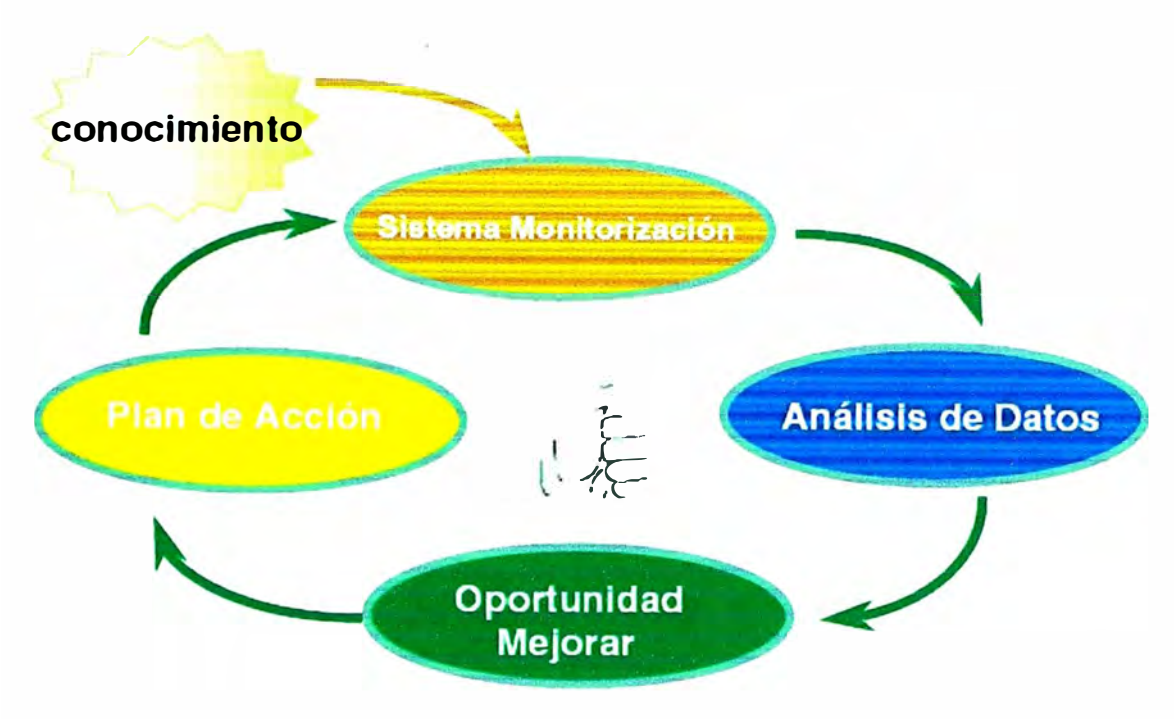

Figura 1.1 Programa de Gestión Eléctrica

#### **Información de la Calidad de la Energía**

Se necesitará un sistema que pueda mostrar formas de onda. Si las formas de onda de la tensión y la intensidad son tomadas simultáneamente, el sistema podrá comparar y analizar los armónicos.

#### **Comunicaciones**

Asegurarse también de que la red de comunicaciones a la que se conectarán los medidores, es robusta y capaz de soportar las peores condiciones ambientales. La velocidad y el número de dispositivos conectados no debe ser una limitación. Además, hay que verificar que tanto el "software" como el "hardware", soportan redes de alto nivel y múltiples usuarios.

#### **Software**

El paquete informático debe ser fácil de configurar y debe poder ser utilizado por diversos usuarios. Además debe funcionar con los sistemas operativos más populares que, actualmente, son el Microsoft Windows XP y Microsoft Windows Server.

#### **Registro de datos**

Esta es una de las funciones más utilizadas en un sistema de monitoreo de energía, por tanto habrá que examinar cuidadosamente como se lleva a cabo. El sistema debe proporcionar una combinación entre memoria no volátil ( en el dispositivo) y memoria del programa, para informes y dibujos automatizados. También habrá que exigir un sistema que permita registrar formas de onda y datos de la instalación, en el momento en que tiene lugar un suceso.

#### **Tendencias**

La habilidad de mostrar dibujos y datos en tiempo real es extremadamente útil a la hora de resolver problemas o planificar reformas.

#### **Flexibilidad**

El sistema necesitará crecer y cambiar, a medida que lo haga la instalación. Rechazar programas que requieran una habilidad especial para ser programados.

#### **Alarmas y claves de acceso**

Existen varias opciones al respecto, pero es necesaria, como mínimo, una clave de protección, si se trabaja en red, una notificación automática de alarma, un registro separado de alarmas y la posibilidad de notificación de alarma mediante fax, e-mail, etc.

El sistema esta basado en servidor central con una potente base de datos que almacenan la información de parámetros eléctricos básicos y no tan básicos de una red de medidores multifunción, así como otros parámetros que permitan gestionar de manera adecuada un sistema eléctrico. En la siguiente figura 1.2 apreciamos un ejemplo de la arquitectura básica de estos sistemas, de la cual se darán mayores detalles en el siguiente capítulo.

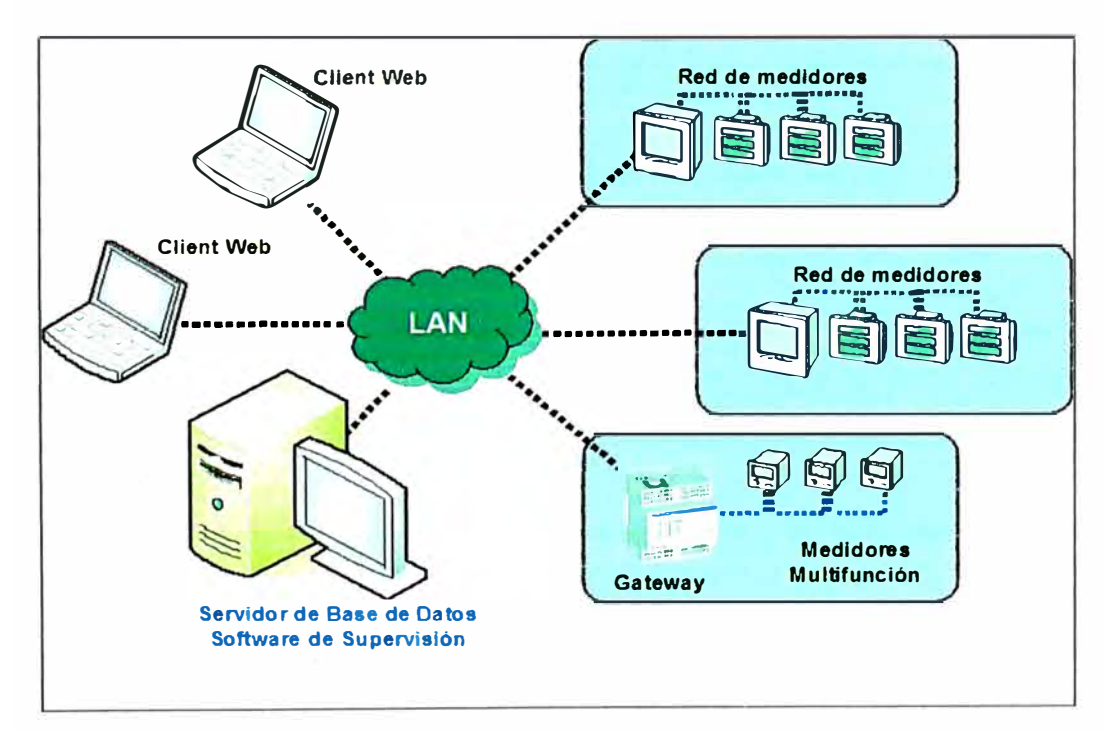

Figura 1.2 Arquitectura básica del sistema

#### **1.3. Normatividad aplicable**

#### 1.3.1 Normas nacionales

En el Perú, hace pocos años, se han establecido las normas para la calidad de los servicios eléctricos (NTCSE) [1], así como, para la contrastación de los sistemas de medición de energía eléctrica [2], dictado ambos, por la Dirección General de Electricidad del Ministerio de Energía y Minas.

Con la última modificación de la NTCSE, Decreto Supremo N° 040-2001-EM [3], se detallo los principales problemas que afectan a la red eléctrica, las características y la precisión de los equipos de medición de energía eléctrica, los rangos normales de funcionamiento de la energía eléctrica, y el modo y tiempos de medición, para realizar una medición válida de la calidad de energía eléctrica.

1.3.2 Normas internacionales

En Europa, la normativa esta basada en la norma EN 50160, mientras que en Estados Unidos, la normatividad esta basada en la norma IEC 61000. A continuación mostramos en forma resumida los principales apartados.

La normativa EN 50160 en el apartado 2.1 establece que para las conexiones sincrónicas se permite una variación de +/- 1% para un 99.5 % del año. Por otro lado, establece que para un 100% del tiempo las variaciones deben estar entre -6% y un +4% de la frecuencia nominal del sistema, la frecuencia nominal de la red es de 50 Hz. Para las redes sin conexión sincrónica, la variación permitida es de +/- 2% de la frecuencia nominal durante un 95% de la semana; la máxima variación permitida es de +/- 15% durante el 100% del tiempo.

La normativa IEC-61000-4-30 propone realizar las mediciones de frecuencia promediando cada 10 segundos.

La normativa EN 50160 en el apartado 3.3 de mediana tensión establece que las variaciones del voltaje suplido pueden estar entre un ±10% de la tensión de servicio. Para este caso, la norma costarricense es más estricta.

La normativa EN 50160 en el apartado 3.10 establece que, en condiciones normales de operación, la componente de secuencia inversa inferior, durante cada periodo de una semana, el 95 % de los valores eficaces, promediados en 10 minutos debe estar entre un rango de 0% y 2% y en algunas áreas de hasta 3%.

La normativa EN 50160 en el apartado 3.11 establece que en condiciones normales de operación, durante cada periodo de una semana, el 95 % de los valores eficaces de cada voltaje armónico individual promediados en 10 minutos debe ser menor o igual a los mostrados en la tabla 3.4. Además, el THD de voltaje suplido (incluyendo todos los armónicos hasta el orden 40) debe ser menor o igual al 8 %.

La normativa EN 50160 establece en la sección 3.5 que los fenómenos de huecos de tensión se permiten desde unas decenas hasta 1000 por año, con una profundidad inferior al 60% de Vn y duración inferior a 1s. La normativa EN 50160 define en la sección 3.6 que las interrupciones de corta duración en el 70% de los casos tienen una duración inferior a 1 segundo y ocurren desde una docena de veces hasta varios cientos por año. Mientras que las interrupciones de larga duración, según la sección 3.7 tienen una duración superior a 3 minutos y se permiten de 10 a 50 por año, sin considerar interrupciones programadas.

#### **1.4. Evolución de los sistemas de monitoreo de energía eléctrica**

Los inicios de los dispositivos de medición de energía eléctrica están relacionados con los primeros instrumentos de medición electromecánicos o analógicos, los cuales utilizaban principios electromagnéticos para indicar los valores de energía eléctrica como tensión, corriente, potencia, factor de potencia, entre otros.

Para realizar un estudio detallado o realizar una supervisión, con la utilización de dichos dispositivos, era necesario que un operario escriba los valores en una tabla para luego ser analizados. Dado que dicha tarea demandaba tiempo y horas-hombre, difícilmente se tenía un estudio detallado del estado de la energía eléctrica.

Con el desarrollo de la electrónica, y el crecimiento de las tecnologías de computación y comunicaciones, los fabricantes de dispositivos de medición de energía eléctrica desarrollaron equipos digitales, con características portátiles, capaces de medir todos los parámetros energía eléctrica, de fácil configuración, con capacidad de comunicación y económicos. Además de requerir pocas calibraciones e mantenimiento comparados con los dispositivos analógicos.

#### **1.5. Sistemas de monitoreo de energía eléctrica actuales y estado del arte**

Como se ha mencionado los sistemas de monitoreo de energía eléctrica han evolucionado con el paso del tiempo y el desarrollo de la tecnología y la electrónica, los más grandes avances se dieron con el desarrollo y el empleo masivo de los microprocesadores y microcontroladores, actualmente se disponen de sistemas direccionados.

#### 1.5.1. Sistemas direccionados

Este tipo de sistemas se caracteriza por la facultad de distinguir individualmente cada dispositivo del sistema y el consecuente estado del mismo. Esto es muy útil para la rápida ubicación o identificación de medidas de parámetros de energía eléctrica, alarmas o problemas dentro de la red eléctrica o para asignar prioridades de alarmas de acuerdo al tipo de dispositivo.

En este tipo de sistemas, a cada dispositivo se le asigna una dirección única en la red, luego en el panel de control la dirección del dispositivo es programada asociándola al tipo de dispositivo instalado para el monitoreo del mismo.

1.5.2 Estado del arte

**En la actualidad los sistemas de monitoreo de energía eléctrica se han desarrollado ampliamente en el campo comercial e industrial tanto en la funcionalidad** y **eficiencia de los software de gestión de energía eléctrica como en el desarrollo de nuevas tecnologías de medición, o combinando varias tecnologías de medición en un solo dispositivo.** 

**En lo que respecta al desarrollo de los software de gestión de energía eléctrica actuales tienen la capacidad de controlar gran cantidad de puntos direccionados, son escalables, y han desarrollado técnicas para ampliar la red a grandes distancias empleando centrales repetidoras o montando redes de pasarelas [4].** 

**Los fabricantes Powerlogic e SquareD del grupo Schneider-Electric son uno dos principales desarrolladores en cuanto a monitoreo e equipos de energía eléctrica.** 

**Powerlogic cuenta entre sus características principales para sus software de monitoreo de energía eléctrica:** 

**Software totalmente configurable y comunicación a través de los puertos Ethernet, serial y modem con los dispositivos periféricos.** 

**Soporta una cantidad virtualmente ilimitada de dispositivos direccionables.** 

**Configuración, interfases** y **operación del software amigable e intuitivo, permite la programación de alarma, almacenamiento de datos seleccionados, menús de funciones entre otros.** 

**Fácilmente escalable** y **modificable, debido a su diseño modular.** 

**Fácil instalación en los sistemas operativos Windows XP, Windows 2000 y Windows Server.** 

**Posibilidad de conectar en red otros dispositivos de distinta marca y familia mediante cable de par trenzado de cobre, cable STP o fibra óptica.** 

**Preparado para ser usado como central de monitoreo.** 

**En la siguiente tabla se muestra una comparación entre las principales características de las versiones del software SYSTEM MANAGER TM Software (SMS) [5].** 

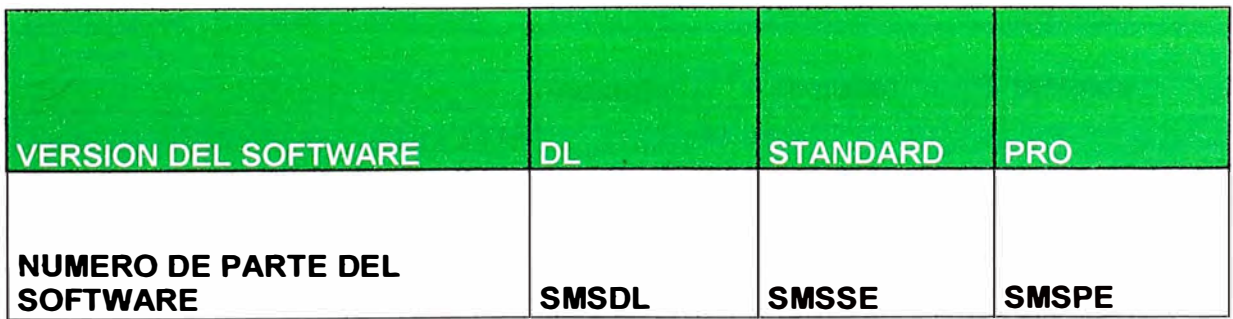

**Tabla 1.1 Comparación entre versiones del software SMS** 

#### **Características del Producto Dispositivos NUMERO DE PARTE DEL SOFTWARE SMSDL SMSSE SMSPE El Sistema soporta dispositivos POWERLOGIC, y dispositivos compatibles con Modbus/ Modbus TCP Incluido Incluido Incluido Numero máximo de dispositivos Virtualment Virtualment conectados 16 e Ilimitado e Ilimitado Puede crecer hasta 32 dispositivos mediante un** ADD-ON **Seteo del Sistema y Dispositivos** Local y **de monitoreo de manera:**  Local Local Remota **Adquisición de Datos MSDE 1 Base de Datos MSDE SQL server Almacenamiento de Datos 4Gb es 4Gb es Ilimitado Descarga automática de los registros almacenados en los dis ositivos**  Incluido Incluido Incluido **Control y Monitoreo mediante WEB Medidores predefinidos, tablas, Incluido Incluido Incluido barras, pantallas de tiempo Tendencias en tiempo real/previsivos y análisis de** calidad de energía **Incluido Incluido Incluido Tendencias históricas y reportes Incluido Incluido Incluido redefinidos Incluido Notificación mediante Alarmas Incluido Incluido**  l **1ncluido** l **1ncluido** l **1ncluido Análisis mediante la captura de la forma de onda de los disturbios, Incluido Incluido Incluido** transientes, FFT. **Visualización y envios de correos electrónicos de reportes Incluido Incluido definidos Incluido**

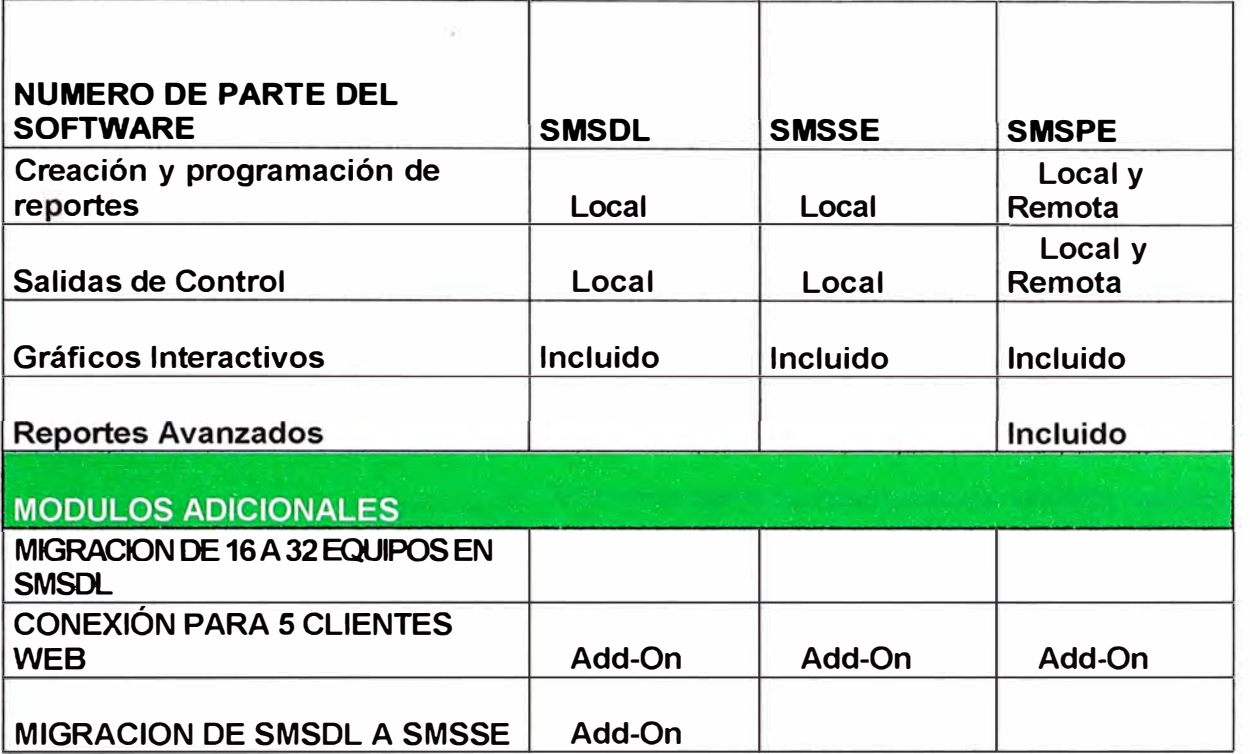

### **CAPÍTULO 11 SISTEMAS DE MONITOREO DE ENERGIA ELECTRICA**

#### **2.1. Definiciones**

Sistema de Medición (o Equipo de Medición):

Es todo el conjunto de equipamiento requerido para la medición de energía activa y reactiva, y máxima demanda. Podrá ser de medición directa (empleando únicamente contadores de energía activa y reactiva, y registradores de máxima demanda) o, medición indirecta (empleando transformadores de medición).

Sistema Patrón:

Es el Sistema usado como modelo de comparación para evaluar el sistema a contrastar y que tiene un nivel de precisión mayor al sistema evaluado. El Sistema Patrón debe ser calibrado por el INDECOPI o por Laboratorios de Calibración debidamente acreditados para tal fin.

Contrastación:

Proceso técnico que permite determinar los errores del Sistema de Medición mediante su comparación con un Sistema Patrón. Forman parte de este proceso las pruebas o ensayos que se le realicen a los transformadores de corriente, si fuese el caso.

Corriente Máxima (lmáx):

El valor más alto de la corriente para el cual el contador debe cumplir con los requisitos de precisión establecidos.

Corriente Nominal (In):

Valor de la corriente en función del cual se fijan las características del funcionamiento óptimo del contador.

Error de Corriente (error de relación):

Error que el transformador de corriente induce en la medida de una corriente, originado por la diferencia entre la relación de transformación real y la relación de transformación asignada en la placa de características del transformador.

Organismo Supervisor de la Inversión en Energía y Minería (OSINERGMIN):

Es la autoridad competente para supervisar y fiscalizar el cumplimiento de la Norma. Norma Metrológica Peruana.

Es el documento técnico normativo aprobado por INDECOPI, que establece las características metrológicas, los errores máximos permisibles y los métodos de ensayo de un medio de medición.

Instituto Nacional de Defensa de la Competencia y de la Protección de la Propiedad Intelectual (INDECOPI):

Es la autoridad competente para autorizar el desarrollo de la actividad de Contrastación de Sistemas de Medición.

Relación de Transformación:

Es la relación entre la corriente del lado primario y la del lado secundario del transformador de corriente.

Transformador de Corriente:

Transformador de medida que sirve para conocer la intensidad de corriente en un conductor (lado primario) a través de la corriente inducida por éste (conductor) en el lado secundario y, de su relación de transformación.

Para un sentido correcto de las conexiones, el ángulo de desfase entre las corrientes del lado primario y secundario, es aproximadamente igual acero.

Transformador de Medida:

Transformador destinado a alimentar (a través de su lado secundario) instrumentos de medida, contadores, relés y otros aparatos análogos.

Usuario:

Persona natural o jurídica que hace uso legal del suministro eléctrico correspondiente y, es la responsable por el cumplimiento de las obligaciones técnicas y económicas que se derivan de la utilización de la electricidad.

Distorsión armónica:

La forma de la onda de tensión o corriente no es una senoidal pura. Esto resulta de la adición de una o más ondas armónicas que se sobreponen a la onda fundamental.

Hueco de tensión (Sag): Una disminución del valor eficaz (rms) de voltaje o corriente entre un 10 y un 90 % del valor de tensión nominal a la frecuencia fundamental de la red de distribución, con una duración entre medio ciclo y un minuto.

Impulso de tensión (transitorio).

Un cambio súbito, unidireccional (positivo o negativo) en el voltaje o corriente, a una frecuencia diferente a la fundamental.

Interrupción: Se da cuando la tensión de servicio es menor que el 1% de la tensión declarada.

Parpadeo *(Flicker):* 

Impresión de inestabilidad de la .sensación visual debida a un estímulo luminoso en el cual la luminosidad o la distribución espectral fluctúan en el tiempo.

Perturbación

Modificación de un circuito eléctrico o de sus condiciones de funcionamiento. La perturbación describe el total acontecimiento que comienza con una falla y termina con el restablecimiento de las condiciones previas de calidad y confiabilidad en el suministro eléctrico.

Pico de tensión (Swe//):

Un aumento del valor eficaz (rms) de voltaje o corriente entre un 10 y un 80 % del valor de tensión nominal a la frecuencia fundamental de la red de distribución, con una duración entre medio ciclo y un minuto.

Punto de suministro:

Punto de enlace de la instalación del cliente con la red general (Este punto puede ser diferente, por ejemplo, del punto de medida o del punto de conexión común)

Tensión de alimentación:

Valor eficaz de la tensión presente en un instante dado en el punto de suministro y medido en un intervalo de tiempo dado.

Tensión nominal de una red (Un):

Tensión que caracteriza o identifica una red y a la cual se hace referencia para ciertas características de funcionamiento.

Tensión de alimentación declarada (Uc):

La tensión de alimentación declarada (Uc) es generalmente la tensión nominal Un de la red. Si, como consecuencia de un acuerdo entre el distribuidor y el cliente, la tensión de alimentación aplicada en sus bornes difiere de la tensión nominal, entonces, aquella tensión corresponde a la tensión de alimentación declarada Uc.

Baja tensión (abreviatura: BT):

Tensión utilizada para el suministro eléctrico, cuyo valor eficaz nominal es de 1 kV como máximo.

Media tensión (abreviatura: MT):

Tensión utilizada para el suministro eléctrico, cuyo valor eficaz nominal está comprendido entre 1 kV y 36 kV.

Frecuencia de la tensión de alimentación:

Tasa de repetición de la componente fundamental de la tensión de alimentación, medida durante un intervalo de tiempo dado.

Variación de tensión:

Aumento o disminución de tensión, provocada normalmente por la variación de la carga total de la red de distribución o de una parte de esa red.

Variación rápida de tensión:

Una variación del valor eficaz de una tensión entre dos niveles consecutivos mantenidos durante intervalos de tiempo definidos pero no especificados.

Fluctuación de tensión:

Serie de variaciones de tensión o variación cíclica de la envolvente de la tensión.

Tensión armónica:

Tensión sinusoidal cuya frecuencia es un múltiplo entero de la frecuencia fundamental de la tensión de alimentación. Las tensiones armónicas pueden ser evaluadas:

Individualmente, según su amplitud relativa (uh) con relación a la tensión fundamental U1, donde h presenta el orden del armónico. Globalmente, es decir, según el valor de la tasa de distorsión armónica total (THD) calculada utilizando la fórmula siguiente:

$$
THD = \sqrt{\sum_{n=2}^{40} (U_n)^2}
$$

Tensión interarmónica:

Tensión sinusoidal cuya frecuencia se sitúa entre las frecuencias de los armónicos, es decir, cuya frecuencia no es un múltiplo entero de la frecuencia fundamental.

Desequilibrio de tensión

En un sistema trifásico, estado en el cual el valor eficaz de las tensiones de fases o los desfases no son iguales.

#### **2.2. Arquitectura del sistema**

La arquitectura del sistema de medición de energía eléctrica fue diseñada para tener una gran modularidad y flexibilidad para adicionar o retirar dispositivos de medicion. Esta arquitectura consiste de los siguientes elementos:

Servidor central con sistema operativo Microsoft Windows Server 2003 donde esta instalado el software de energía eléctrica, además, de almacenar los datos seleccionados de los dispositivos de la red utilizando un motor de base datos, para el sistema de Tiendas por Departamento Ripley es utilizado el motor de datos de Microsoft SQL 2005.

Red LAN implementada por el área de SISTEMAS de Tiendas por Departamento Ripley, los cuales suministraron realizaron la instalación, configuración y pruebas, tanto de las conexiones mediante cables y fibras ópticas como de los switches, routers y firewall y demás equipos necesarios.

Pasarelas utilizadas para enviar los datos recibidos de los dispositivos de medición bajo el protocolo MODBUS RS485 - Serial [6], enviarlos bajo el protocolo MODBUS TCP/IP -Ethernet [6].

Dispositivos de medición de energía eléctrica con capacidad de comunicación bajo los protocolos MODBUS RS485 y MODBUS TCP/IP, los cuales enviaran la información requerida por el software de monitoreo de energía eléctrica.

La arquitectura de los equipos comunicados bajo el protocolo MODBUS RS485 - serial fue implementada usando la topología de red serial Daisy Chain, esta se basa en la conexión de los dispositivos en cascada, esto es, cada dispositivo tiene un puerto para entrada y otro para salida de comunicación, lo cual permite el ahorro de cables y accesorios de conexión (ver figura 2.1 ).

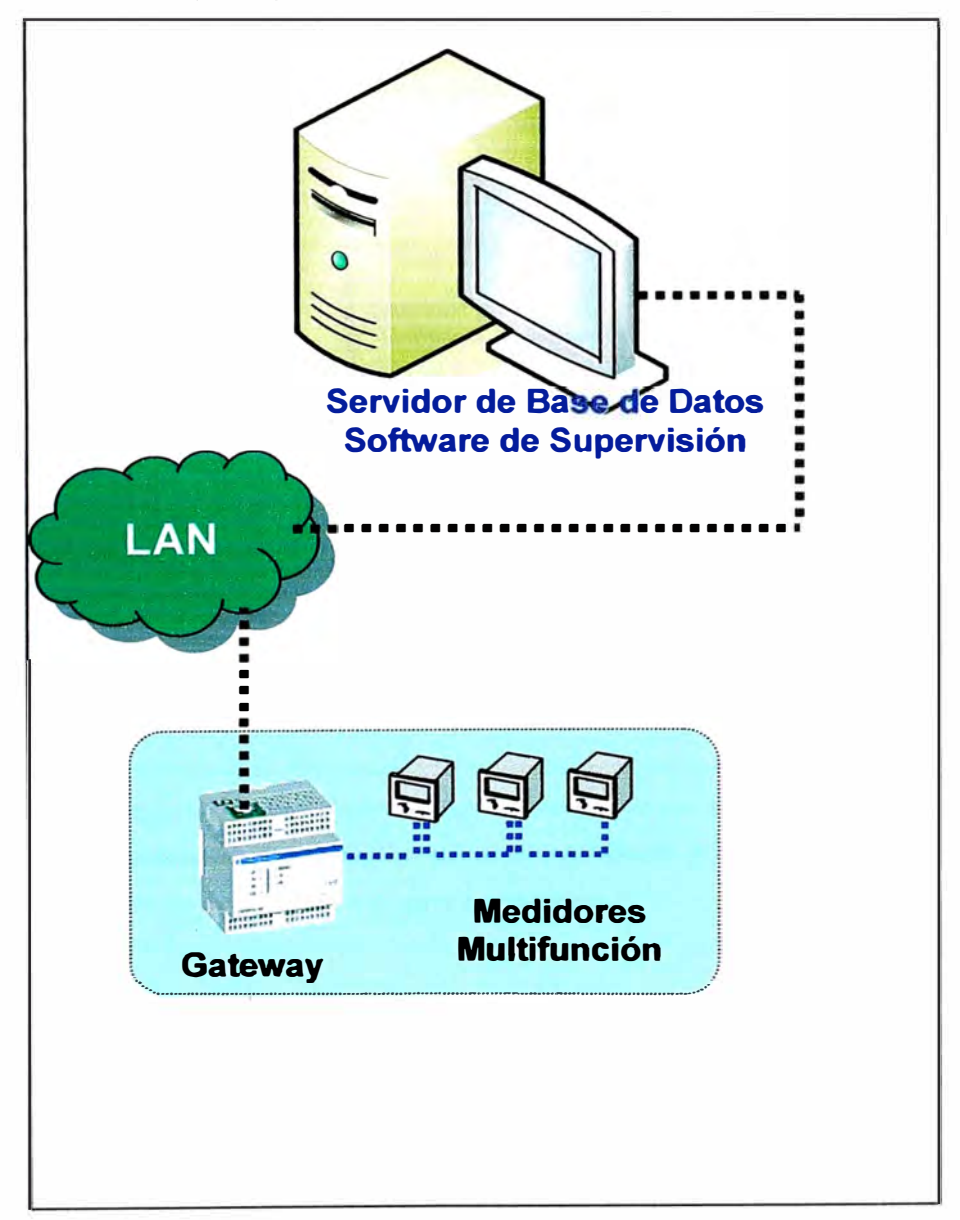

Figura 2.1. Topología Daisy Chain en la arquitectura de sistema de monitoreo de energía

14

**El dispositivo a ser conectado en cascada debe llevar una resistencia de fin de línea, para minimizar los efectos de distorsión de la señal. Para llevar esta señal serial bajo el protocolo MODBUS RS485 a una señal de Ethernet bajo el protocolo MODBUS TCP/IP se debe usar una** *pasarela,* **el cual permitirá tener los datos disponibles en la red LAN.** 

**La arquitectura de los equipos comunicados bajo el protocolo MODBUS TCP/IP - Ethernet y de los equipos a comunicar con Ethernet como son el servidor, switches, hubs, routers, utilizamos la arquitectura de red LAN es del tipo Bus, esta se basa en un solo bus que posee nodos, estos nodos permiten conectar los equipos al bus y no afectan la comunicación al ser desconectados para realizar mantenimiento o cambio (ver figura 2.2).** 

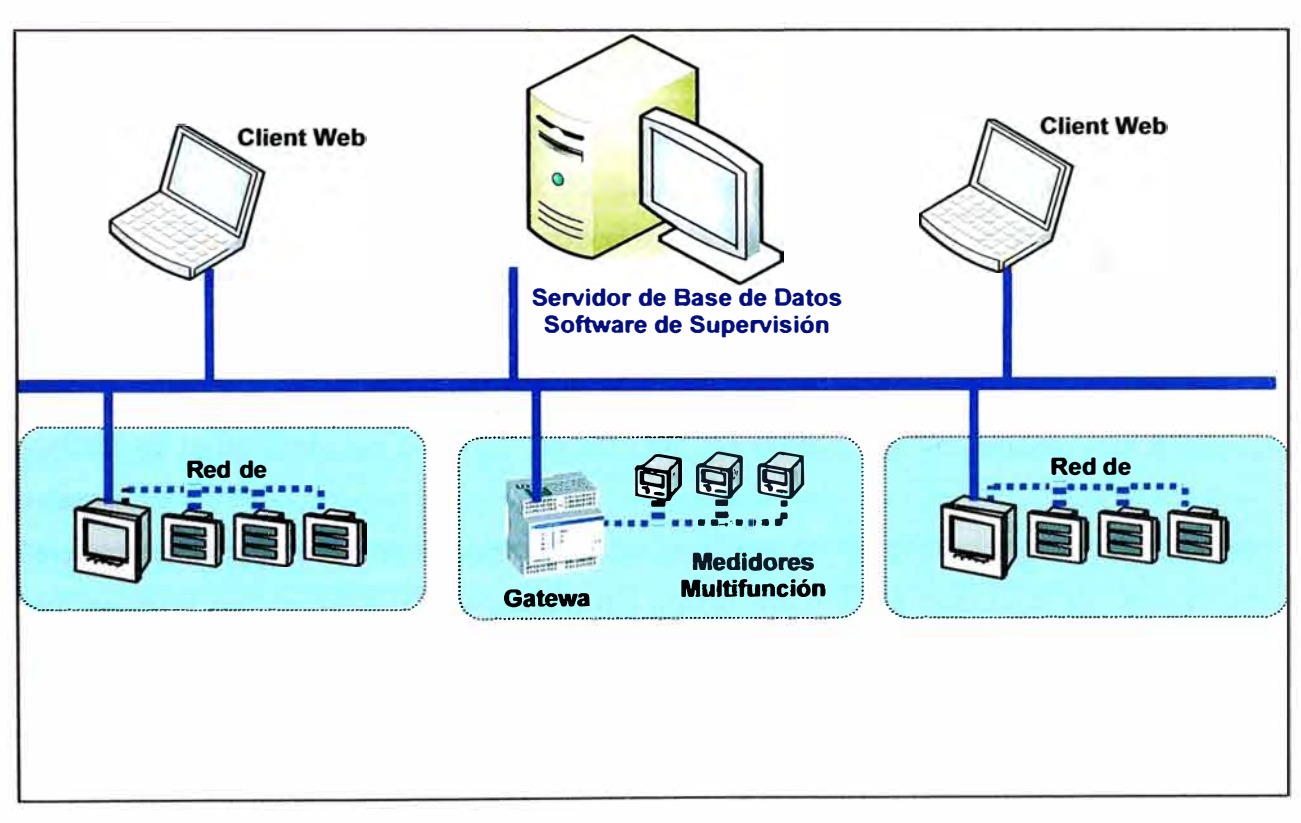

**Figura 2.2. Topología de red tipo Bus en la arquitectura de sistema de monitoreo de energía eléctrica** 

**Finalmente, en la figura 2.3, presentamos un esquema resumido de la arquitectura del sistema de monitoreo de energía eléctrica implementado en Tiendas por Departamento Ripley.** 

#### **2.3. Criterios generales de diseño**

**Los principales criterios para el diseño de un sistema de monitoreo de energía eléctrica son dadas a continuación:** 

De acuerdo a la necesidad de medir ciertos parámetros de energía eléctrica se selecciona el dispositivo de medición. Si se requiere solo medir los principales datos de la red eléctrica, como son: voltaje, corriente, potencia, factor de potencia, THD, se puede seleccionar un dispositivo básico de medición, además de tener medir los principales parámetros, debe tener un puerto para comunicación o la posibilidad de agregar un modulo de comunicación que permita enviar los datos para el monitoreo, un ejemplo es el medidor PM700 de la familia PowerLogic del Grupo Schneider-Electric [7].Sin embargo, si se requiere un estudio mas detallado de la red eléctrica como son: los armónicos de tensión y de corriente hasta el 63vo componente, transientes de tensión y corriente, flickers, etc.; además de tener una medición de mayor precisión y mas rápida (menor tiempo de muestras/seg) y poseer puerto de comunicación capaz de enviar en tiempo real estos datos, se debe escoger dispositivos de medición de la gama mas alta, por ejemplo el CM4000 de la familia PowerLogic del Grupo Schneider-Electric [8].

La comunicación de los dispositivos con el sistema de monitoreo es un tema importante, primero abordaremos el tipo de protocolo que se debe de seleccionar. Para seleccionar el protocolo debemos considerar es la velocidad de transmisión de datos, la robustez de la trama de datos ante interferencias y fallas, y la compatibilidad y difusión con otros equipos de comunicación, es decir, que el protocolo sea abierto y con la capacidad de comunicarse con otros dispositivos de distintos fabricantes bajo el mismo protocolo; además no tener licencias o drivers ha adquirir, los cuales que incrementen el costo del sistema.

Otro aspecto importante de la comunicación es el medio físico a través del cual la señal será enviada y/o recibida. La selección del medio físico debe realizarse en función del ambiente donde se encuentran los dispositivos, en la mayoría de los casos los dispositivos de medición se encuentran dentro de tablero y en cuartos con varios de estos, por lo que obviamente se tendrá una alta interferencia electromagnética. Debido al ambiente, se debe seleccionar cables con blindaje para minimizar los efectos de la interferencia electromagnética.

Para el software de monitoreo de energía eléctrica se debe considerar que dicho software sea fácil de configurar y debe poder ser utilizado por diversos usuarios. Además debe funcionar con los sistemas operativos más populares que, actualmente, son el Microsoft Windows XP y Microsoft Windows Server. Debe permitir el almacenamiento de datos en utilizando un motor de base de datos, dichos datos almacenados serán utilizados para realizar informes y dibujos automatizados. También debe tener la habilidad de mostrar dibujos y datos en tiempo real lo cual resulta útil a la hora de resolver problemas o planificar reformas. Poseer flexibilidad, es decir, permitir una rápida configuración para cuando se requiere incrementar mas dispositivos al sistema de monitoreo. Uno de los detalles mas importantes a considerar son las alarmas y claves de acceso, esto es, una clave de protección, si se trabaja en red, una notificación automática de alarma, un registro separado de alarmas y la posibilidad de notificación de alarma mediante fax, email, etc.

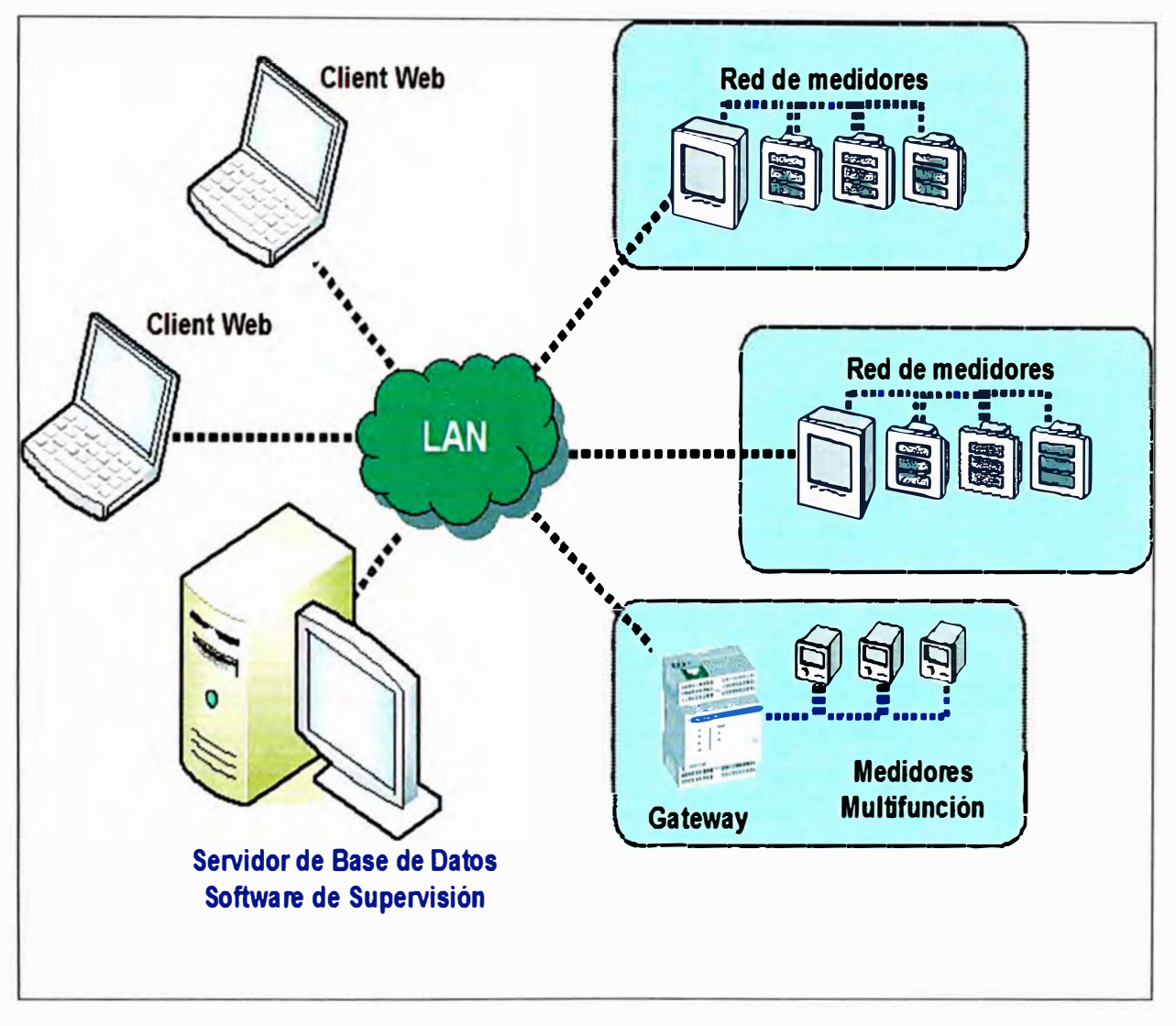

Figura 2.3 Arquitectura básica del sistema

#### **2.4. Descripción general de los dispositivos de medida de energía eléctrica**

Para realizar el sistema de monitoreo de energía eléctrica es necesario la utilización de dispositivos capaces de medir los parámetros básicos y otros parámetros para poder realizar un análisis detallado de la energía eléctrica y poder realizar las acciones preventivas y/o correctivas en el sistema. A continuación mostramos en las tabla 2. 1, 2.2, 2.3 y 2.4 con las principales características de los dispositivos de medición de la familia Powerlogic del grupo Schneider-Electric:

|  |                  | Voltage · current ·<br>frequency · power factor | Power, demand  | Energy · time-of-use<br>(energy per shift) | IEC / ANSI energy accuracy<br>class (% of reading) | Loss compensation |
|--|------------------|-------------------------------------------------|----------------|--------------------------------------------|----------------------------------------------------|-------------------|
|  | <b>ION8600 A</b> | ■■関数                                            | П              | n n                                        | 0.2                                                | п                 |
|  | <b>ION8600 B</b> | <b>THE REAL</b>                                 | п              | n n                                        | 0.2                                                | п                 |
|  | <b>ION8600 C</b> | <b>The Contract of Street</b>                   |                | n n                                        | 0.2                                                | ш                 |
|  | <b>ION7650</b>   | ■ 想像                                            | $\blacksquare$ | n n                                        | 0.2                                                | $\blacksquare$    |
|  | <b>ION7550</b>   | ■■醫學                                            | П              | OO                                         | 0.2                                                | $\blacksquare$    |
|  | <b>CM4000T</b>   | <b>DE US</b>                                    | П              | g٥                                         | 0.2                                                |                   |
|  | <b>CM4250</b>    | n a m                                           | $\blacksquare$ | 88                                         | 0.2                                                |                   |
|  | <b>PM870</b>     | ■■瞿製                                            | $\blacksquare$ | n n                                        | 0.5                                                |                   |
|  | <b>PM850</b>     | n a ma                                          | П              | n n                                        | 0.5                                                |                   |
|  | <b>PM820</b>     | <b>The State of State</b>                       | П              | n n                                        | 0.5                                                |                   |
|  | <b>PM810</b>     | <b>CONTRACTOR</b>                               | ■              | n n                                        | 0.5                                                |                   |
|  | <b>ION7350</b>   | ■ 基数                                            | $\blacksquare$ | n n                                        | 0.5                                                |                   |
|  | <b>ION7330</b>   | <b>The Contract of Contract Contract</b>        | ■              | ПC                                         | 0.5                                                |                   |
|  | <b>ION7300</b>   | <b>The Contract of Street</b>                   | $\blacksquare$ | n n                                        | 0.5                                                |                   |
|  | <b>ION6200</b>   | <b>THE REAL</b>                                 | $\blacksquare$ | ш                                          | 0.5                                                |                   |
|  | <b>Enercept</b>  | <b>The Co</b>                                   | $\blacksquare$ |                                            | 1.0                                                |                   |

Tabla 2.1 Energía y Potencia

Tabla 2.2. Calidad de Energía

|  |                  | EN50160<br>compliance<br>reporting | IEC 61000-4-<br>30 Class A<br>standard | <b>Flicker</b><br>measurement | Transient<br>detection | <b>Disturbance</b><br>direction | Sag / swell<br>monitoring | Hamnonic<br>distortion:<br>individual - total | Uptime<br>(number of 9's)<br>calculation | Waveform<br>capture |
|--|------------------|------------------------------------|----------------------------------------|-------------------------------|------------------------|---------------------------------|---------------------------|-----------------------------------------------|------------------------------------------|---------------------|
|  | <b>ION8600 A</b> | $\blacksquare$                     |                                        | п                             | $65\mu s$              |                                 | П                         | n a                                           | $\blacksquare$                           | П                   |
|  | <b>ION8600 B</b> |                                    |                                        |                               |                        |                                 | П                         | W W                                           |                                          |                     |
|  | <b>ION8600 C</b> |                                    |                                        |                               |                        |                                 | $\blacksquare$            | $\Box$                                        | ٠                                        |                     |
|  | <b>ION7650</b>   | П                                  | $\blacksquare$                         | п                             | $17µ$ s                | $\blacksquare$                  | $\blacksquare$            | 85                                            | E                                        |                     |
|  | <b>ION7550</b>   |                                    |                                        |                               |                        | п                               | $\blacksquare$            | M W                                           | П                                        |                     |
|  | <b>CM4000T</b>   | П                                  |                                        | ш                             | 200ns                  | П                               | $\blacksquare$            | $\blacksquare$                                |                                          |                     |
|  | <b>CM4250</b>    | П                                  |                                        |                               | $32\mu s$              | $\blacksquare$                  | $\blacksquare$            | 88                                            |                                          |                     |
|  | <b>PM870</b>     | $\blacksquare$                     |                                        |                               |                        |                                 | $\blacksquare$            | n n                                           |                                          |                     |
|  | <b>PM850</b>     | ■                                  |                                        |                               |                        |                                 |                           | n۳                                            |                                          |                     |
|  | <b>PM820</b>     |                                    |                                        |                               |                        |                                 |                           | 88                                            |                                          |                     |
|  | <b>PM810</b>     |                                    |                                        |                               |                        |                                 |                           | n n                                           |                                          |                     |
|  | <b>ION7350</b>   |                                    |                                        |                               |                        |                                 | $\blacksquare$            | n n                                           |                                          |                     |
|  | <b>ION7330</b>   |                                    |                                        |                               |                        |                                 |                           | O۳                                            |                                          |                     |
|  | <b>ION7300</b>   |                                    |                                        |                               |                        |                                 |                           | O٢                                            |                                          |                     |
|  | <b>ION6200</b>   |                                    |                                        |                               |                        |                                 |                           | H.                                            |                                          |                     |
|  | <b>Enercept</b>  |                                    |                                        |                               |                        |                                 |                           |                                               |                                          |                     |

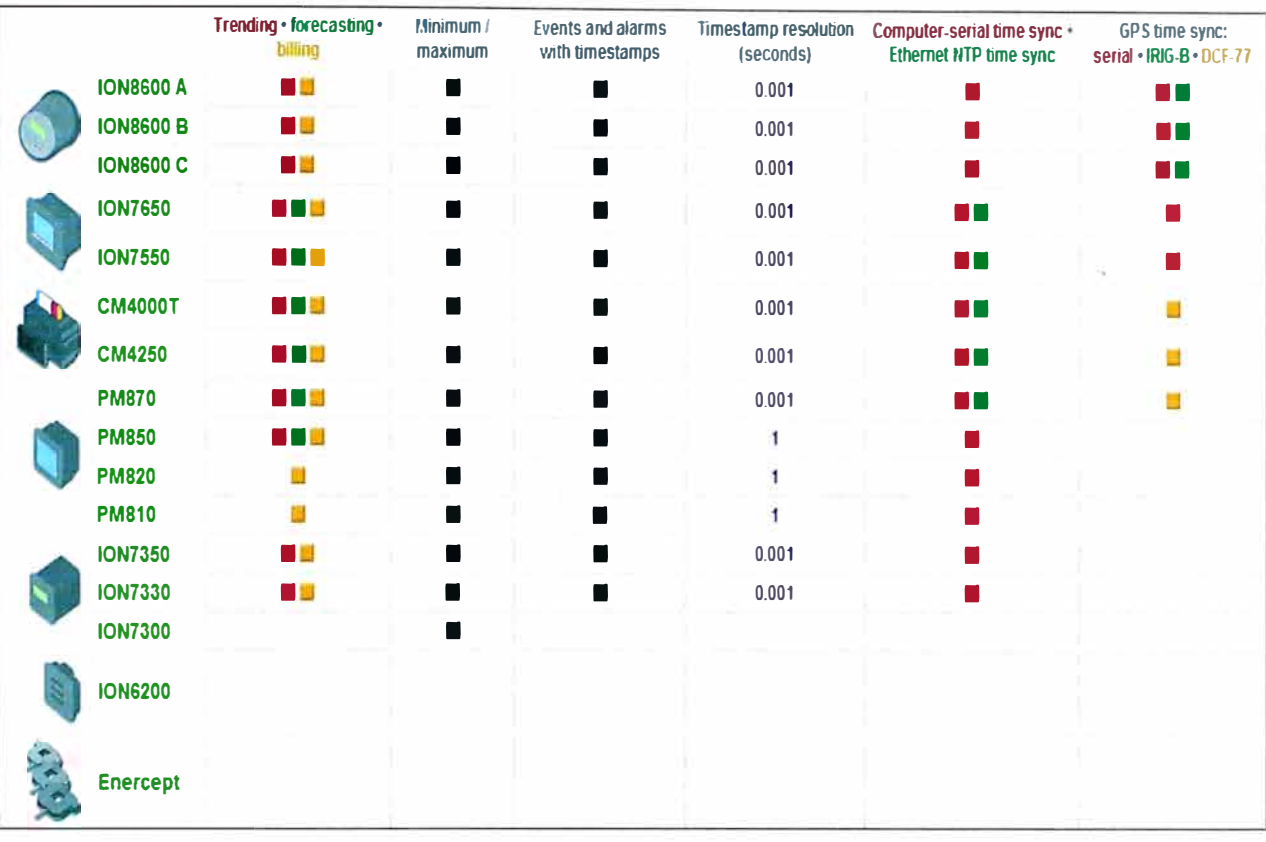

## Tabla 2.3. Registro de Datos y Eventos

### Tabla 2.4. Comunicaciones

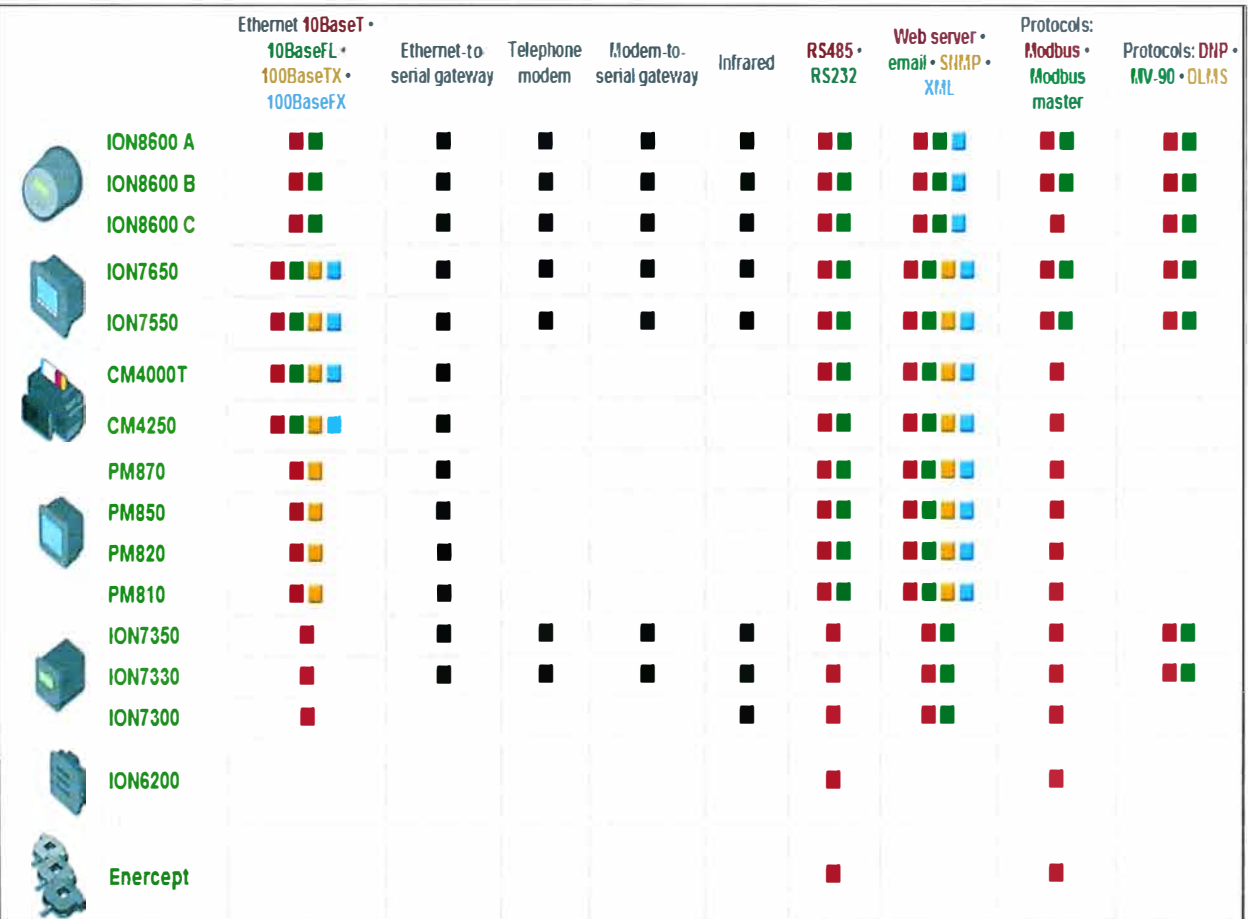

### **CAPÍTULO 111 DISEÑO DEL SISTEMA PARA UNA CADENA DE RETAIL - TIENDAS POR DEPARTAMENTOS RIPLEY**

#### **3.1. Antecedentes**

#### **3.1.1. Requerimientos de la empresa**

Según lo requerimientos de la empresa, el sistema debe permitir a los responsable del mantenimiento eléctrico analizar los datos de los principales parámetros eléctricos de cada sector de una sede, sectores como oficinas, tienda, comedor, sótanos, aire s acondicionados, etc. El análisis consiste en tener reportes del consumo de energía activa (Watts) **y** de la demanda de energía activa (Watts/hora) para poder tener una estimativa del consumo de los meses siguientes, poder contrastar el consumo establecido por empresa responsable de proveer la energía eléctrica, en este caso se trta de LUZ DEL SUR y poder realizar un mantenimiento predictivo para fechas críticas. Además el análisis debe tener un reporte de las tensiones y corrientes, así como, THD de tensión y alarmas.

#### **3.1.2. Solución propuesta**

De acuerdo a estos requerimientos y tomando como ventaja el conocimiento y experiencia con equipos PowerLogic del grupo Schneider-Electric, se instaló en cada sede los dispositivos de medición de la serie PM500, PM?00 y PM800 ([9], [10]) **y** relés de protección digitales SEPAM Serie 20 [11]. Los medidores PM800 están instalados en las celdas de aire acondicionado, tienda, continencia **y** sótanos, porque los medidores PM800 poseen mayor precisión en la medida además de medir parámetros adicionales como las componentes individuales del THD. Los medidores PM700 y PM500 están instalados en los tableros que proveen de energía a los aires acondicionados, a la tienda, emergencia y tiendas como Specchi y Starbucks, porque para estos sectores solo es necesario tener los principales parámetros de energía, principalmente la demanda (Kw/h) de cada sector.

Cada uno de estos equipos, antes mencionados, poseen la capacidad de comunicación, para los medidores de la serie PM?00 y PM800, el puerto de comunicación esta embebido y posee el protocolo de comunicación MODBUS RS485 - 2 hilos. Para el medidor de la serie PM500 y el relé de protección digital SEPAM serie 20 es necesario

adicionar un modulo de comunicación y al igual que los otros medidores de la familia PowerLogic posee el protocolo de comunicación serial MODBUS RS485 - 2 hilos.

Para conectar estos equipos a la red LAN, implementada por el área de sistema de Tiendas por Departamento Ripley, se utilizo una pasarela EGX400 [12] para poder enviar los datos bajo el protocolo MODBUS TCP/IP - Ethernet.

Por ultimo, el software de monitoreo de energía seleccionado es el System Manager Software versión Professional SMS PE, porque permite la administración de una cantidad ilimitada de medidores y realizar reportes personalizados. La instalación del software, de acuerdo a las recomendaciones del fabricante, esta instalado en un servidor HP con sistema operativo Windows 2003 Server.

#### **3.2. Determinación de protección requerida**

La protección es necesaria para los equipos electrónicos, principalmente porque son sensibles a los problemas de sobretensión, por lo que se debe instalar interruptores de protección seleccionados de acuerdo a la corriente nominal de trabajo de los equipos, los interruptores utilizados son MULTI g™ de la marca MERLIN GERIN del grupo Schneider-Electric [13]. En la Figura 3.1. se muestra un esquema simplificado de la protección instalada en el sistema de monitoreo de energía eléctrica.

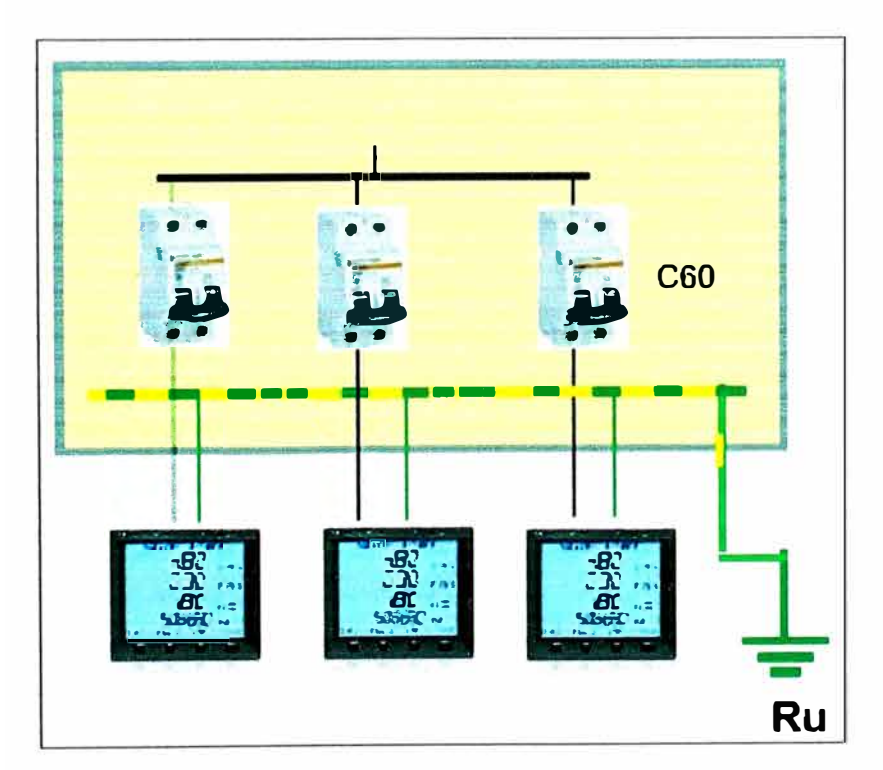

Figura 3.1. Protección de los medidores de energía eléctrica.

La protección del servidor donde esta instalado el software de monitoreo de energía eléctrica fue instalada por el departamento de sistemas, el cual cuenta con un UPS (Uninterruptible Power Supply), el cual brinda un voltaje estable y energía en el caso de alguna interrupción de la misma.

#### **3.3. Medios de comunicación y transmisión de datos**

#### **3.3.1 Comunicación RS485**

La comunicación del software con los dispositivos es mediante el estándar RS485, el RS-485 (Estándar EIA-485) es una mejora sobre RS-422 ya que incrementa el número de dispositivos que se pueden conectar (de 10 a 32) y define las características necesarias para asegurar los valores adecuados de voltaje cuando se tiene la carga máxima. Gracias a esta capacidad, es posible crear redes de dispositivos conectados a un solo puerto RS-485. Esta capacidad, y la gran inmunidad al ruido, hacen que este tipo de transmisión serial sea la elección de muchas aplicaciones industriales que necesitan dispositivos distribuidos en red conectados a una PC u otro controlador para la colección de datos, HMI, u otras operaciones. RS-485 es un conjunto que cubre RS-422, por lo que todos los dispositivos que se comunican usando RS-422 pueden ser controlados por RS-485. El hardware de RS-485 se puede utilizar en comunicaciones seriales de distancias de hasta 4000 pies de cable.

#### **3.3.2 Comunicación Ethernet**

Ethernet es un estándar de redes de computadoras de área local con acceso al medio por contienda CSMA/CD. El nombre viene del concepto físico de *ether.* Ethernet define las características de cableado y señalización de nivel físico y los formatos de tramas de datos del nivel de enlace de datos del modelo OSI. La Ethernet se tomó como base para la redacción del estándar internacional IEEE 802.3. Usualmente se toman Ethernet e IEEE 802.3 como sinónimos. Ambas se diferencian en uno de los campos de la trama de datos. Las tramas Ethernet e IEEE 802.3 pueden coexistir en la misma red. Hace ya mucho tiempo que Ethernet consiguió situarse como el principal protocolo del nivel de enlace. Ethernet 108ase2 consiguió, ya en la década de los 90s, una gran aceptación en el sector. Hoy por hoy, 108ase2 se considera como una "tecnología de legado" respecto a 1008aseT. Hoy los fabricantes ya han desarrollado adaptadores capaces de trabajar tanto con la tecnología 10baseT como la 1008aseT y esto ayuda a una mejor adaptación y transición.

Las tecnologías Ethernet que existen se diferencian en estos conceptos:

a) Velocidad de transmisión

Velocidad a la que transmite la tecnología.

b) Tipo de cable

Tecnología del nivel físico que usa la tecnología.

c} Longitud máxima

Distancia máxima que puede haber entre dos nodos adyacentes (sin estaciones repetidoras).

d) Topología

Determina la forma física de la red. Bus si se usan conectores T (hoy sólo usados con las tecnologías más antiguas) y estrella si se usan hubs (estrella de difusión) o switches (estrella conmutada).

A continuación en la tabla 3.1 se especifican los anteriores conceptos en las tecnologías más importantes:

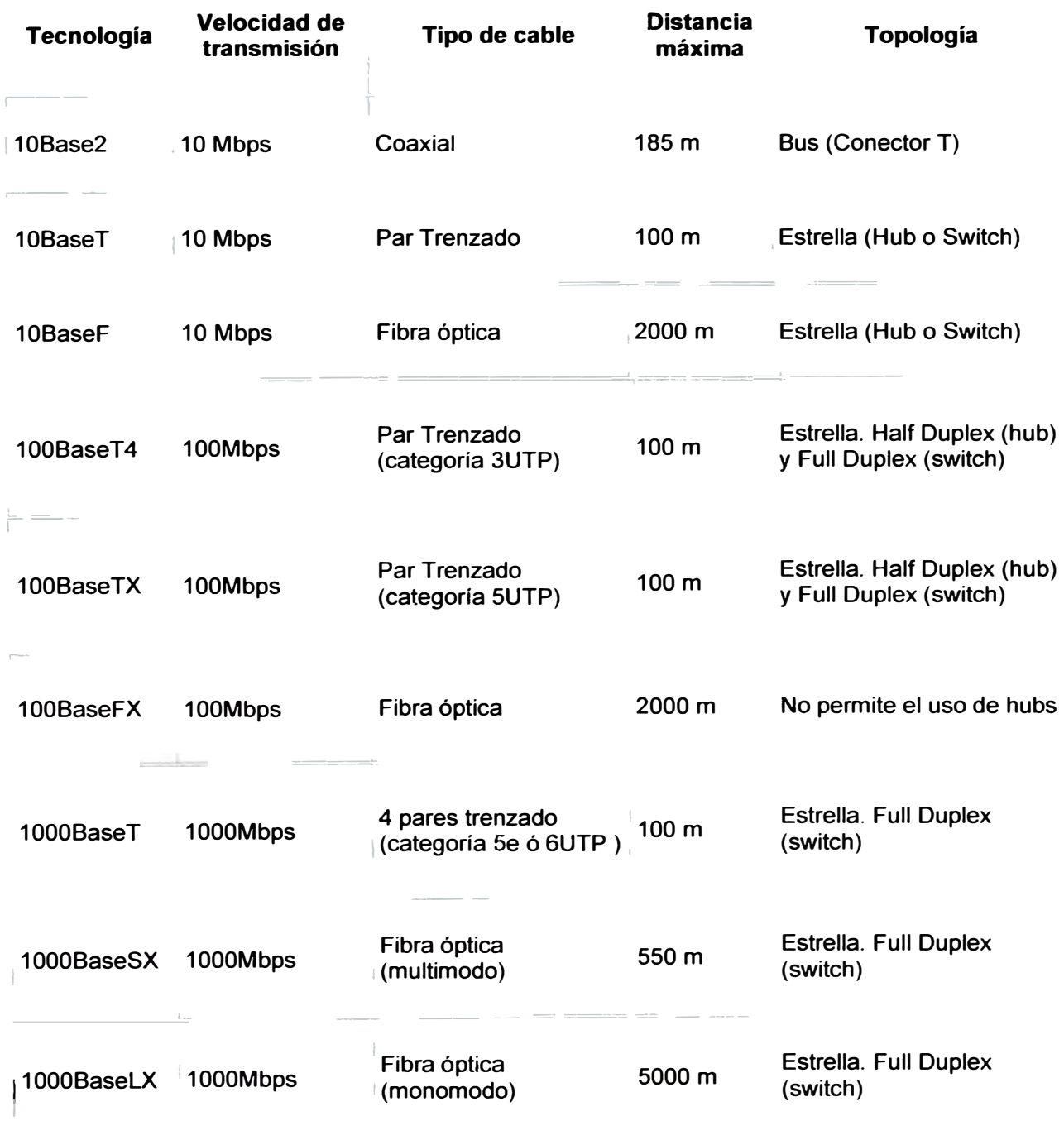

Tabla 3.1 Conceptos en las Tecnologías Ethernet

#### **3.3.3 Protocolo de comunicación TCP/IP**

TCP/IP es el protocolo común utilizado por todos los ordenadores conectados a Internet, de manera que éstos puedan comunicarse entre sí. Hay que tener en cuenta que en Internet se encuentran conectados ordenadores de clases muy diferentes y con *hardware* y *software* incompatibles en muchos casos, además de todos los medios y formas posibles de conexión. Aquí se encuentra una de las grandes ventajas del TCP/IP, pues este protocolo se encargará de que la comunicación entre todos sea posible. TCP/IP es compatible con cualquier sistema operativo y con cualquier tipo de *hardware.* 

*TCP/IP no es un único protocolo, sino que es en realidad lo que se conoce con este nombre es un conjunto de protocolos que cubren los distintos niveles del modelo OSI.* Los dos protocolos más importantes son el TCP ( *Transmission Control Protoco/)* y el IP *(Internet Protoco/),* que son los que dan nombre al conjunto. La arquitectura del TCP/IP consta de cinco niveles (Ver figura 3.2. ) o capas en las que se agrupan los protocolos, y que se relacionan con los niveles OSI de la siguiente manera:

- a) Aplicación: Se corresponde con los niveles OSI de aplicación, presentación y sesión. Aquí se incluyen protocolos destinados a proporcionar servicios, tales como e-mail (SMTP), transferencia de ficheros (FTP}, conexión remota (TELNET) y otros más recientes como el protocolo HTTP *(Hypertext Transfer Protoco/).*
- b) Transporte: Coincide con el nivel de transporte del modelo OSI. Los protocolos de este nivel, tales como TCP y UDP, se encargan de manejar los datos y proporcionar la fiabilidad necesaria en el transporte de los mismos.
- c) Internet: Es el nivel de red del modelo OSI. Incluye al protocolo IP, que se encarga de enviar los paquetes de información a sus destinos correspondientes. Es utilizado con esta finalidad por los protocolos del nivel de transporte.
- d) Físico : Análogo al nivel físico del OSI.
- e) Red: Es la inteñaz de la red real. TCP/IP no especifica ningún protocolo concreto, así es que corre por las inteñaces conocidas, como por ejemplo: **802.2,** CSMA/CD, **X.25,** etc.

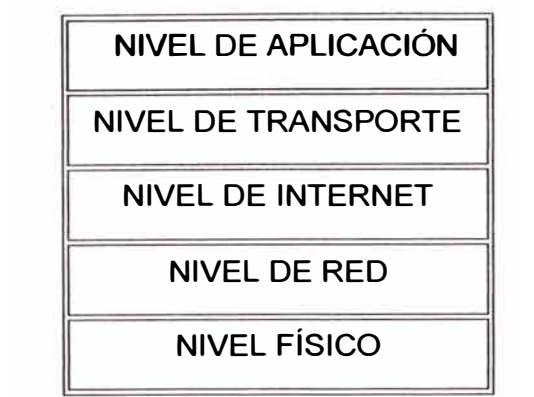

Figura 3.2. Niveles de Arquitectura TCP/IP

El TCP/IP necesita funcionar sobre algún tipo de red o de medio físico que proporcione sus propios protocolos para el nivel de enlace de Internet. Por este motivo hay que tener en cuenta que los protocolos utilizados en este nivel pueden ser muy diversos y no forman parte del conjunto TCP/IP. Sin embargo, esto no debe ser problemático puesto que una de las funciones y ventajas principales del TCP/IP es proporcionar una abstracción del medio de forma que sea posible el intercambio de información entre medios diferentes y tecnologías que inicialmente son incompatibles.

Para transmitir información a través de TCP/IP, ésta debe ser dividida en unidades de menor tamaño. Esto proporciona grandes ventajas en el manejo de los datos que se transfieren y, por otro lado, esto es algo común en cualquier protocolo de comunicaciones. En TCP/IP cada una de estas unidades de información recibe el nombre de "datagrama" *(datagram),* y son conjuntos de datos que se envían como mensajes independientes.

Entre los protocolos de TCP/IP tenemos:

FTP (File Transfer Protocol).

Se utiliza para transferencia de archivos.

SMTP (Simple Mail Transfer Protocol).

Es una aplicación para el correo electrónico.

TELNET.

Permite la conexión a una aplicación remota desde un proceso o terminal.

RPC (Remote Procedure Call).

Permite llamadas a procedimientos situados remotamente. Se utilizan las llamadas a RPC como si fuesen procedimientos locales.

SNMP (Simple Network Management Protocol).

Se trata de una aplicación para el control de la red.

NFS (Network File System).

Permite la utilización de archivos distribuidos por los programas de la red.

X-Windows.

Es un protocolo para el manejo de ventanas e interfaces de usuario.

Ya que dentro de un sistema TCP/IP los datos transmitidos se dividen en pequeños paquetes, éstos resaltan una serie de características.

La tarea de IP es llevar los datos a granel (los paquetes) de un sitio a otro. Las computadoras que encuentran las vías para llevar los datos de una red a otra (denominadas enrutadores) utilizan IP para trasladar los datos. En resumen IP mueve los paquetes de datos a granel, mientras TCP se encarga del flujo y asegura que los datos estén correctos.

Las líneas de comunicación se pueden compartir entre varios usuarios. Cualquier tipo de paquete puede transmitirse al mismo tiempo, y se ordenará y combinará cuando llegue a su destino. Compare esto con la manera en que se transmite una conversación telefónica. Una vez que establece una conexión, se reservan algunos circuitos para usted, que no puede emplear en otra llamada, aun si deja esperando a su interlocutor por veinte minutos.

Los datos no tienen que enviarse directamente entre dos computadoras. Cada paquete pasa de computadora en computadora hasta llegar a su destino. Éste, claro está, es el secreto de cómo se pueden enviar datos y mensajes entre dos computadoras aunque no estén conectadas directamente entre sí. Lo que realmente sorprende es que sólo se necesitan algunos segundos para enviar un archivo de buen tamaño de una máquina a otra, aunque estén separadas por miles de kilómetros y pese a que los datos tienen que pasar por múltiples computadoras. Una de las razones de la rapidez es que, cuando algo anda mal, sólo es necesario volver a transmitir un paquete, no todo el mensaje.

Los paquetes no necesitan seguir la misma trayectoria. La red puede llevar cada paquete de un lugar a otro y usar la conexión más idónea que esté disponible en ese instante. No todos los paquetes de los mensajes tienen que viajar, necesariamente, por la misma ruta, ni necesariamente tienen que llegar todos al mismo tiempo.

La flexibilidad del sistema lo hace muy confiable. Si un enlace se pierde, el sistema usa otro. Cuando usted envía un mensaje, el TCP divide los datos en paquetes, ordena éstos en secuencia, agrega cierta información para control de errores y después los lanza hacia fuera, y los distribuye. En el otro extremo, el TCP recibe los paquetes, verifica si hay errores y los vuelve a combinar para convertirlos en los datos originales. De haber error en algún punto, el programa TCP destino envía un mensaje solicitando que se vuelvan a enviar determinados paquetes.

IP a diferencia del protocolo X.25, que está orientado a conexión, es sin conexión. Está basado en la idea de los datagramas interred, los cuales son transportados transparentemente, pero no siempre con seguridad, desde el hostal fuente hasta el hostal destinatario, quizás recorriendo varias redes mientras viaja.

El protocolo IP trabaja de la siguiente manera; la capa de transporte toma los mensajes y los divide en datagramas, de hasta 64K octetos cada uno. Cada datagrama se transmite a través de la red interred, posiblemente fragmentándose en unidades más pequeñas, durante su recorrido normal. Al final, cuando todas las piezas llegan a la máquina destinataria, la capa de transporte los reensambla para así reconstruir el mensaje original.

Un datagrama IP consta de una parte de cabecera y una parte de texto. La cabecera tiene una parte fija de 20 octetos y una parte opcional de longitud variable.

El *protocolo IP* identifica a cada ordenador que se encuentre conectado a la red mediante su correspondiente dirección. Esta dirección es un número de 32 bit que debe ser único para cada *host,* y normalmente suele representarse como cuatro cifras de 8 bit separadas por puntos.

La dirección de Internet (IP Address) se utiliza para identificar tanto al ordenador en concreto como la red a la que pertenece, de manera que sea posible distinguir a los ordenadores que se encuentran conectados a una misma red. Con este propósito, y teniendo en cuenta que en Internet se encuentran conectadas redes de tamaños muy diversos, se establecieron tres clases diferentes de direcciones, las cuales se representan mediante tres rangos de valores:

Clase A: Son las que en su primer byte tienen un valor comprendido entre 1 y 126, incluyendo ambos valores. Estas direcciones utilizan únicamente este primer byte para identificar la red, quedando los otros tres bytes disponibles para cada uno de los *hosts* que pertenezcan a esta misma red. Esto significa que podrán existir más de dieciséis millones de ordenadores en cada una de las redes de esta clase. Este tipo de direcciones es usado por redes muy extensas, pero hay que tener en cuenta que sólo puede haber 126 redes de este tamaño. ARPAnet es una de ellas, existiendo además algunas grandes redes comerciales, aunque son pocas las organizaciones que obtienen una dirección de "clase A". Lo normal para las grandes organizaciones es que utilicen una o varias redes de "clase 8".

Clase 8: Estas direcciones utilizan en su primer byte un valor comprendido entre 128 y 191, incluyendo ambos. En este caso el identificador de la red se obtiene de los dos primeros bytes de la dirección, teniendo que ser un valor entre 128.1 y 191.254 (no es posible utilizar los valores O y 255 por tener un significado especial). Los dos últimos bytes de la dirección constituyen el identificador del hostpermitiendo, por consiguiente, un número máximo de 64516 ordenadores en la misma red. Este tipo de direcciones tendría que ser suficiente para la gran mayoría de las organizaciones grandes. En caso de que el número de ordenadores que se necesita conectar fuese mayor, sería posible obtener más de una dirección de "clase 8", evitando de esta forma el uso de una de "clase A".

Clase C: En este caso el valor del primer byte tendrá que estar comprendido entre 192 y 223, incluyendo ambos valores. Este tercer tipo de direcciones utiliza los tres primeros bytes para el número de la red, con un rango desde 192.1.1 hasta 223.254.254. De esta manera queda libre un byte para elhost, lo que permite que se conecten un máximo de 254 ordenadores en cada red. Estas direcciones permiten un menor número de *host* que las anteriores, aunque son las más numerosas pudiendo existir un gran número redes de este tipo (más de dos millones).

Muchas grandes redes han sido implementadas con estos protocolos, incluyendo DARPA Internet "Defense Advanced Research Projects Agency Internet", en español, Red de la Agencia de Investigación de Proyectos Avanzados de Defensa. De igual forma, una gran variedad de universidades, agencias gubernamentales y empresas de ordenadores, están conectadas mediante los protocolos TCP/IP. Cualquier máquina de la red puede comunicarse con otra distinta y esta conectividad permite enlazar redes físicamente independientes en una red virtual llamada Internet. Las máquinas en Internet son denominadas "hosts" o nodos.

TCP/IP proporciona la base para muchos servicios útiles, incluyendo correo electrónico, transferencia de ficheros y login remoto.

El correo electrónico está diseñado para transmitir ficheros de texto pequeños. Las utilidades de transferencia sirven para transferir ficheros muy grandes que contengan programas o datos. También pueden proporcionar chequeos de seguridad controlando las transferencias.

El login remoto permite a los usuarios de un ordenador acceder a una máquina remota y llevar a cabo una sesión interactiva.

#### **3.3.4 Protocolo de comunicación MODBUS**

La designación Modbus Modicon corresponde a una marca registrada por Gould lnc. Como en tantos otros casos, la designación no corresponde propiamente al estándar de red, incluyendo todos los aspectos desde el nivel físico hasta el de aplicación, sino a un protocolo de enlace (nivel OSI 2). Puede, por tanto, implementarse con diversos tipos de conexión física y cada fabricante suele suministrar un software de aplicación propio, que permite parametrizar sus productos.

No obstante, se suele hablar de MODBUS como un estándar de bus de campo, cuyas características esenciales son las que se detallan a continuación.

El medio físico de conexión puede ser un bus semidúplex (half duplex) (RS-485 o fibra óptica) o dúplex (full duplex) (RS-422, BC 0-20mA o fibra óptica).

La comunicación es asíncrona y las velocidades de transmisión previstas van desde los 75 baudios a 19.200 baudios. La máxima distancia entre estaciones depende del nivel físico, pudiendo alcanzar hasta 1200 m sin repetidores.

La estructura lógica es del tipo maestro-esclavo, con acceso al medio controlado por el maestro. El número máximo de estaciones previsto es de 63 esclavos más una estación maestra.

Los intercambios de mensajes pueden ser de dos tipos:

Intercambios punto a punto, que comportan siempre dos mensajes: una demanda del maestro y una respuesta del esclavo (puede ser simplemente un reconocimiento ( «acknowledge» ).

Mensajes difundidos, estos consisten en una comunicación unidireccional del maestro a todos los esclavos. Este tipo de mensajes no tiene respuesta por parte de los esclavos y se suelen emplear para mandar datos comunes de configuración,

La codificación de datos dentro de la trama puede hacerse en modo ASCII o puramente binario, según el estándar RTU (Remate Transmission Unit). En cualquiera de los dos casos, cada mensaje obedece a una trama que contiene cuatro campos principales, según se muestra en la figura 3.3. La única diferencia estriba en que la trama ASCII incluye un carácter de encabezamiento («:»=3AH) y los caracteres CR y LF al final del mensaje.

Pueden existir también diferencias en la forma de calcular el CRC, puesto que el formato RTU emplea una fórmula polinómica en vez de la simple suma en módulo 16. Con independencia de estos pequeños detalles, a continuación se da una breve descripción de cada uno de los campos del mensaje:

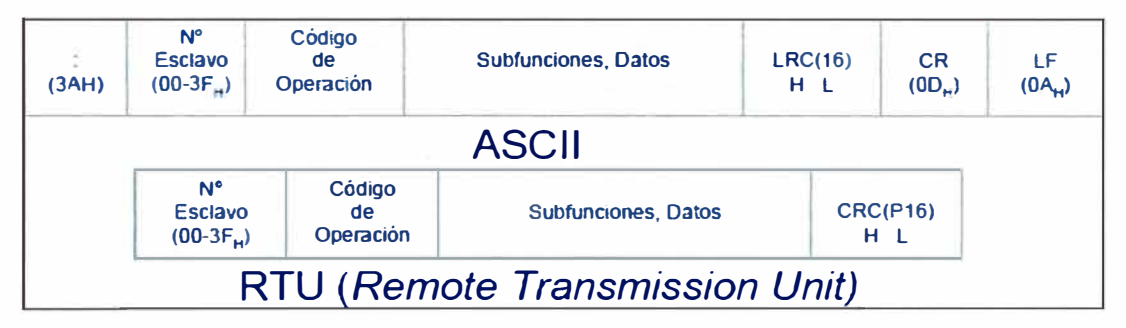

Figura 3.3. Trama genérica del mensaje según el código empleado

Número de esclavo (1 byte): Permite direccionar un máximo de 63 esclavos con direcciones que van del 01H hasta 3FH. El número 00H se reserva para los mensajes difundidos.

Código de operación o función (1 byte): Cada función permite transmitir datos u órdenes al esclavo. Existen dos tipos básicos de órdenes:

Ordenes de lectura/escritura de datos en los registros o en la memoria del esclavo.

Ordenes de control del esclavo y el propio sistema de comunicaciones (RUN/STOP, carga y descarga de programas, verificación de contadores de intercambio, etc.)

La tabla 3.2. muestra la lista de funciones disponibles en el protocolo MODBUS con sus correspondientes códigos de operación.

Campo de sub-funciones/datos (n bytes): Este campo suele contener, en primer lugar, los parámetros necesarios para ejecutar la función indicada por el byte anterior. Estos parámetros podrán ser códigos de sub-funciones en el caso de órdenes de control

(función OOH) o direcciones del primer bit o byte, número de bits o palabras a leer o escribir, valor del bit o palabra en caso de escritura, etc.

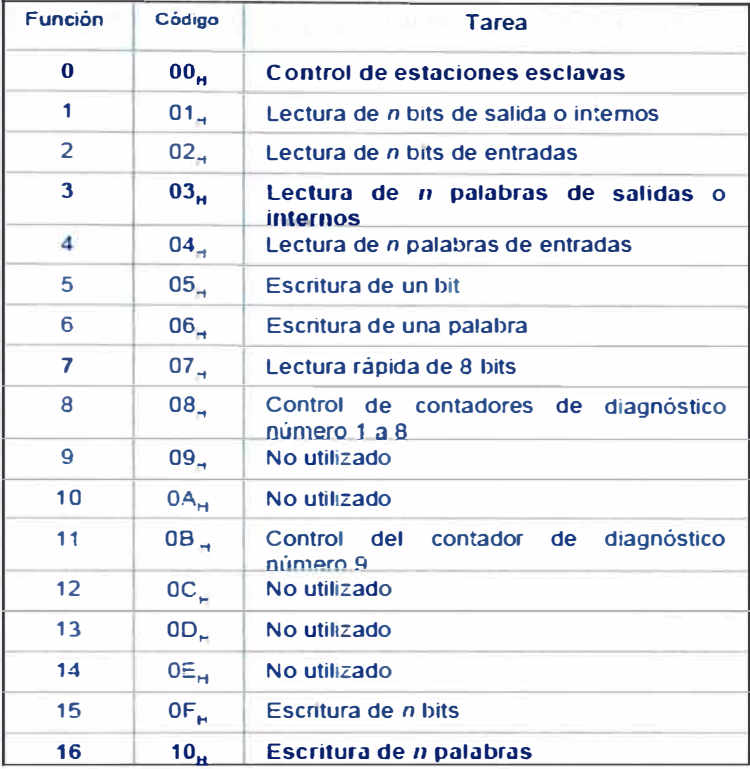

Tabla 3.2 Funciones Básicas y Códigos de Operación del protocolo MODBUS

Palabra de control de errores (2 bytes): En código ASCII, esta palabra es simplemente la suma de comprobación *('checksum')* del mensaje en módulo 16 expresado en ASCII. En el caso de codificación RTU el CRC se calcula con una fórmula polinómica, tal como se muestra en la figura 3.4.

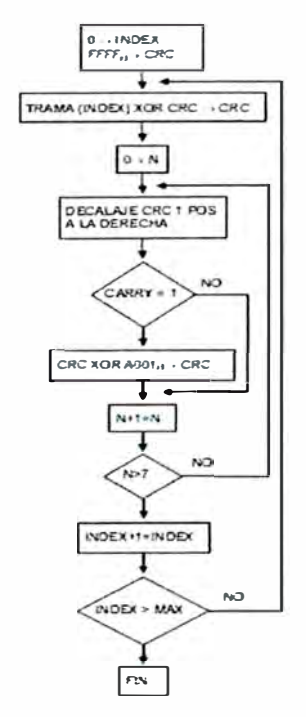

Figura 3.4. Calculo del CRC codificación RTU
### a) Descripción de las funciones del protocolo

Función O: Esta función permite ejecutar órdenes de control, tales como marcha, paro, carga y lectura de programas de usuario del autómata. Para codificar cada una de las citadas órdenes se emplean los cuatro primeros bytes del campo de datos. La trama resultante es la representada en la figura 3.5 y la interpretación de los códigos de subfunción se especifica en la tabla 3.3.

| <b>SFO</b>       | Código<br>Datos<br>subfunción<br>SF1<br>D <sub>0</sub><br>D1 |                    | subfunción<br>Tarea |                                                                                                    |  |  |
|------------------|--------------------------------------------------------------|--------------------|---------------------|----------------------------------------------------------------------------------------------------|--|--|
| 00 <sub>H</sub>  | $(10)$ <sub>H</sub>                                          | $(x)$ <sub>H</sub> | 00 <sub>H</sub>     | Paro del esclavo sin inicializar                                                                                                    |  |  |
| 00 <sub>H</sub>  | 0 <sub>H</sub>                                               | 00 <sub>H</sub>    | 00 <sub>H</sub>     | Marcha del esclavo sin inicializar                                                                                                    |  |  |
| $(x)_{H}$        | 02 <sub>H</sub>                                              | OO <sub>H</sub>    | 00 <sub>H</sub>     | Marcha e inicialización del esclavo                                                                                                    |  |  |
| $(0)_{\text{H}}$ | 03 <sub>H</sub>                                              | (x)                |                     | XX <sub>H</sub>   Lectura de la secuencia XX de programa de<br>usuario en el esclavo                                                                                                    |  |  |
| 00 <sub>H</sub>  | YY <sub>H</sub><br>04 <sub>H</sub>                           |                    |                     | $XX_{\rm H}$ Carga de una secuencia de programa de usuario<br>en el esclavo<br>Petición: $YY =$ secuencia a cargar, $XX =$<br>próxima secuencia<br>Respuesta: $XX =$ código error, $YY = 00$ |  |  |

Tabla 3.3 Subfunciones correspondientes a la función =OOH

En caso de las órdenes de marcha y paro, el campo de «información» de la trama representada en la figura 3.5 está vacío y, por tanto, el mensaje se compone simplemente de 6 bytes de función más 2 bytes de CRC. La respuesta del esclavo a estas órdenes es un mensaje idéntico al enviado por el maestro. Cabe señalar, además, que después de un paro el autómata sólo acepta ejecutar subfunciones de la función OOH.

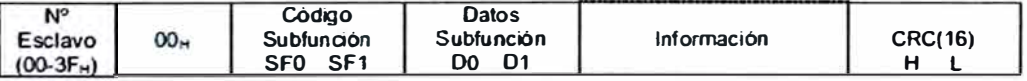

Figura 3.5. Trama genérica de las subfunciones de control de esclavos (cód. función 00=)

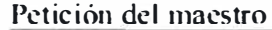

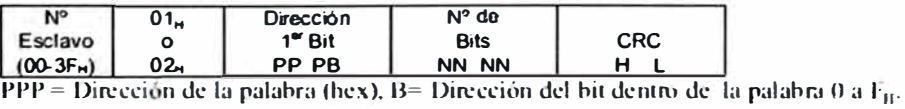

Respuesta del esclavo

| <b>N<sub>O</sub></b> | $01_H$ | Nº Octetos             |              | Otros Octetos |     |
|----------------------|--------|------------------------|--------------|---------------|-----|
| Esclavo              |        | leidos                 | Octeto       | Hasta máx.    | CRC |
| $(00-3F_H)$          | $02 -$ | <b>NN</b><br><b>NN</b> | <b>B7.80</b> | 256           |     |

Figura 3.6. Petición y respuesta de la función: Lectura de bits (01H, 02H)

Funciones 1 y 2: Lectura de bits del autómata. La trama es la indicada en la figura 3.6. La forma de direccionamiento de los bits es a base de dar la dirección de la palabra que los contiene y luego la posición del bit.. Obsérvese también que la respuesta es dada siempre en octetos completos.

Funciones 3 y 4: Lectura de palabras del autómata. La trama es la indicada en la figura 3.7. Obsérvese que la petición indica el número de palabras a leer, mientras que en la respuesta se indica el número de octetos leídos.

### Petición del maestro

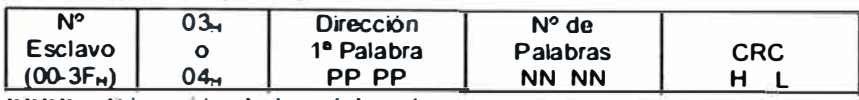

PPPP = Dirección de la palabra (hex)

Respuesta del esclavo

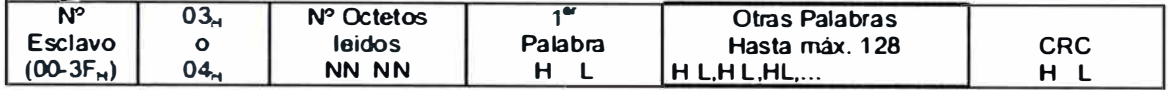

Figura 3.6. Petición y respuesta de la función: Lectura de bits (03H, 04H)

Función 5: Escritura de un bit. La trama es la indiada en la figura 3.7. El direccionamiento del bit se efectúa tal como se ha indicado para las funciones 1 y 2.

### Petición del maestro

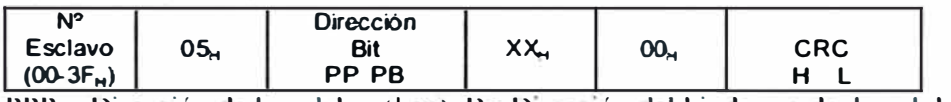

 $PPP = Direction$  de la palabra (hex),  $B=Direction$  del bit dentro de la palabra 0 a  $F<sub>H</sub>$ .

Respuesta del esclavo

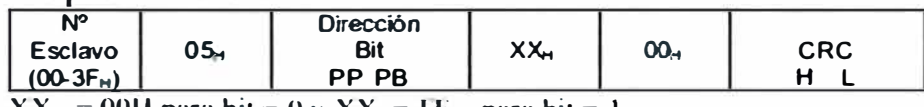

 $XX_{\rm H}$  = 00H para bit = 0 y  $XX_{\rm H}$ = FF<sub>11</sub> para bit = 1

Figura 3.7. Petición y respuesta de la función: Lectura de bits (05H)

Función 6: Escritura de una palabra. La trama es la indicada en la figura 3.8.

Petición del maestro

| Νo          |     | Dirección    | Valor   |            |
|-------------|-----|--------------|---------|------------|
| Esclavo     | 06. | Palabra      | Palabra | <b>CRC</b> |
| $(00-3F_H)$ |     | <b>PP PP</b> | DD DD   |            |

Respuesta del esclavo

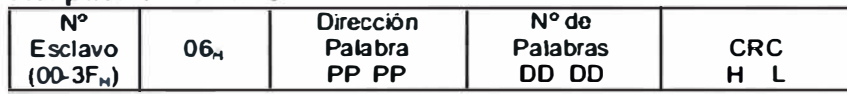

Figura 3.8. Petición y respuesta de la función: Escritura de una palabra (06H)

Función 7: Petición de lectura rápida de un octeto. La trama es la mostrada en la figura 3.9. Obsérvese que la petición no tiene campo de dirección, esto es debido a que el octeto legible por esta función es fijo en cada esclavo y viene fijado en su configuración.

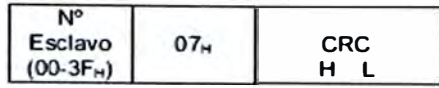

Respuesta del esclavo

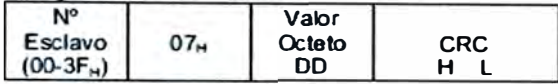

Figura 3.9. Petición y respuesta de la función: Lectura rápida de un octeto (07H)

Función 8: Petición del contenido y control de los 8 primeros contadores de diagnóstico de un esclavo (véase tabla 3.4). Las tramas de petición **y** respuesta pueden verse en la figura  $3.10$ .

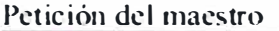

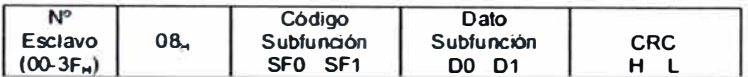

Respuesta del esclavo

| N٣         |     | Código                        | Valor    |     |
|------------|-----|-------------------------------|----------|-----|
| Esclavo    | 08. | Subfunción                    | Contador | CRC |
| $(00-3F1)$ |     | SF <sub>1</sub><br><b>SFO</b> |          |     |

Figura 3.10. Petición y respuesta de la función: Control de contadores (08H)

Tabla 3.4 Petición del contenido y control de los 8 primeros contadores de diagnóstico de un esclavo

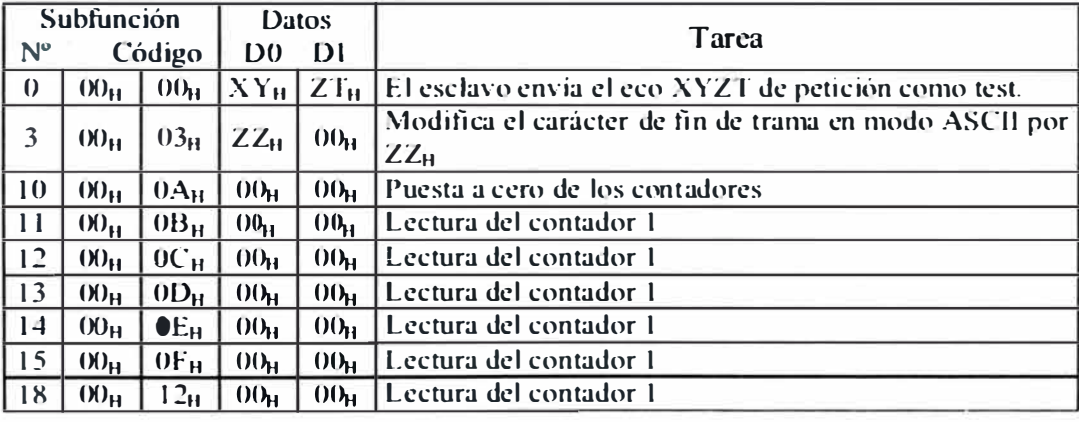

Función 11 :La petición del contenido del contador de diagnóstico número 9, no se realice por la función 8, sino por la función 11. Las tramas de petición **y** respuestas son las indicadas por la figura 3.11.

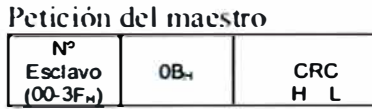

Respuesta del esclavo

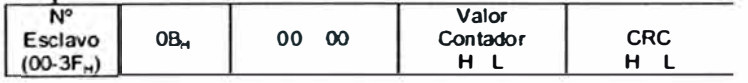

Figura 3.11. Petición **y** respuesta de la función: Contenido contador 9

Función 15: Escritura de bits del autómata. La trama es la indicada en la figura 3.12. La forma de direccionamiento es análoga a la indicada para las funciones 1 y 2.

Petición maestro

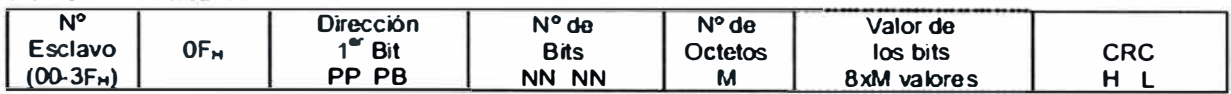

Respuesta del esclavo

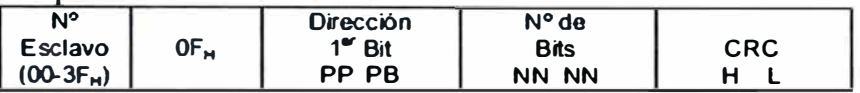

Figura 3.12. Petición y respuesta: Escritura de bits (OFH)

Función 16: Escritura de palabras del autómata. La trama es la indicada en la figura 3.13.

Petición maestro

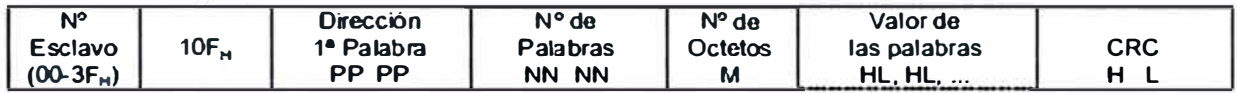

### Respuesta del esclavo

| Ν°             |                 | Dirección              | N° de                  |     |
|----------------|-----------------|------------------------|------------------------|-----|
| <b>Esclavo</b> | 10 <sub>H</sub> | 1 <sup>ª</sup> Palabra | Palabras               | CRC |
| $(00-3F_H)$    |                 | PP PP                  | <b>NN</b><br><b>NN</b> |     |

Figura 3.13. Petición y respuesta: Escritura de palabras (10H)

Mensajes de error: Puede ocurrir que un mensaje se interrumpa antes de terminar. Cada esclavo interpreta que el menaje ha terminado si transcurre un tiempo de silencio equivalente a 3,5 caracteres. Después de este tiempo el esclavo considera que el carácter siguiente es el campo de dirección de esclavo de un nuevo mensaje.

Cuando un esclavo recibe una trama incompleta o errónea desde el punto de vista lógico, envía un mensaje de error como respuesta, excepto en el caso de mensajes de difusión. La trama del mensaje de error es la indicada en al figura 3.14.

Respuesta del esclavo.

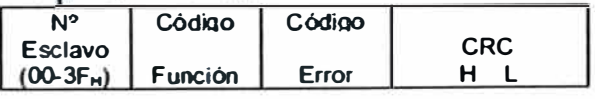

Código Función = Código función recibido +  $80<sub>H</sub>$ Código Error =  $\overline{01}$  Código de Función erróneo:

- 02 Dirección incorrecta
- 03 Datos incorrectos

06 Autómata ocupado

Figura 3.14. Trama de mensaje de error

Si la estación maestra no recibe respuesta de un esclavo durante un tiempo superior a un límite establecido, declara et esclavo fuera de servicio, a pesar de que al cabo de un cierto número de ciclos hace nuevos intentos de conexión.

#### **b) Nivel de aplicación**

Como se ha dicho a nivel general de buses de campo, et nivel de aplicación de MODBUS no está cubierto por un software estándar, sino que cada fabricante suele suministrar programas para controlar su propia red. No obstante, el nivel de concreción en la definición de las funciones permite al usuario la confección de software propio para gestionar cualquier red, incluso con productos de distintos fabricantes.

#### **c) JBUS (Variantes de MODBUS)**

JBUS es una designación utilizada por la firma APRIL para un bus propio que presenta gran similitud con MODBUS, con protocolos prácticamente idénticos.

La designación JBUS, de la misma forma que MODBUS, corresponde a un protocolo de enlace más que a una red propiamente dicha. Puede, por tanto, implementarse con cualquiera de las conexiones físicas normalizadas.

La arquitectura de la red, el formato general de la trama y muchos de los códigos de función de ambos buses coinciden exactamente. Existen, sin embargo, algunos códigos de función cambiados, otros que presentan ligeras diferencias o funciones añadidas.

Como diferencias más relevantes citaremos las siguientes:

Posee un registro de estado en cada estación que permite un diagnóstico de la estación.

El número de esclavo para JBUS (1er byte de la trama) permite valores que van del 01H hasta et FFH. Permite, por tanto, direccionar 255 esclavos en vez de 63. El número OOH se reserva igualmente para mensajes difundidos.

Las funciones disponibles son prácticamente las mismas en ambos protocolos, pero algunos códigos de función (2° byte de la trama) y de las subfunciones no coinciden.

| Función                 | Código          | Tarea                                     |
|-------------------------|-----------------|-------------------------------------------|
|                         | 01 <sub>H</sub> | Lectura de $n$ bits de salida o internos  |
|                         | 02 <sub>H</sub> | Lectura de <i>n</i> bits de entradas      |
| 3                       | 03 <sub>H</sub> | Lectura de <i>n</i> palabras de salidas o |
|                         |                 | internos                                  |
| 4                       | 04 <sub>H</sub> | Lectura de <i>n</i> palabras de entradas  |
| $\overline{\mathsf{S}}$ | 05 <sub>H</sub> | Escritura de un bit                       |
| 6                       | 06 <sub>H</sub> | Escritura de una palabra                  |
|                         | 07 <sub>H</sub> | Lectura rápida de 8 bits                  |
| 15                      | $0F_H$          | Escritura de $n$ bits                     |
| 16                      | 10 <sub>H</sub> | Escritura de <i>n</i> palabras            |

Tabla 3.5 Funciones idénticas Modbus Jbus

#### **3.4. Modbus TCP/IP**

MODBUS® TCP/IP es una variante o extensión del protocolo Modbus que permite utilizarlo sobre la capa de transporte TCP/IP. De este modo, Modbus-TCP se puede utilizar en Internet, de hecho, este fue uno de los objetivos que motivó su desarrollo (la especificación del protocolo se ha remitido a la IETF=lnternet Engineering Task Force). En la práctica, un dispositivo instalado en Europa podría ser direccionado desde EEUU o cualquier otra parte del mundo.

Las ventajas para los instaladores o empresas de automatización son innumerables:

Realizar reparaciones o mantenimiento remoto desde la oficina utilizando un PC, reduciendo así los costes y mejorando el servicio al cliente.

El ingeniero de mantenimiento puede entrar al sistema de control de la planta desde su casa, evitando desplazamientos.

Permite realizar la gestión de sistemas distribuidos geográficamente mediante el empleo de las tecnologías de Internet/Intranet actualmente disponibles.

MODBUS® TCP/IP se ha convertido en un estándar industrial *de facto* debido a su simplicidad, bajo coste, necesidades mínimas en cuanto a componentes de hardware, y sobre todo a que se trata de un protocolo abierto.

En la actualidad hay cientos de dispositivos MODBUS® TCP/IP disponibles en el mercado. Se emplea para intercambiar información entre dispositivos, así como monitorizarlos y gestionarlos. También se emplea para la gestión de entradas/salidas distribuidas, siendo el protocolo más popular entre los fabricantes de este tipo de componentes.

La combinación de una red física versátil y escalable como Ethernet con el estándar universal de interredes TCP/IP y una representación de datos independiente de fabricante, como MODBUS®, proporciona una red abierta y accesible para el intercambio de datos de proceso.

Modbus/TCP simplemente encapsula una trama Modbus en un segmento TCP. TCP proporciona un servicio orientado a conexión fiable, lo que significa que toda consulta espera una respuesta.

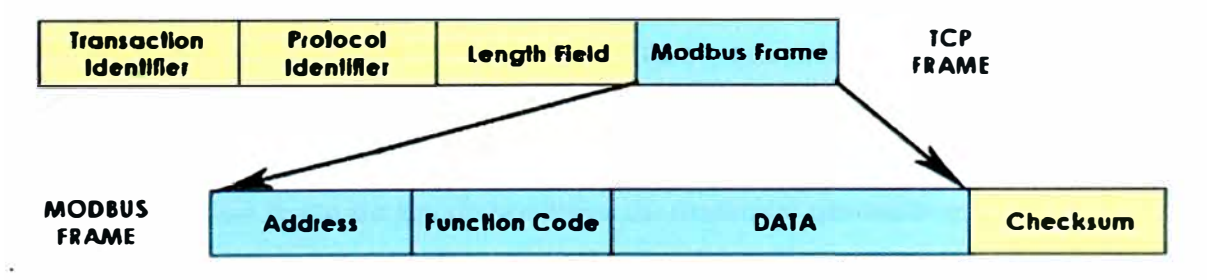

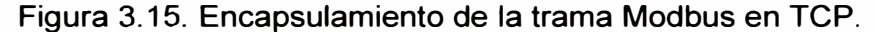

Esta técnica de consulta/respuesta encaja perfectamente con la naturaleza Maestro/Esclavo de Modbus, añadido a la ventaja del determinismo que las redes abierto Modbus con TCP proporciona una solución para la gestión desde unos pocos a decenas de miles de nodos.

Las prestaciones dependen básicamente de la red y el hardware. Si se usa MODBUS® TCP/IP sobre Internet, las prestaciones serán las correspondientes a tiempos de respuesta en Internet, que no siempre serán las deseables para un sistema de control. Sin embargo pueden ser suficientes para la comunicación destinada a depuración y mantenimiento, evitando así desplazamientos al lugar de la instalación.

Si disponemos de una Intranet de altas prestaciones con conmutadores Ethernet de alta velocidad, la situación es totalmente diferente.

En teoría, MODBUS® TCP/IP, transporta datos hasta 250/(250+70+70) o alrededor de un 60% de eficiencia cuando se trasfieren registros en bloque, y puesto que 10 Base T proporciona unos 1.25 Mbps de datos, la velocidad de transferencia de información útil será:

1.25M / 2 \* 60% = 360000 registros por Segundo

En 100Base T la velocidad es 10 veces mayor.

Esto suponiendo que se están empleando dispositivos que pueden dar servicio en la red Ehernet aprovechando todo el ancho de banda disponible.

En los ensayos prácticos realizados por by Schneider Automation utilizando un PLC Ethernet MomentumTM con entradas/salidas Ethernet, demostró que se podían escanear hasta 4000 bloques 1/0 por segundo, cada uno con hasta 16 1/0 analógicas de 12-bits o 32 1/0 digitales (se pueden actualizar 4 bases por milisegundo). Aunque estos resultados están por debajo del límite teórico calculado anteriormente, pero debemos recordar que el dispositivo se probó con una CPU de baja velocidad (80186 a 50MHz con 3 MIPS).

Además, el abaratamiento de los ordenadores personales y el desarrollo de redes Ethernet cada vez más rápidas, permite elevar las velocidades de funcionamiento, a diferencia de otros buses que están inherentemente limitados una sola velocidad.

Puesto que MODBUS® TCP/IP es simplemente un protocolo MODBUS® encapsulado en TCP, es muy sencillo comunicar dispositivos MODBUS® existentes sobre MODBUS® TCP/IP. Para ello se requiere una pasarela que convierta el protocolo MODBUS a MODBUS TCP/IP.

#### **3.5. Consideraciones físicas para la implementación**

La instalación física de los dispositivos de medición generalmente se realiza en la puerta del Tablero Eléctrico; la instalación eléctrica depende del sistema eléctrico de cada sede, de acuerdo al sistema eléctrico se selecciona la configuración correcta (14].

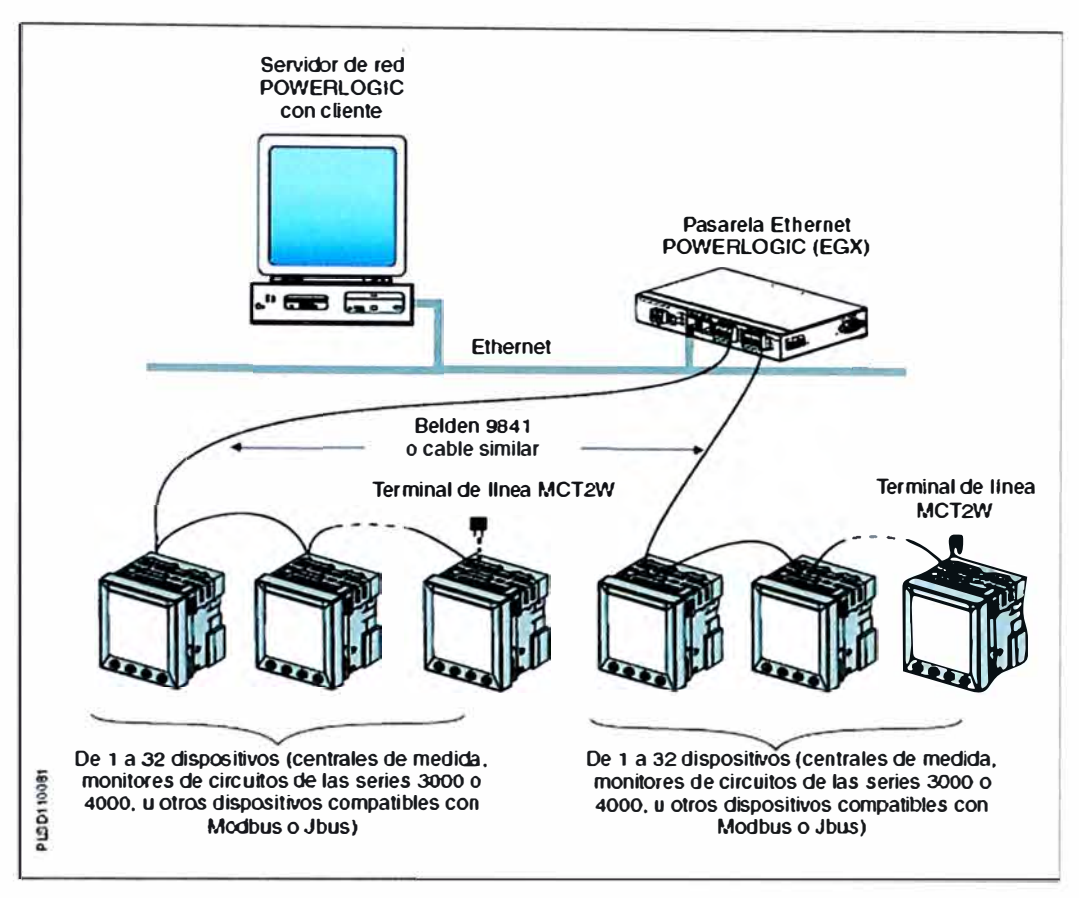

Figura 3.16. Transmisión de datos del sistema de monitoreo

La instalación de la comunicación serial RS485 de dos hilos bajo el protocolo Modbus, se utilizo el cable de un par blindado (Belden 9841). La conexión física de la comunicación entre los dispositivos será en forma encadenada (Daisy Chain) como se muestra en la Figura 3.17. Además, se debe considerar conectar la resistencia de fin de línea en el último dispositivo de medición de la cadena.

La instalación de las pasarelas EGX400 fue realizado en tableros específicos en conjunto con otros equipos electrónicos como son PLC, interruptores, y otros EGX400.

La instalación del servidor con el software se encuentra en el cuarto servidores en conjunto con los otros servidores de Tiendas por Departamento Ripley, los cuales se encuentran en un ambiente climatizado, especial para la conservación de los mismos.

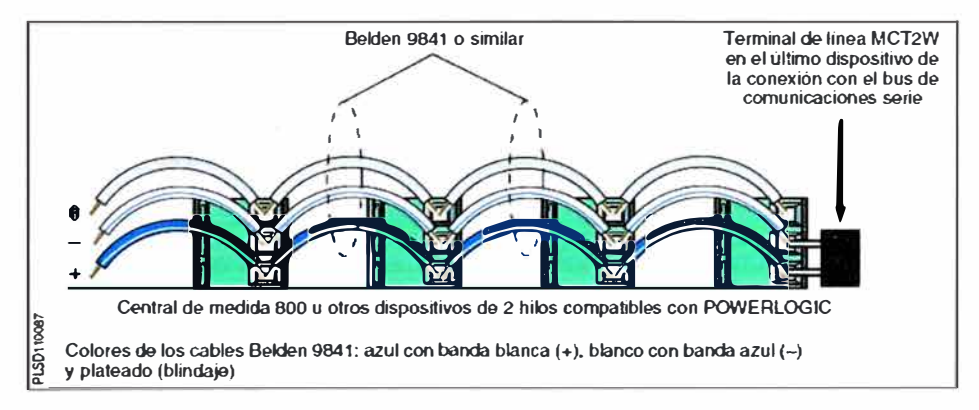

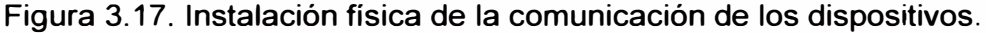

## **CAPÍTULO IV COMPONENTES DEL SISTEMA PARA TIENDAS POR DEPARTAMENTOS RIPLEY**

#### **4.1. Software de Monitoreo de Energía Eléctrica**

Para Tiendas por Departamentos Ripley se utilizó el System Manager Software (SMS) Profesional de la línea PowerLogic® de Schneider Electric que nos permite reunir y organizar datos desde una red eléctrica y presenta información significativa vía un medio fácil de usar como la interfaz web.

La información obtenida a través del SMS permite llevar la información a las diferentes áreas involucradas directa o indirectamente con el uso de la energía eléctrica. Por ejemplo para el área de mantenimiento envía las alarmas de eventos, información de diagramas de carga, balance de fases, etc.; para el área de planeamiento y costos permite determinar indicadores por tiendas, por área de producción o simplemente para contrastar el pago al concesionario.

Las características principales del System Manager Software (SMS) son:

Puede soportar la conexión y gestión de dispositivos compatibles de manera ilimitada.

Proporciona niveles de seguridad con contraseña para proteger los datos del sistema, asimismo cada usuario puede tener un nivel de acceso ya sea de Administrador, Operario y Usuario, así incorpora 10 niveles de acceso, de forma que cada usuario pueda acceder exclusivamente a unas determinadas funciones.

Se puede configurar los dispositivos de medición de manera en línea (on-line) y fuera de línea (off-line).Ver figura 4.1

Permite configurar el almacenamiento de datos y formas de ondas de los medidores de energía de alta gama.

Incorporar el intercambio dinámico de información (DDE), lo que permite interactuar con otras aplicaciones que soporten el sistema DDE como las hojas de excel.

Muestra las condiciones de alarmas detectadas por cada dispositivo e indicarlas al puesto central de control.

Existe un almacenamiento de usuarios, modificaciones y alarmas.

Nos permite agrupar dispositivos y tareas (por funciones, por situación, por departamentos, etc.).

Conexiones simultaneas del navegador desde cualquier PC en su red.

Estándar, pre-definidos vista de datos incluyendo, tablas, medidores y barras, y muestra de forma de ondas.

Registro de históricos y tendencias.

Grabación de alarmas y eventos; Remota notificación de alarmas por e-mail, alertas con sonido, y otras utilidades.

Módulos de add-ons para gráficos avanzados, facturación, OPC server, y mejoras para el cliente.

| Level                                 | 1                         | 2                       | 3                       | $\blacktriangleleft$ | 5                       | 6                         | 7 | 8 | 9                         | 10 |
|---------------------------------------|---------------------------|-------------------------|-------------------------|----------------------|-------------------------|---------------------------|---|---|---------------------------|----|
| Create System                         | ×                         | ×                       | $\overline{\mathsf{x}}$ |                      |                         |                           |   |   |                           |    |
| Create GFX (edit)                     | ×                         | ×                       | ×                       |                      |                         |                           |   |   |                           |    |
| Create Custom Table                   | ×                         | ×                       | ×                       | ×                    | ×                       | ×                         | × | × | x                         | ×  |
| Open/Set Up System                    | ×                         | ×                       | ×                       |                      |                         |                           |   |   |                           |    |
| Save Workspace                        | ×                         | ×                       | ×                       | ×                    | ×                       | X                         | × | × | ×                         |    |
| Export                                | ×                         | ×                       | ×                       | ×                    | ×                       | ×                         | × | × | x                         | ×  |
| Online System                         | ×                         | ×                       | ×                       | ×                    | ×                       |                           |   |   |                           |    |
| Offline System                        | ×                         | ×                       | x                       | ×                    | ×                       |                           |   |   |                           |    |
| Open Workspace                        | ×                         | ×                       | ×                       | ×                    | ×                       | ×                         | × | × | ×                         | ×  |
| Print                                 | ×                         | $\overline{\mathsf{x}}$ | $\overline{\mathsf{x}}$ | $\times$             | ×                       | $\overline{\mathsf{x}}$   | × | × | ×                         | ×  |
| <b>Print Setup</b>                    | x                         | ×                       | x                       | ×                    | ×                       | ×                         | × | × | ×                         | ×  |
| <b>Exit SMS</b>                       | ×                         | ×                       | ×                       | x                    | x                       |                           |   |   |                           |    |
| Set Up PC Interface                   | ×                         | $\overline{\mathsf{x}}$ |                         |                      |                         |                           |   |   |                           |    |
| <b>Set Up Devices</b>                 | ×                         | $\overline{\mathsf{x}}$ | x                       |                      |                         |                           |   |   |                           |    |
| Custom Quantity                       | ×                         | x                       | ×                       |                      |                         |                           |   |   |                           |    |
| <b>Set Up Groups</b>                  | ×                         | ×                       | ×                       |                      |                         |                           |   |   |                           |    |
| Set Up Logaing                        | ×                         | x                       | ×                       |                      |                         |                           |   |   |                           |    |
| Set Up Functions/Alarms               | ×                         | x                       | x                       |                      |                         |                           |   |   |                           |    |
| <b>Set Up Controls</b>                | ×                         | $\overline{\mathsf{x}}$ | $\overline{\mathsf{x}}$ |                      |                         |                           |   |   |                           |    |
| Set Up User Accounts                  | $\overline{\mathsf{x}}$   |                         |                         |                      |                         |                           |   |   |                           |    |
| Set Up Database Momt                  | ×                         | ×                       | ×                       |                      |                         |                           |   |   |                           |    |
| Set Up Archiving                      | ×                         | ×                       | ×                       |                      |                         |                           |   |   |                           |    |
| Sampling Update Interval              | ×                         | ×                       | ×                       | x                    | ×                       | ×                         | x | × | ×                         | ×  |
| <b>Control Outputs</b>                | ×                         | x                       | $\overline{\mathsf{x}}$ | ×                    | ×                       |                           |   |   |                           |    |
| Overrides                             | X                         | ×                       | ×                       | ×                    |                         |                           |   |   |                           |    |
| Resets                                | ×                         | ×                       | ×                       | x                    | x                       |                           |   |   |                           |    |
| Diagnostics                           | ×                         | ×                       | ×                       | x                    | x                       | ×                         | × |   |                           |    |
| Service Status                        | ×                         | ×                       | ×                       |                      |                         |                           |   |   |                           |    |
| Read/Write                            | ×                         | ×                       | ×                       | ×                    | ×                       | ×                         |   |   |                           |    |
| <b>System Communication Test</b>      | ×                         | x                       | x                       | $\times$             | ×                       | $\boldsymbol{\mathsf{x}}$ | × | × |                           |    |
| <b>Silence Alarms</b>                 | ×                         | x                       | ×                       | ×                    | $\overline{\mathsf{x}}$ | ×                         |   |   |                           |    |
| <b>Open Displays</b>                  | ×                         | ×                       | x                       | ×                    | $\times$                | ×                         | x | × | $\boldsymbol{\mathsf{x}}$ | x  |
| <b>Acquire Waveforms</b>              | $\overline{\mathsf{x}}$   | $\overline{\mathsf{x}}$ | ×                       | ×                    | ×                       |                           |   |   |                           |    |
| <b>Edit Historical Table</b>          | $\overline{\mathsf{x}}$   | $\overline{\mathsf{x}}$ | ×                       | ×                    | $\overline{\mathsf{x}}$ |                           |   |   |                           |    |
| Run Table/Schedule Print              | ×                         | ×                       | ×                       | ×                    | ×                       | X                         | × | × | x                         |    |
| Edit Table/Schedule Print             | ×                         | ×                       | ×                       | ×                    | ×                       | ×                         |   |   |                           |    |
| Acknowledge Alarms                    | x                         | ×                       | ×                       | ×                    | ×                       | ×                         |   |   |                           |    |
| Clear Logs                            | X                         | ×                       | ×                       | ×                    | ×                       |                           |   |   |                           |    |
| <b>Edit Info Mar Report Directory</b> | ×                         | ×                       | ×                       | x                    | ×                       |                           |   |   |                           |    |
| Set Info Mar DSN Connection'          | $\boldsymbol{\mathsf{x}}$ | x                       | ×                       |                      |                         |                           |   |   |                           |    |
| Edit Windows Account Info'            | ×                         | x                       | ×                       |                      |                         |                           |   |   |                           |    |
| Enter Info Mgr Wizard                 | ×                         | $\overline{\mathsf{x}}$ | ×                       | ×                    | ×                       |                           |   |   |                           |    |
| Delete Info Mar Reports               | ×                         | $\overline{\mathsf{x}}$ | ×                       | ×                    | ×                       |                           |   |   |                           |    |
| <b>Edit Info Mar Schedules</b>        | ×                         | ×                       | ×                       | ×                    | ×                       |                           |   |   |                           |    |
| Edit Info Mgr Global Settings         | ×                         | ×                       | ×                       | ×                    | ×                       |                           |   |   |                           |    |

Figura 4.1 Niveles de Usuarios

Proporciona valores en tiempo real, de los datos de las tiendas a través de grafica de barras, medidores analógicos o tabla de datos.

Proporciona graficas de tendencias con los datos históricos para comprobar su evolución.

### 4.1.1. Arquitectura del software

El System Manager Software Profesional tiene la aplicación en el servidor que a su vez actúa como un servidor web para poder visualizar desde cualquier punto de la red de la intranet de Tiendas por Departamentos Ripley. Tanto el servidor como el entorno web esta compuesto de los siguientes componentes:

Meters: Permite visualizar las mediciones en tiempo real de los medidores del sistema de manera analógica con colores de bandas de los valores en tiempo real, también nos permite ver las cuatro fases de una sola cantidad, o cuatro diferentes cantidades. Ver figura 4.2.

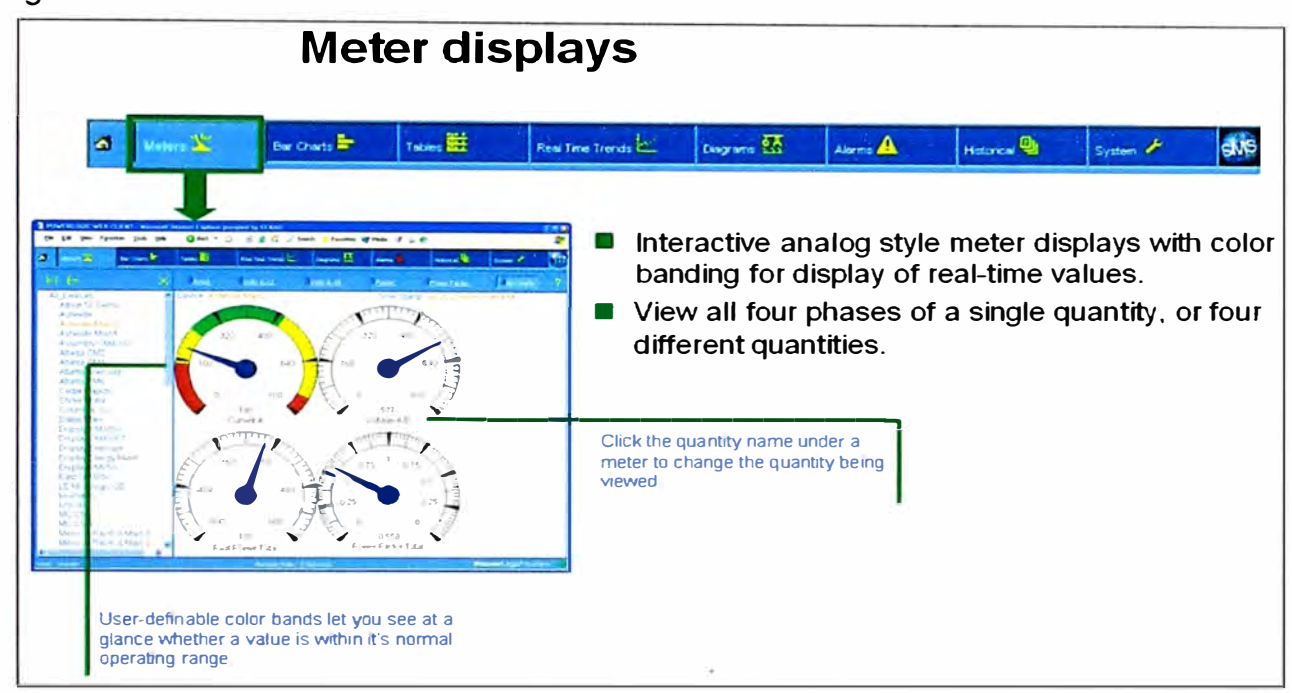

Figura 4.2 Pantalla de las mediciones en Tiempo Real-Meters

Bar Charts: Diagramas de barras en tiempo Real con bandas de color que ayudan a ver el balance de la carga y prevenir procesos de disrupción, daños en el motor, etc.Ver figura 4.3.

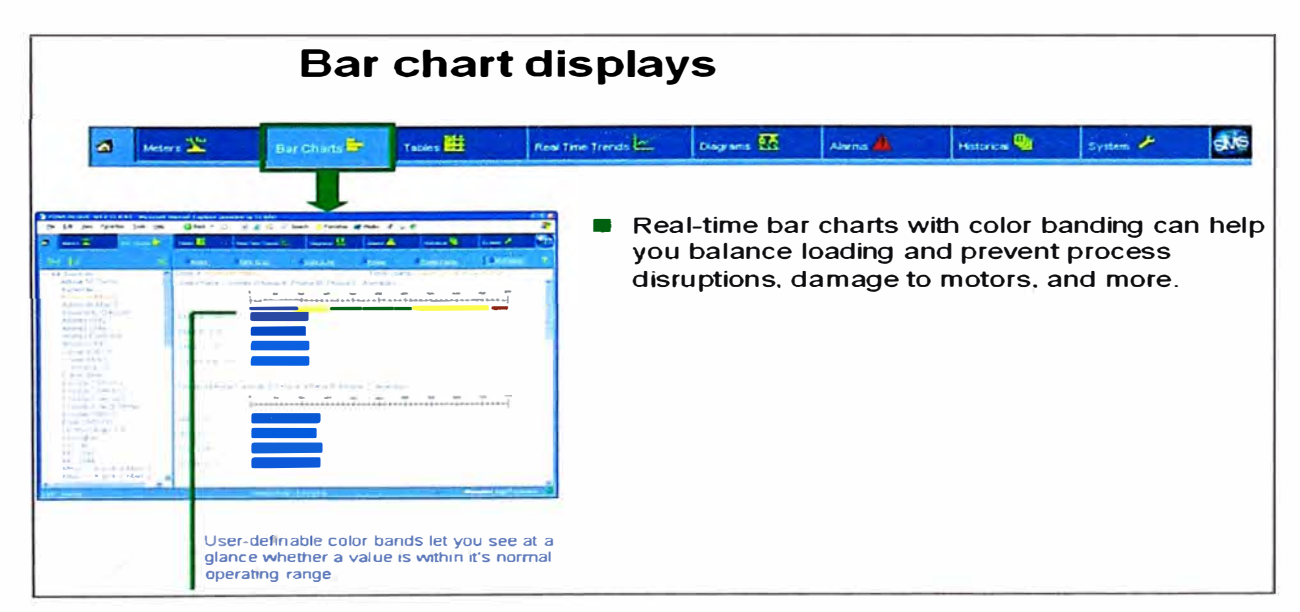

Figura 4.3 Pantalla de las mediciones en Tiempo Real-Bar Charts

Table: Diagramas de Tabla de datos en tiempo real como potencia, energía, fator de potencia y resumen de estado de 1/0.Ver figura 4.3.

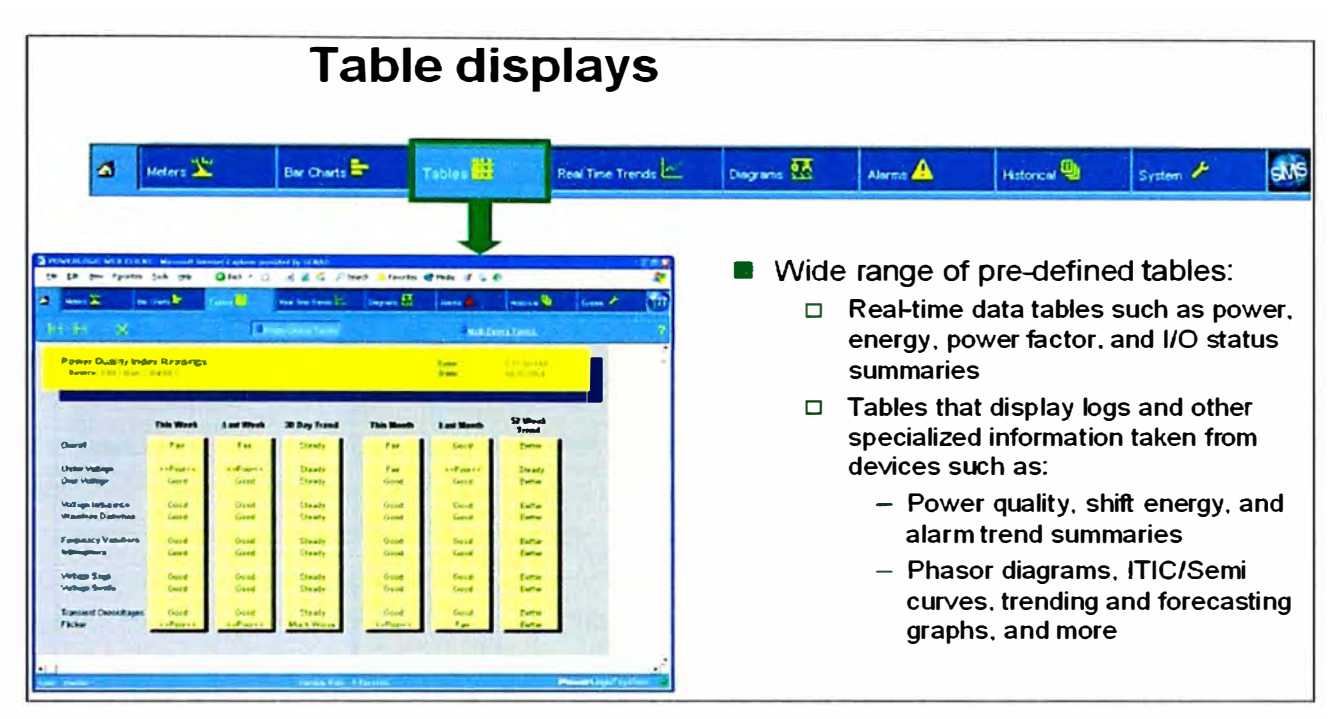

Figura 4.4 Pantalla de las mediciones en Tiempo Real-Tables

Real Time Trends: Visualizamos graficas en tiempo real de los valores en el tiempo, hasta 14 gráficos de tendencias en una sola pantalla. Las tendencias puede ser abiertas en ventanas separadas, lo cual te permite permanecer activo las ventanas, así como usar líneas de umbrales configurables. Ver figura 4.4.

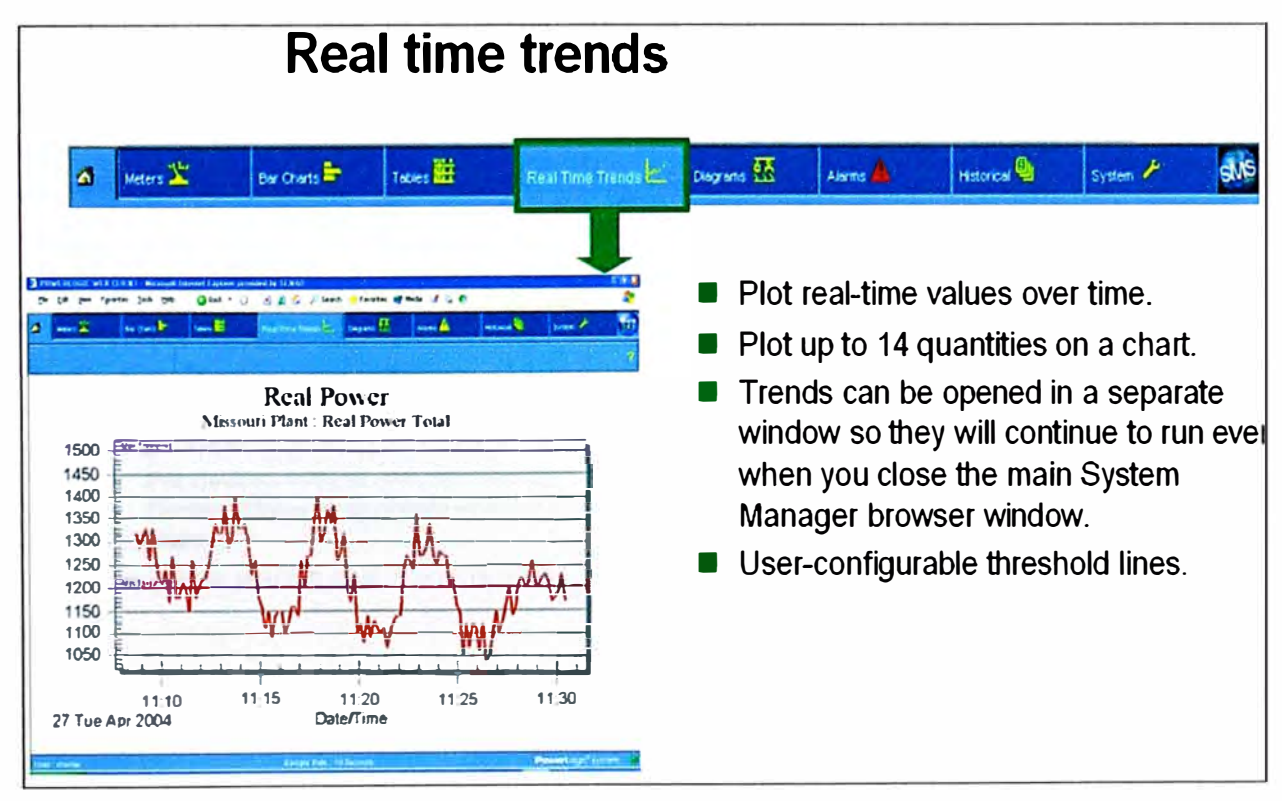

Figura 4.4 Pantalla de Tendencias en Tiempo Real-Real time trenes.

Diagrams: se trata de un add-on que nos permite crear las pantallas de acuerdo al requerimiento de las personas que los utilizan. Ver figura 4.5 donde se muestra el diagrama unifilar.

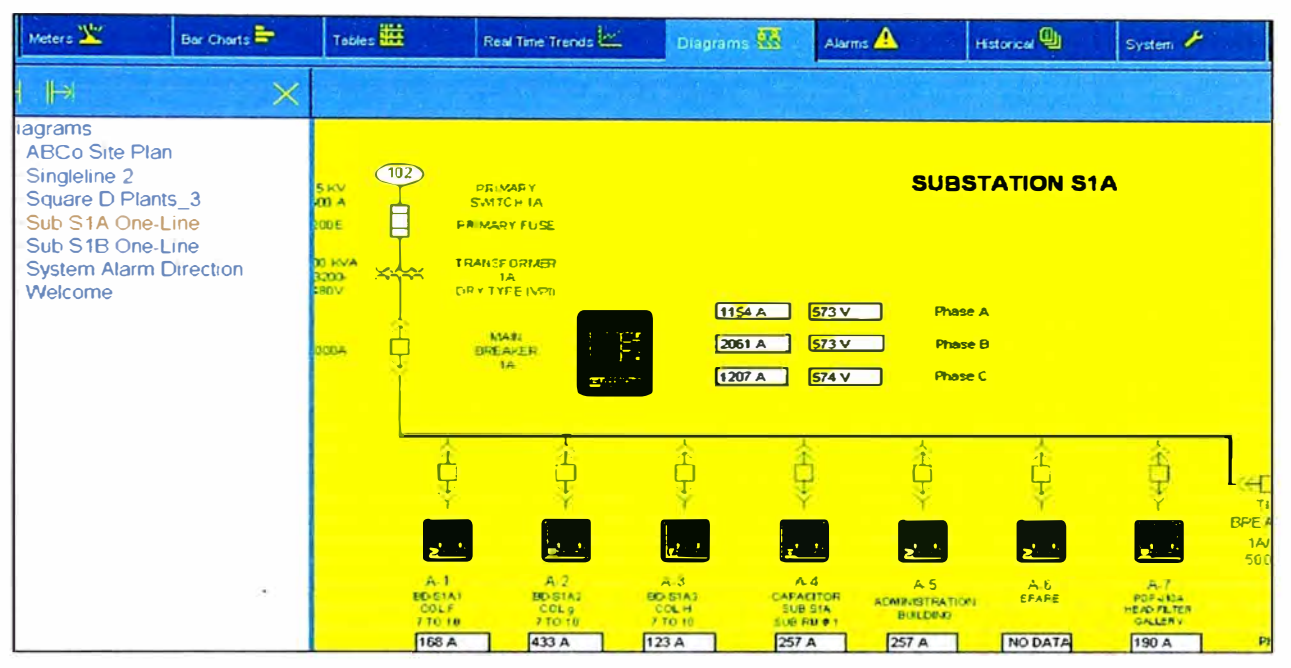

Figura 4.5 Gráficos Interactivos

Alarms: Las alarmas del SMS Manager pueden ayudar a evitar costosas inactividades notificándote de problemas potenciales, agrupa en una pantalla las alarmas desde todos los dispositivos en una sola vista, asimismo nos permite ver alarmas activas como los históricos de las alarmas.

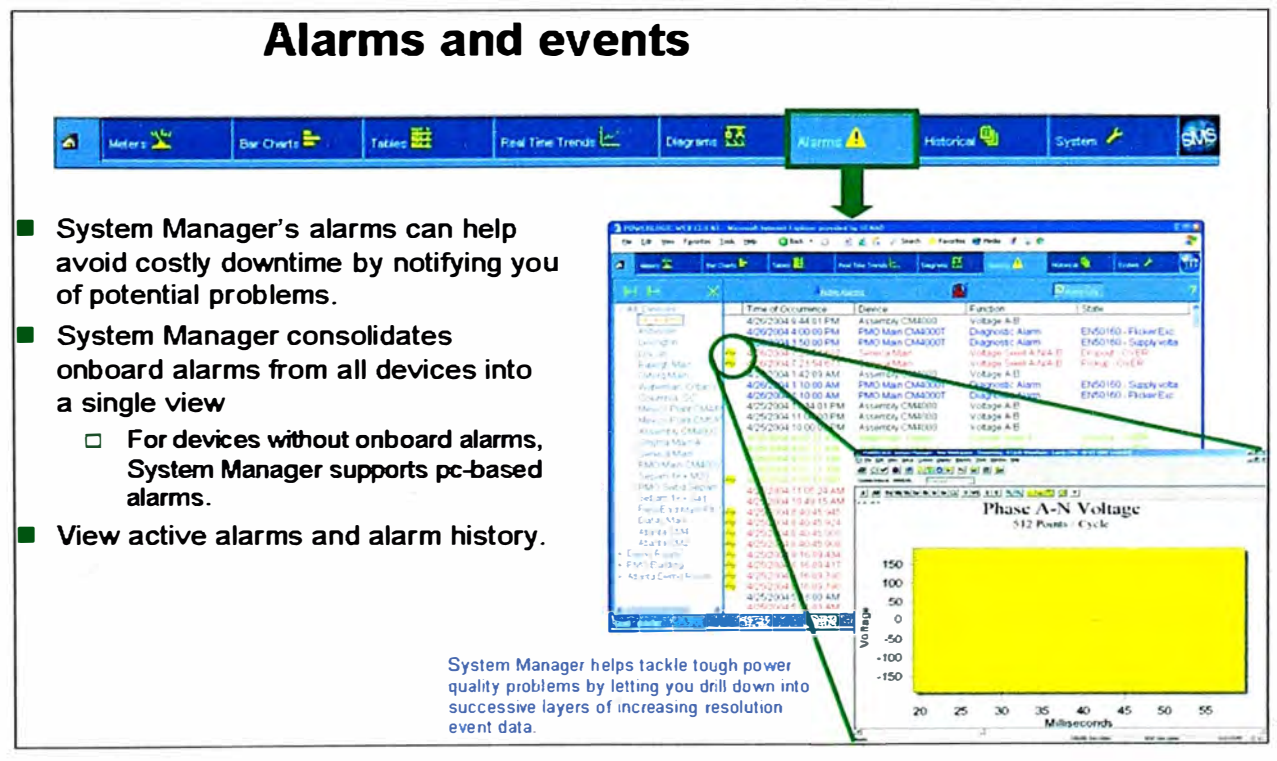

Figura 4.6 Alarmas

Históricos y Forma de onda: El System Manager automáticamente recupera la forma de onda desde los dispositivos compatibles. Te permite ver todos los tipos de forma de onda capturadas incluyendo estándar, disturbios, y transitorios. Zoom de formas de onda. Hipervínculos en el registro de alarma le permiten ir directamente a la captura del disparo en la forma de onda del evento específico. Ver figura 4.7.

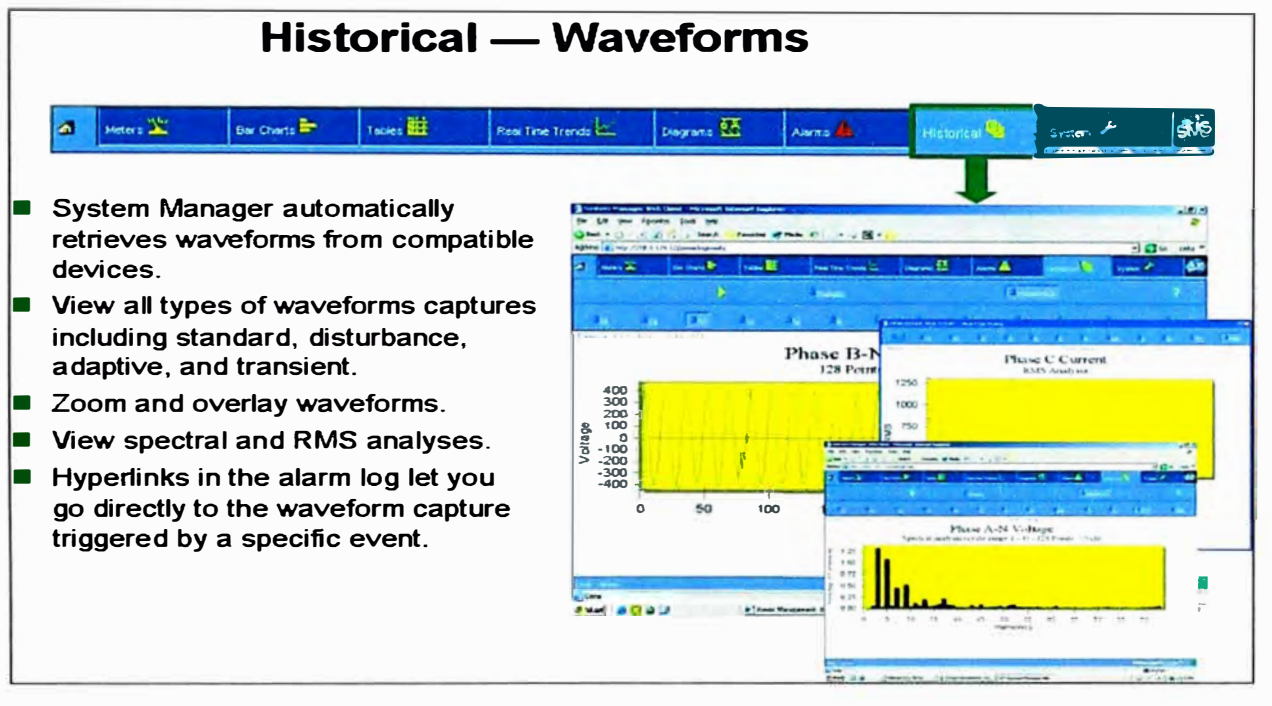

Figura 4.7. Históricos y Formas de Onda

lnformation Manager: es una aplicación dentro del software que te permite generar reportes básicos preestablecidos, reporte como consumo de energia de un determinado medidor durante un período de tiempo: Ver figura 4.8.

# **Historical reports - lnformation Manager**

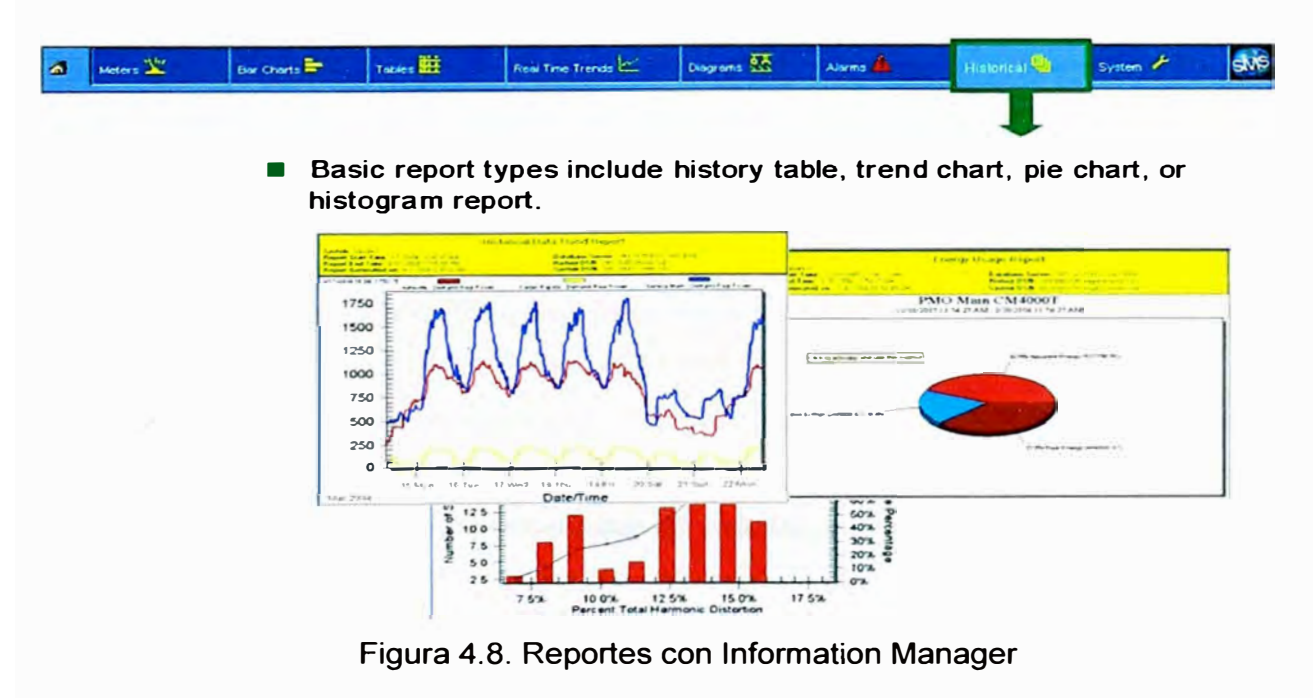

Reportes Avanzados: Reportes Avanzados utiliza la potencia del Crystal Enterprise para permitir crear, programar, ver, y administrar reportes desde algún navegador en la PC sobre la red. Como por ejemplo nuevos reportes pre-definidos de análisis de energía incluyendo uno o múltiples dispositivos de energía y reportes sobre la variación de la energía. Ver figura 4.9.

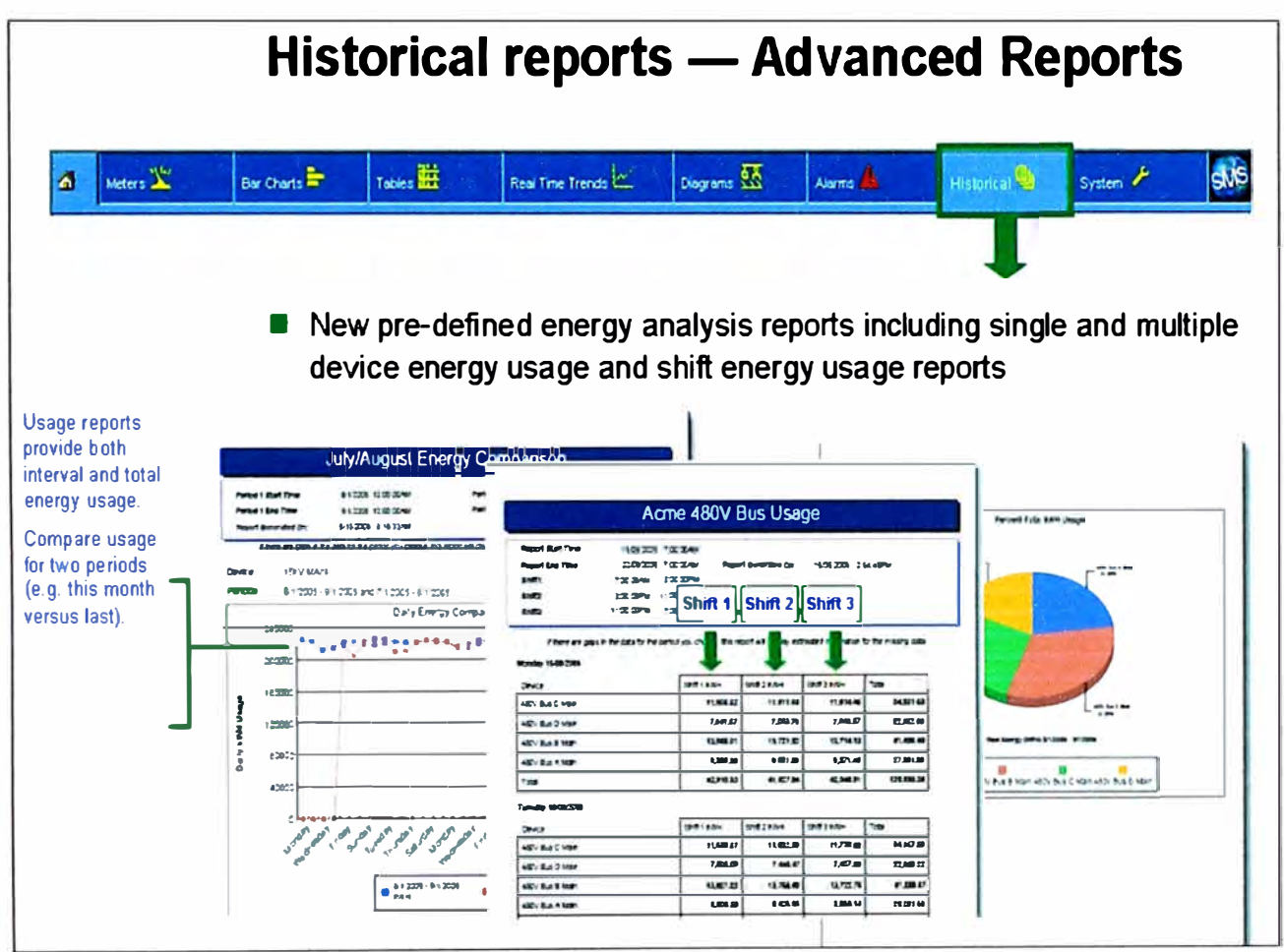

Figura 4.9. Reportes Avanzados con Crystal Reports.

#### $4.2.$ **Dispositivos Instalados**

Una de las cosas que teniamos que aprovechar es la infraestructura instalada por lo que la intranet de Ripley era una red que nos permitia mucha flexibilidad por lo que era necesario llevar la información a ese bus de información y para eso instalamos en cada sede uno o mas Gateway dependiendo de la infraestructura.

Las Pasarellas o Gateway EGX400 nos permitieron llevar la comunicación bajo la conexión fisica seria RS485 protocolo Modbus a la red Ethernet es decir encapsular Modbus sobre TCP/IP. Las características de este equipo la detallamos a continuación:

Modbus - TCP: Standard industrial, no propietario. Permite al cliente reutilizar su red existente Ethernet LAN.

10/1 00Base T: Alta velocidad Ethernet, hasta 1 00MBits/Segundo para permitir grandes flujos de comunicación. Consta de 2 Puertos Serie RS-485 proporcionan funcionalidad "gateway" o puente. Proporcionan conexión Ethernet hasta 62 dispositivos mediante los puertos RS-485 usando una sola dirección de red.

Arquitecturas de 2 o 4 hilos: Compatible con dispositivos nuevos y existentes.

Conexiones mediante Fibra: Opciones de Conexión Ethernet Flexibles; Par trenzado o fibra óptica para infraestructuras Ethernet existentes.

8MB de Memoria: Almacenamiento de gran cantidad de páginas HTML personalizadas. Ficheros PDF's con manuales de instalación, instrucción, etc. Permite a todo tipo de usuarios crear páginas y visualizar información, procedente de los dispositivos de bus mediante un navegador Web.

Compatibilidad con el entorno Industrial: Rango térmico de funcionamiento de -30 - 80 ºC. Cumplimiento de Normas: UL, CUL y CE - FCC Clase A.

Tres Idiomas en Estándar: Español, Inglés, Francés.

Sistema sencillo de expandir: Añadiendo distintos dispositivos al bus. Fácilmente integrable en Infraestructuras Ethernet existentes y comunicable a sistemas terceros.

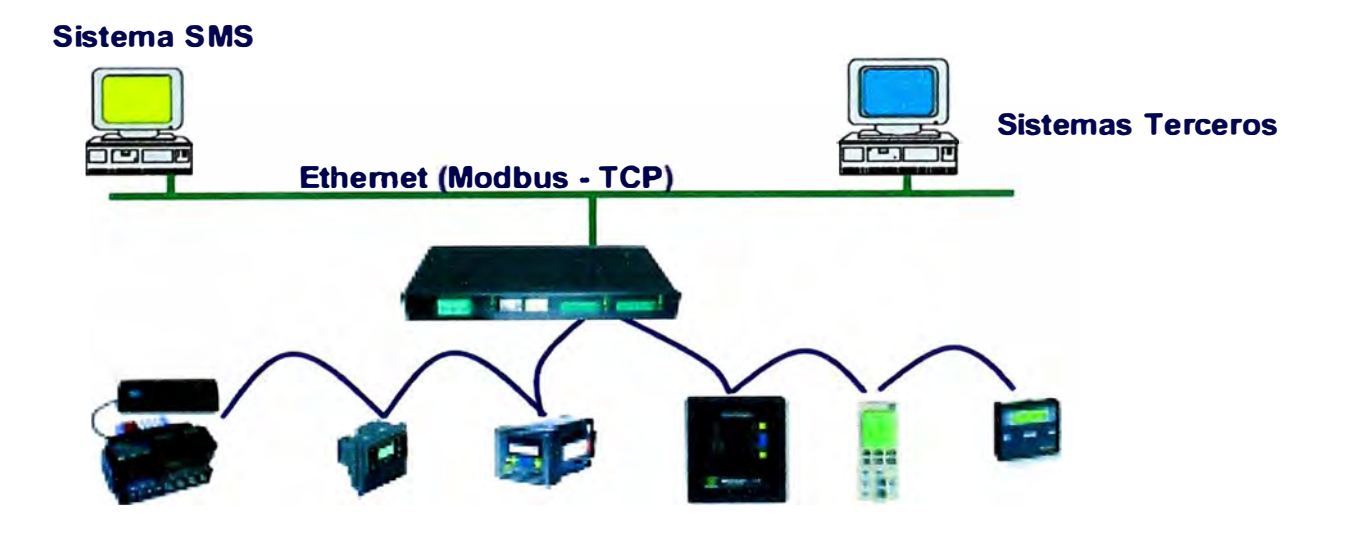

Figura 4.10. Pasarella Ethernet Básica EGX400

Los medidores de parámetros eléctricos utilizados en el proyecto fueron los equipos de Schneider Electric, por que ya había una base instalada de dichos equipos y lo que queríamos lograr era optimizar los costos y por ende hacer que el proyecto sea viable. Entre los modelos utilizados están los PMS00, PM700 y PM800.

Básicamente los parámetros que necesitamos medir son los básicos, obviamente cada uno de los modelos tienen características adicionales que están ligados básicamente a la calidad de energía como son sags, swells, distorsión armónica, armónicos individuales, etc. Ampliaremos las características de cada medidores en los anexos B, C y D. Las características básicas de los medidores lo mencionamos a continuación: Precisión: 0.5% de la lectura.(0.075% Tensión y Corriente) Cumple la Norma IEC60687 - Clase 0.5S Medición Bidireccional KWh entregado, recibido. KVARh entregado, recibido. KVAh entregado, recibido. Capacidad de Registro: 800 kB de Memoria RAM Non-Volátil Puertos de comunicación: COM 1- RS485 (Velocidad de comunicación hasta 38400 bps). Protocolos de comunicación: Modbus. Numero de parámetros a registrar: Hasta 288 parámetros eléctricos. Registros Oscilográficos Configurables : Desde 185 ciclos en un canal a 16 muestras/ciclo, hasta 3 ciclos en 6 canales a 128 muestras/ciclo. Lecturas en tiempo real Intensidad (por fase, residual, trifásico) Tensión (L-L, L-N, trifásico) Potencia activa (por fase, trifásica) Potencia reactiva (por fase, trifásica) Potencia aparente (por fase, trifásica} Factor de potencia (por fase, trifásico) Frecuencia THD (intensidad y tensión) Factor de potencia de desplazamiento (por fase, trifásico) Tensiones fundamentales (por fase) Intensidades fundamentales (por fase) Potencia activa fundamental (por fase) Potencia reactiva fundamental (por fase) Desequilibrio (intensidad y tensión) Rotación de fases Ángulos y magnitudes armónicos (por fase) 63 ava Componentes de secuencia Lecturas de energía Energía acumulada, activa Energía acumulada, reactiva

Energía acumulada, aparente Lecturas bidireccionales Energía reactiva por cuadrante Energía incremental Energía condicionada Lecturas de la demanda Demanda de intensidad (por fase presente, media trifásica) Media de factor de potencia (total trifásico) Demanda de potencia activa (por fase presente, punta) Demanda de potencia reactiva (por fase presente, punta) Demanda de potencia aparente (por fase presente, punta) Lecturas coincidentes Display de Segmentos/Gráfico LCD, el cual muestra lo siguiente. Valores instantáneos de KWh, KW, KVARh, KVAR, voltaje (promedio y por fases), corrientes (promedio y por fases), frecuencia, factor de potencia. Montaje en Panel (Panel Cutout: 92 x 92mm) Señal de Tensión: Nominal 347 Vac, 60 Hz (Tensión de línea-neutro). Señal de Corriente: 5 Amp nominal. Máxima señal de corriente: 500 Arms por 1 segundo.

Fuente de alimentación auxiliar: 115 a 415 Vac +/- 10% ó 125 a 250 Vdc +/- 20%.

## **4.3. Programación y configuración del Software**

## **4.3.1. Iniciar la aplicación SMS**

La aplicación para usuarios se abrirá desde un acceso directo del Escritorio de Windows. Este acceso directo incorpora todas las opciones necesarias para el buen funcionamiento de la aplicación al ser ejecutada por un usuario.

Partiendo del Escritorio haremos doble click en el icono de la aplicación **SMS Setup.** Con ello se nos abrirá la pantalla de inicialización del SMS.

Tras unos breves instantes, entraremos como usuario al SMS. Opcionalmente, si entrásemos de una forma distinta a la aplicación, aparecerá la siguiente pantalla de Acceso a Cliente SMS:

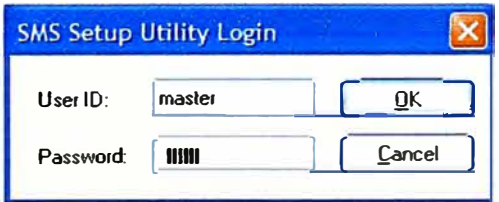

Figura 4.11. Pantalla de Acceso Cliente SMS-1500

Nos identificaremos como usuarios de la aplicación escribiendo en los campos adecuados lo siguiente: master. Password: master. Tras ello, haremos click en Aceptar. A continuación se completará la carga de la aplicación para pasar a mostrarnos el registro de alarmas activas.

|                        |                        | I Archiva Ediction Ver Configurar Control Visualizer (inframes Herramientas Ventaria ? |                 | $-18$ $\times$                                |
|------------------------|------------------------|----------------------------------------------------------------------------------------|-----------------|-----------------------------------------------|
|                        |                        | 6 8 8 1 9 8 8 3 5 0 5 1 6 5 8 9 8 1 maveb Achievato PLANIFICADO                        |                 | <b>5</b> segundos<br>$\overline{\phantom{a}}$ |
| $ \mathbf{G}$          |                        |                                                                                        |                 |                                               |
|                        | <b>ALARMAS ACTIVAS</b> |                                                                                        |                 |                                               |
| Hora del suceso        | Disphering             | <b>T.J. Furesión</b>                                                                   | Valor<br>Estado | Nivel                                         |
| 05/02/2003 09 17:10    | PM_Curso               | A Tensión 1-N                                                                          | 243.19          | $\overline{z}$                                |
| $\left  \cdot \right $ |                        | <b>ALARMAS NO RECONOCIDAS</b>                                                          |                 | $\mathbf{P}$                                  |
| Hora del suceso        | <b>Dispositivo</b>     | T. Función                                                                             | Valor<br>Estado | $\overline{N}$                                |
|                        |                        |                                                                                        |                 |                                               |
|                        |                        |                                                                                        |                 |                                               |
|                        |                        |                                                                                        |                 |                                               |

Figura 4.12. Pantalla de Alarmas

## 4.3.2. Creación del sistema en la aplicación SMS

El siguiente paso es crear un nuevo sistema. Un sistema esta formado por uno o varios modos de comunicación y uno o múltiples equipos de medida, de los que visualizaremos datos, supervisaremos alarmas y recogeremos lecturas.

El SMS puede tener múltiples sistemas, pero sólo podemos utilizar un sistema a la vez. Para crear  $\mathbf{u}$ nuevo sistema tenemos que hacer clic el menú  $en$ Archivo>Nuevo>Sistema.

Entrar el nombre del sistema: Monitoreo\_Central\_Ripley

Antes de añadir una conexión de comunicaciones (forma en que el ordenador comunicará con los equipos de medida) o modificar los parámetros de un sistema (alarmas, históricos, etc.), éste debe abrirse como sistema trabajo (EDITAR: de Monitoreo\_Central\_Ripley).

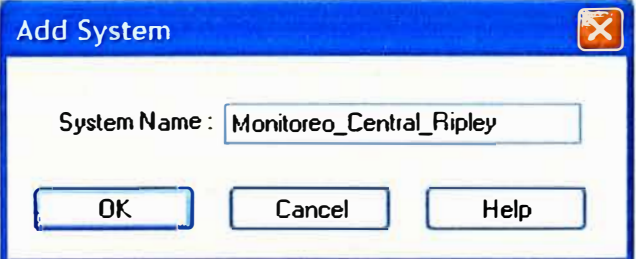

Figura 4.13. Creación del Sistema

Este es un procedimiento diferente al de poner en línea el sistema o comunicarlo. Para editar el sistema tenemos que acceder a Archivo>Abrir y seleccionar el sistema Monitoreo\_Central\_Ripley apretando el botón de OK cuando lo tengamos seleccionado. En la parte inferior de la pantalla del programa SMS, ahora podremos ver que EDITAR: Monitoreo\_Central\_Ripley.

| POWERLOGIC System Manager Setup Utility                        |                                  |                                                            | i –                      |
|----------------------------------------------------------------|----------------------------------|------------------------------------------------------------|--------------------------|
| File Edit View Setup Control Display Reports Tools Window Help |                                  |                                                            |                          |
| <b>BEEOFF</b><br>65<br>$O \vee$                                | $2 -$<br>Update Interval: MANUAL | 5 seconds                                                  |                          |
|                                                                |                                  |                                                            |                          |
|                                                                |                                  |                                                            |                          |
|                                                                |                                  |                                                            |                          |
|                                                                |                                  |                                                            |                          |
|                                                                |                                  |                                                            |                          |
|                                                                |                                  |                                                            |                          |
|                                                                |                                  |                                                            |                          |
|                                                                |                                  |                                                            |                          |
|                                                                |                                  |                                                            |                          |
|                                                                |                                  |                                                            |                          |
|                                                                |                                  |                                                            |                          |
|                                                                |                                  |                                                            |                          |
|                                                                |                                  |                                                            |                          |
|                                                                |                                  |                                                            |                          |
|                                                                |                                  |                                                            |                          |
|                                                                |                                  |                                                            |                          |
|                                                                |                                  |                                                            |                          |
|                                                                |                                  |                                                            |                          |
| Ready                                                          |                                  | ONLINE: No system online<br>EDIT: Monitoreo_Central_Ripley | $\circ\circ$<br>20:36:16 |

Figura 4.14. Sistema Monitoreo\_Central\_Ripley en estado EDIT

La siguiente tarea necesaria es indicar el modo de comunicación con los aparatos para comunicar el sistema. Existen tres tipos de conexiones de comunicación para SMS.

Aplicación Sy/Link: utiliza una tarjeta especial conectada a la placa base (esta conexión generalmente no se utiliza).

Aplicación Serie: cuando comunicamos a través de un puerto serie con un convertidor RS232-RS485) y un bus RS485.

Aplicación Modbus/TCP: utiliza la red informática existente y requiere la instalación en el PC de una tarjeta Ethernet que podemos encontrar sin problema en el mercado.

Para añadir esta conexión dar click en Configurar>Conexión de Comunicaciones

Para tiendas por departamentos utilizamos la comunicación ModBus/TCP, dado que en este caso buscamos utilizar la red informática existente (Ethernet); los pasos son:

Desde el menú Configurar>Conexión de Comunicaciones dar click en el botón Añadir.

Nombre de la conexión : COM\_EGX400\_LO

Protocolo: Aplicación Modbus/TCP

Hacer Click en Continuar (si hay alguna duda dar click el botón Ayuda)

Después únicamente tendremos que definir el nombre de la conexión y la Dirección IP del interfaz (pasarela Ethernet modelo: EGX, ECC21, ECM200 o EGW) que conecta el bus RS485 de los equipos de medida a la red Ethernet existente. El siguiente cuadro muestra como:

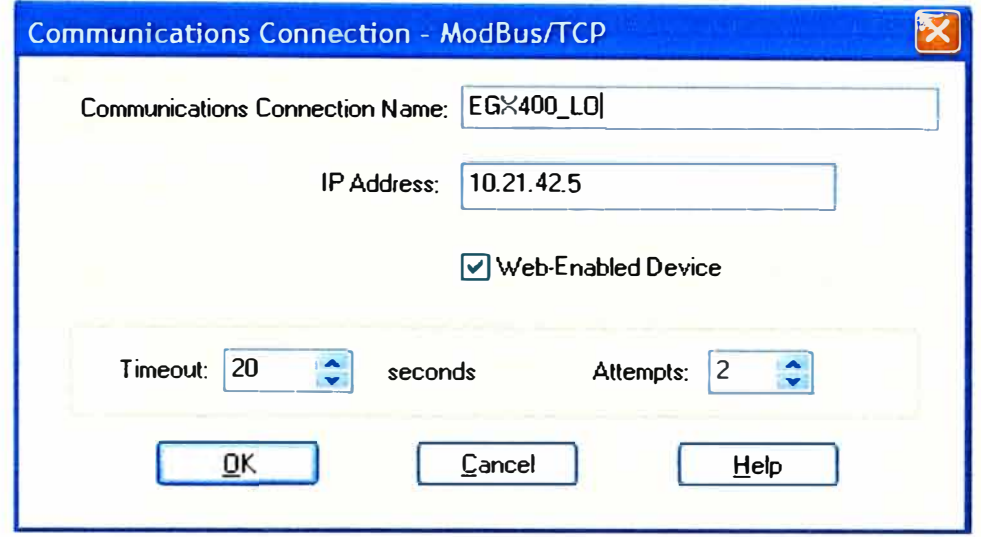

Figura 4.15. Configuración de la Pasarella EGX400

Hacer clic en OK.

Hasta aquí hemos creado un sistema, pero nuestro sistema no incluye ningún dispositivo. Nosotros tendremos que añadir dispositivos al sistema. Añadir un dispositivo al sistema quiere decir, indicarle que tipo de dispositivo se trata, y conocer donde se encuentra este dispositivo (dirección). Este procedimiento lo realizaremos a continuación.

## **4.3.3. Comunicación de los equipos de medición con el System Manager Software**

Los equipos deben conectarse de la forma que muestra la figura 4.16. Esta es la conexión directa para la comunicación: asegurarse de que las conexiones realizadas son correctas.

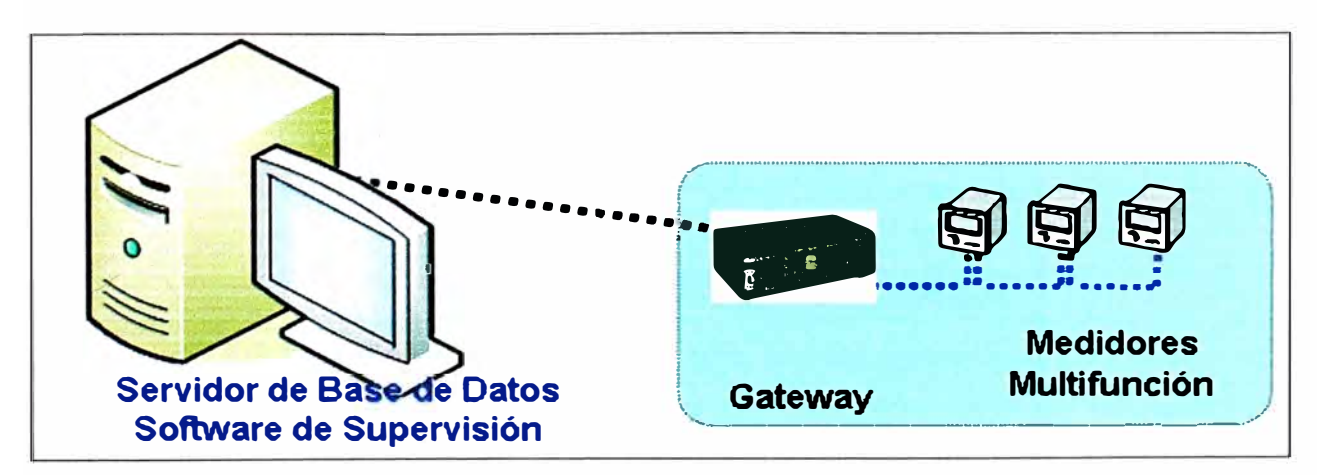

Figura 4.16. Conexión de una red de medidores a través de la Pasarella EGX400

Lo siguiente que haremos es añadir un dispositivo al sistema Monitoreo Central Ripley. Esto se hace a través del menú Configurar>Dispositivos/Ruta, teniendo el sistema Monitoreo\_Central\_Ripley en edición (EDIT) del menú. Dar click en el botón Añadir (ADD), para crear un nuevo dispositivo.

Añadir un nuevo equipo, definiendo el nombre, y el tipo de dispositivo que corresponda, aquí encontraremos los diversos tipos de dispositivos compatibles.

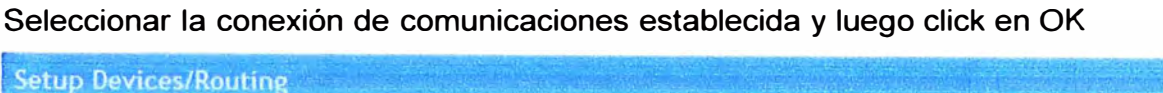

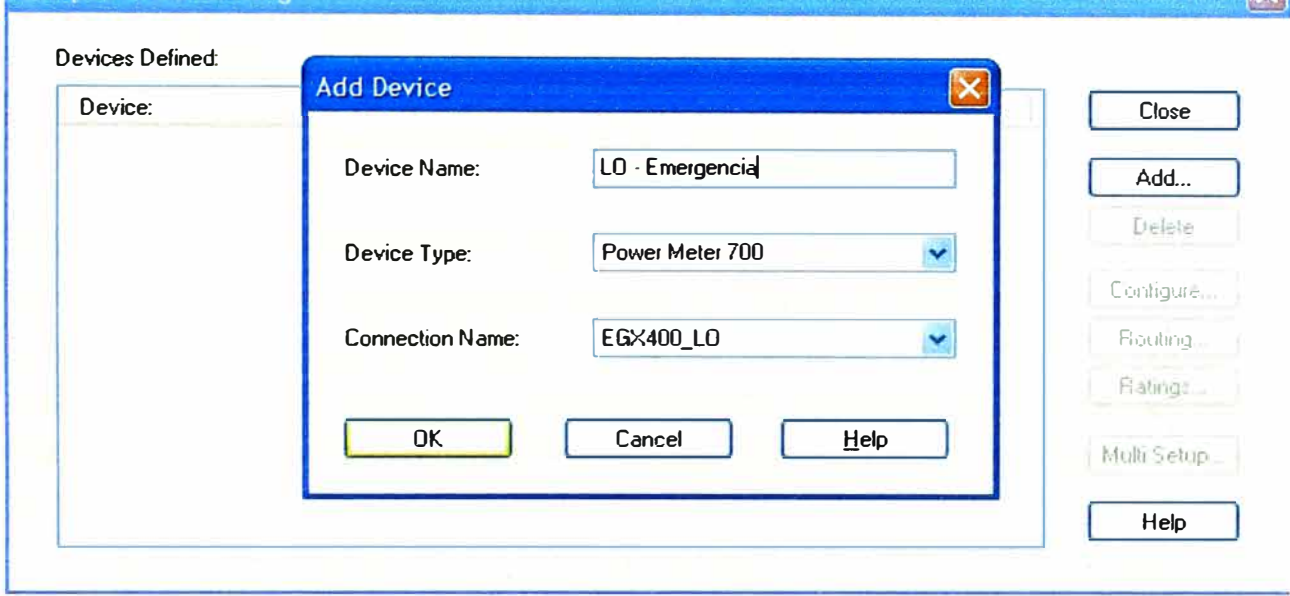

Figura 4.17. Adición de un dispositivo de medición

A la hora de definir la ruta del equipo, vuelve a aparecer el nombre de la conexión de comunicaciones y la Dirección del dispositivo. Esta dirección o ruta es lo que distingue cada equipo y debe de coincidir en la configuración del propio equipo (y en la pasarella Ethernet, si comunicamos a través de una). Introduciremos la dirección del equipo en este caso el equipo de LO \_Emergencia tiene la dirección 16.

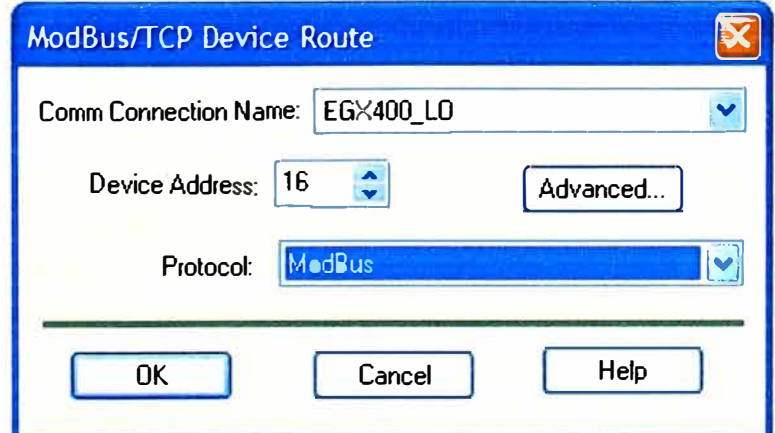

Figura 4.18. Direccionamiento del dispositivo de medición

**DX** 

Ahora estamos preparados para comunicar con el equipo. Para ello tenemos que poner el sistema en línea dando click en Archivo>En línea y seleccionando el sistema Monitoreo\_Central\_Ripley seguido del botón OK.

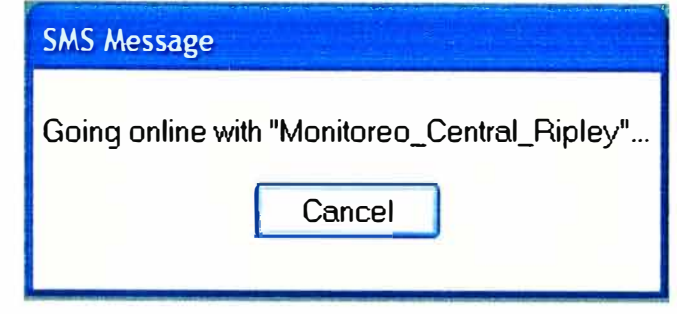

Figura 4.19. Mensaje de proceso del sistema en línea

La pantalla de Estado Dispositivo Sistema debe de aparecer, indicando que es la primera vez que se comunica con ese equipo (Configurar Pérdida de Datos). Si esta pantalla no aparece, quiere decir que la configuración de los valores por defecto entre el equipo y el programa (relación TI, relación TT y tipo de sistema) coinciden. Si tienes el mensaje de Pérdida de Comunicaciones, verificar la configuración del PC, del dispositivo o de la comunicación.

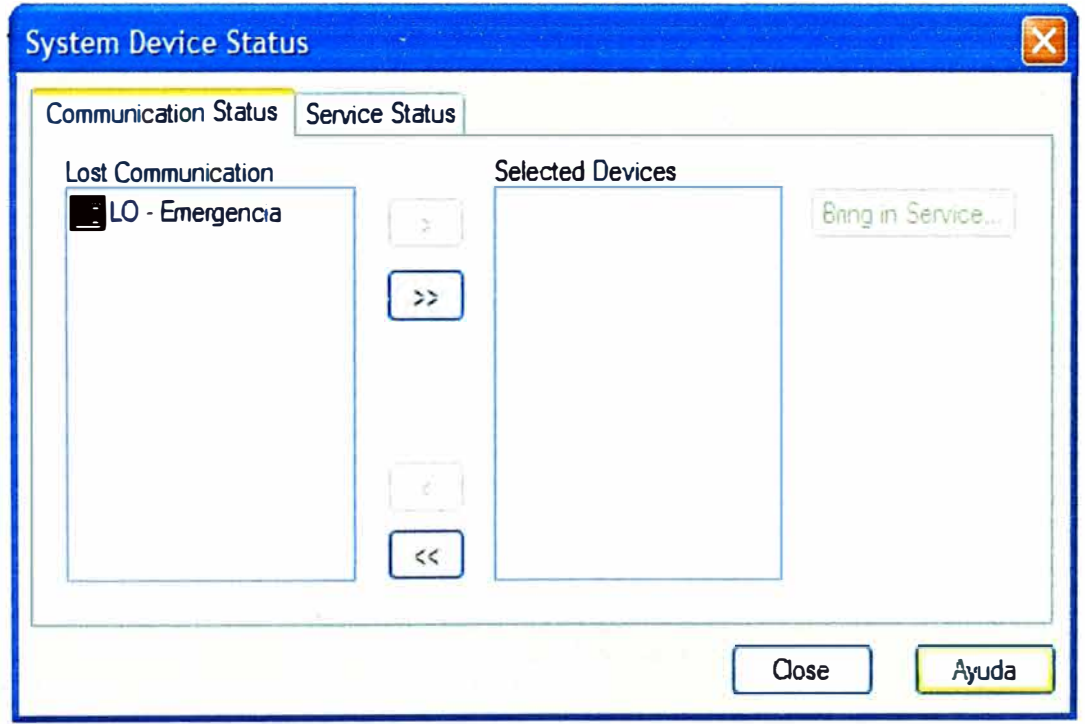

Figura 4.20. Puesta en servicio de los medidores de energía

Aparece la pantalla de Estado de Dispositivo del Sistema, podremos actualizar la base de datos de configuración del programa o la configuración del dispositivo a distancia. Si queremos actualizar la base de datos del programa tendremos que presionar en el botón: Actualizar Base de Datos, si queremos actualizar el dispositivo tenemos que presionar Actualizar Dispositivo.

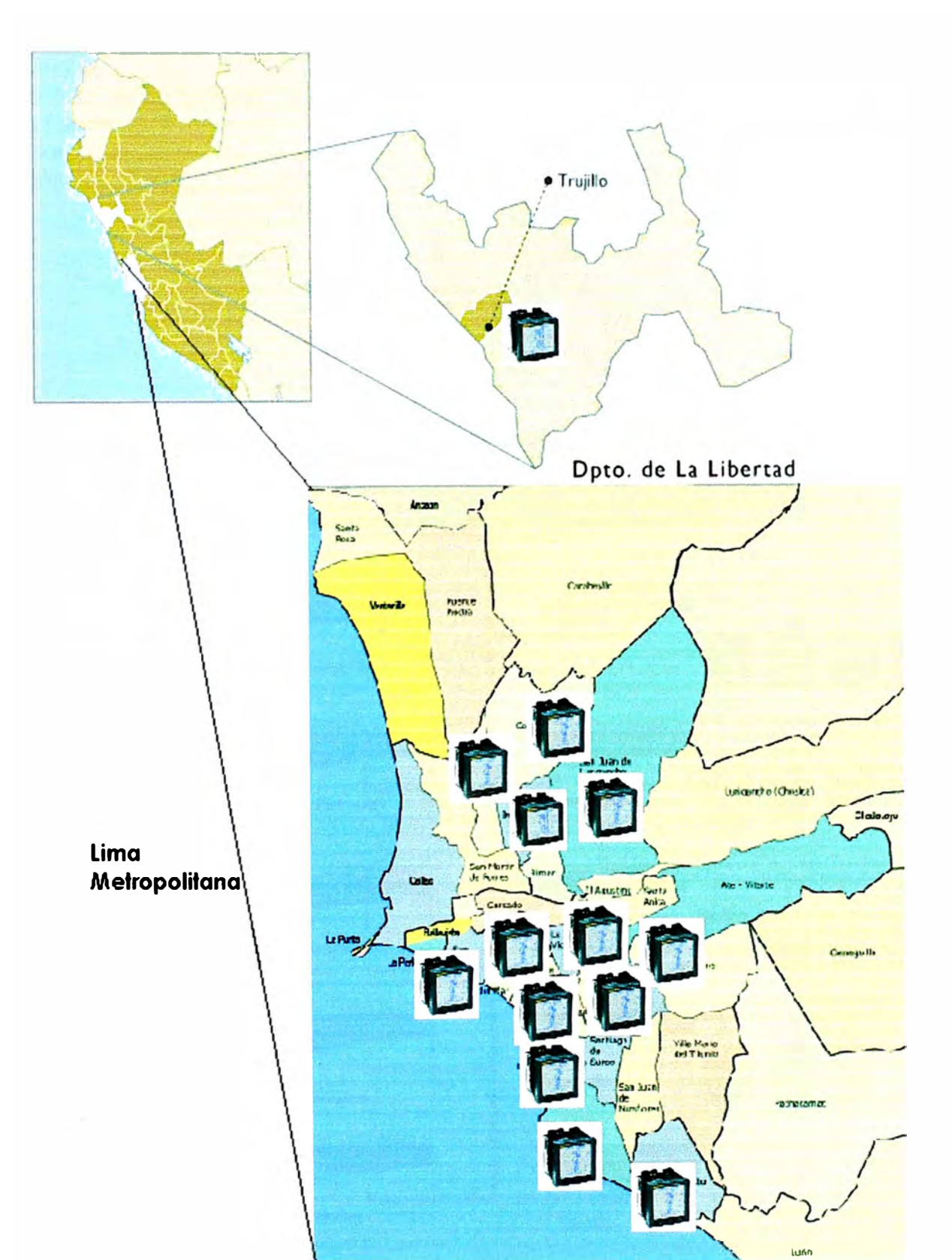

## **4.4. Arquitectura Final del Sistema**

Figura 4.21. Distribución de todas las sedes monitoreadas

Finalmente tenemos las siguientes .Sedes de Ripley monitoreadas: Jockey Plaza San Isidro Primavera San Miguel **Miraflores Chorrillos** San Juan de Lurigancho Los Olivos Minka Trujillo ,--- **Ser\•idcr de Base de Datos o Software de Supervisiéo**  LAN **RIPLEY San Isidro**  Jockey Plaza **..................** �-··¡········¡······¡······¡···�  $1.78$ **: San Migue4**  : **Primavera**  : . . . .....•....•......... ..•........•.........• **: San ..l.Jande •**  Miraflores **Lurigandro**  $\vdots$   $\Box$ ¡ ······¡ ······· ¡ ···� ក រដ្ឋាភិ 靇 . Los Olivos Chorrillos . , ................... .  $1000$ ≍ Minka **: Trujllo**  . , . . . . . . . . . . . . . . . . . . <del>.</del>

Figura 4.22. Arquitectura Final del Sistema de Monitoreo Centralizado

## **CAPÍTULO V DESCRIPCION OPERATIVA DEL SISTEMA EN MARCHA**

## **5.1. Instalación del sistema**

Los dispositivos de medición como los PM500, PM700 Y PM800, fueron instalados en cada sede de Tiendas por Departamento Ripley (Tabla 5.1 ), de acuerdo a las recomendaciones del fabricante [14) y los requerimientos del cliente.

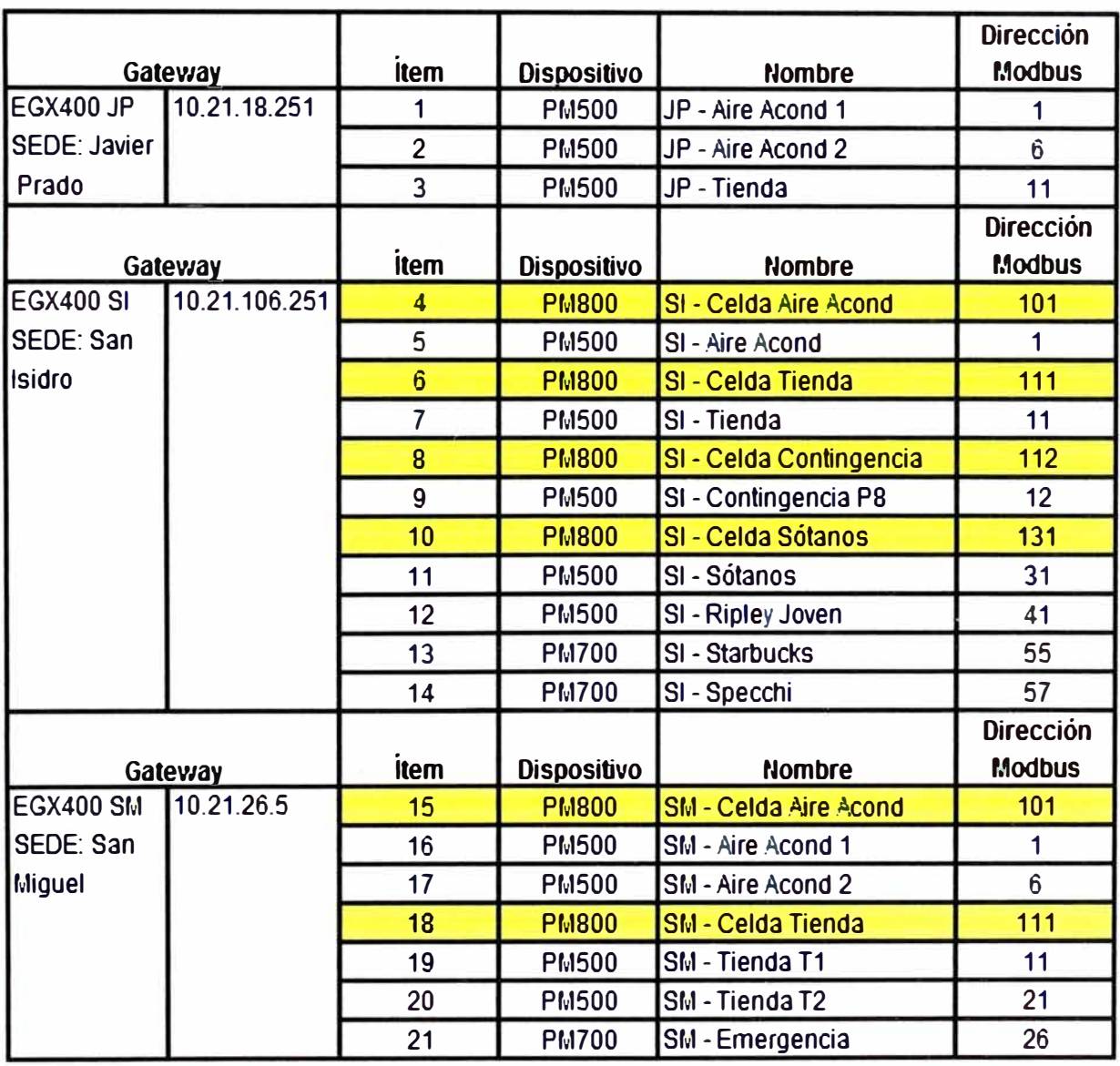

Tabla 5.1. Relación de los dispositivos instalados en cada sede

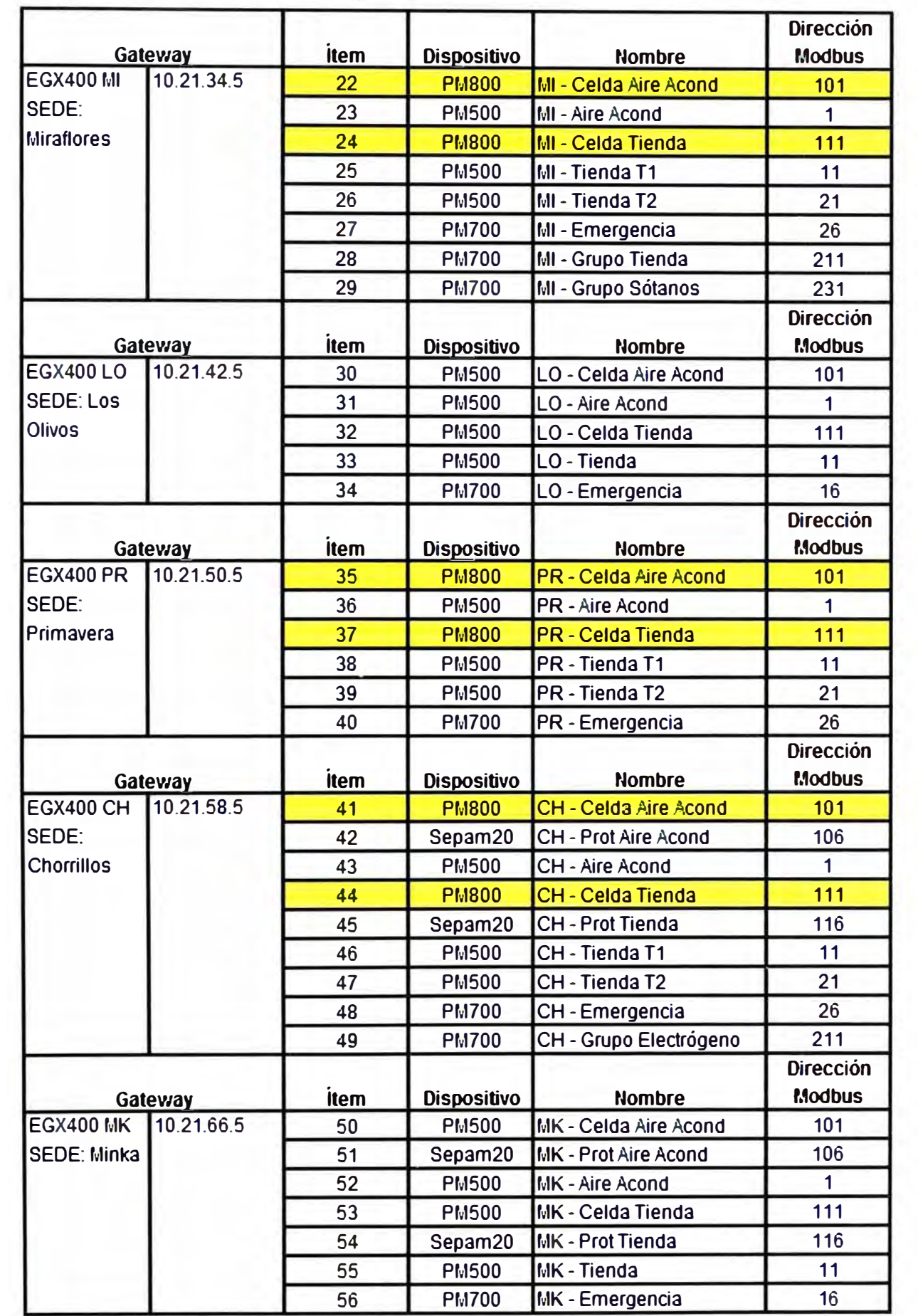

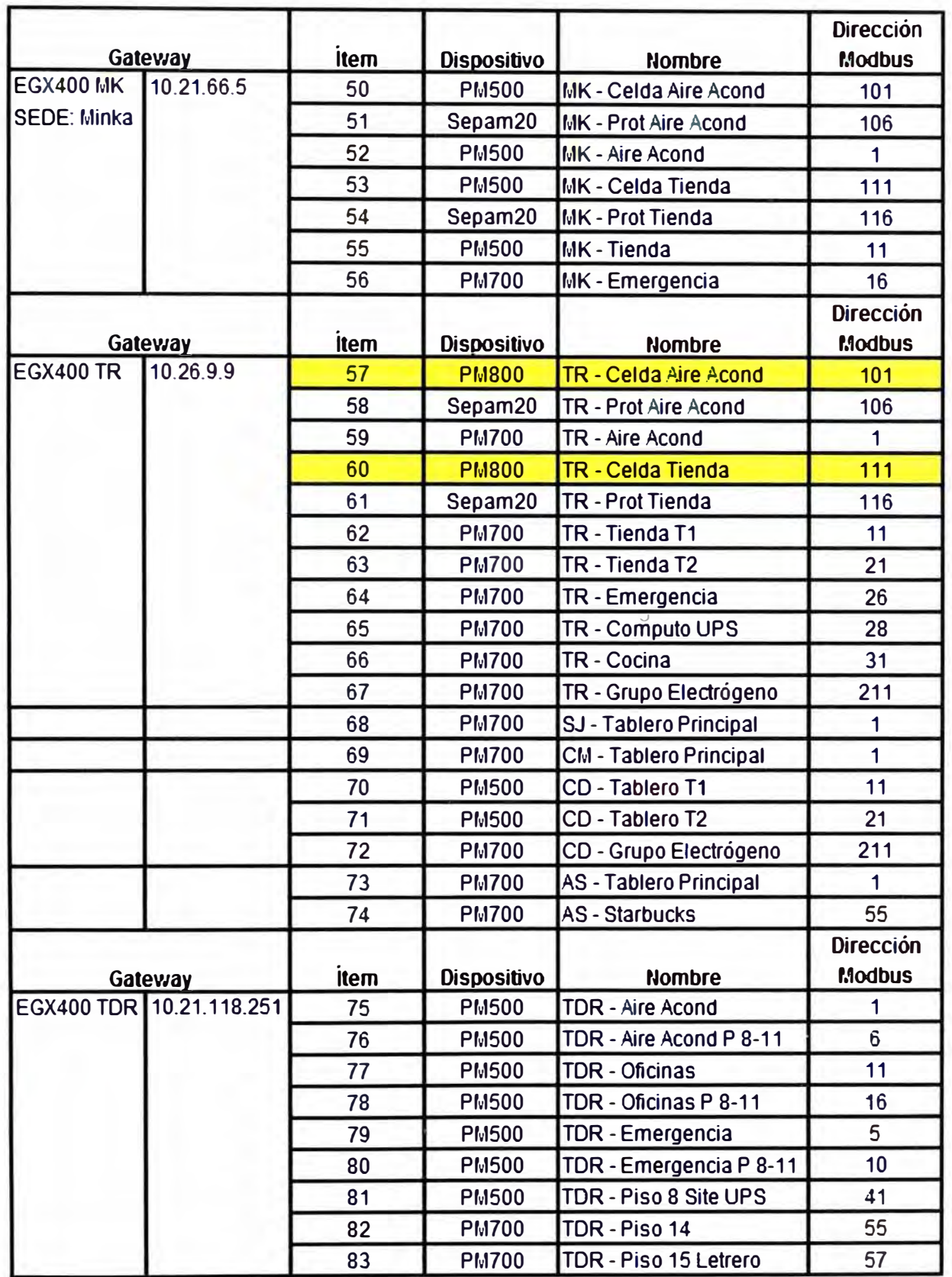

El servidor con el software de monitoreo de energía esta instalado en la sede principal de Tiendas por Departamento Ripley, la cual se encuentra en Av. Las Begonias -- San Isidro, el área de sistema fue el responsable por la instalación, configuración  $\mathsf{v}$ administración del servidor. La instalación, configuración y administración del software fue realizado de acuerdo a los requerimientos del cliente y utilizando las recomendaciones del fabricante [15].

#### $5.2.$ Pruebas operativas y puestas en marcha del sistema.

Las pruebas de operativas que se realizaron fueron las siquientes:

En los dispositivos de medición para verificar la correcta configuración y medición de los parámetros eléctricos, para ello, se tomo como referencia la medida de un multímetro FLUKE, para realizar una contrastación de los valores de tensión, corriente, factor de potencia, energía activa, reactiva y aparente.

En las pasarelas se realiza la verificación de la correcta alimentación y configuración de las pasarelas EGX, como son la configuración de Ethernet como IP. Subnet Mask y Default Gateway, asi como la configuración de la comunicación serial RS485 (Ver Figura 5.1 y Figura. 5.2).

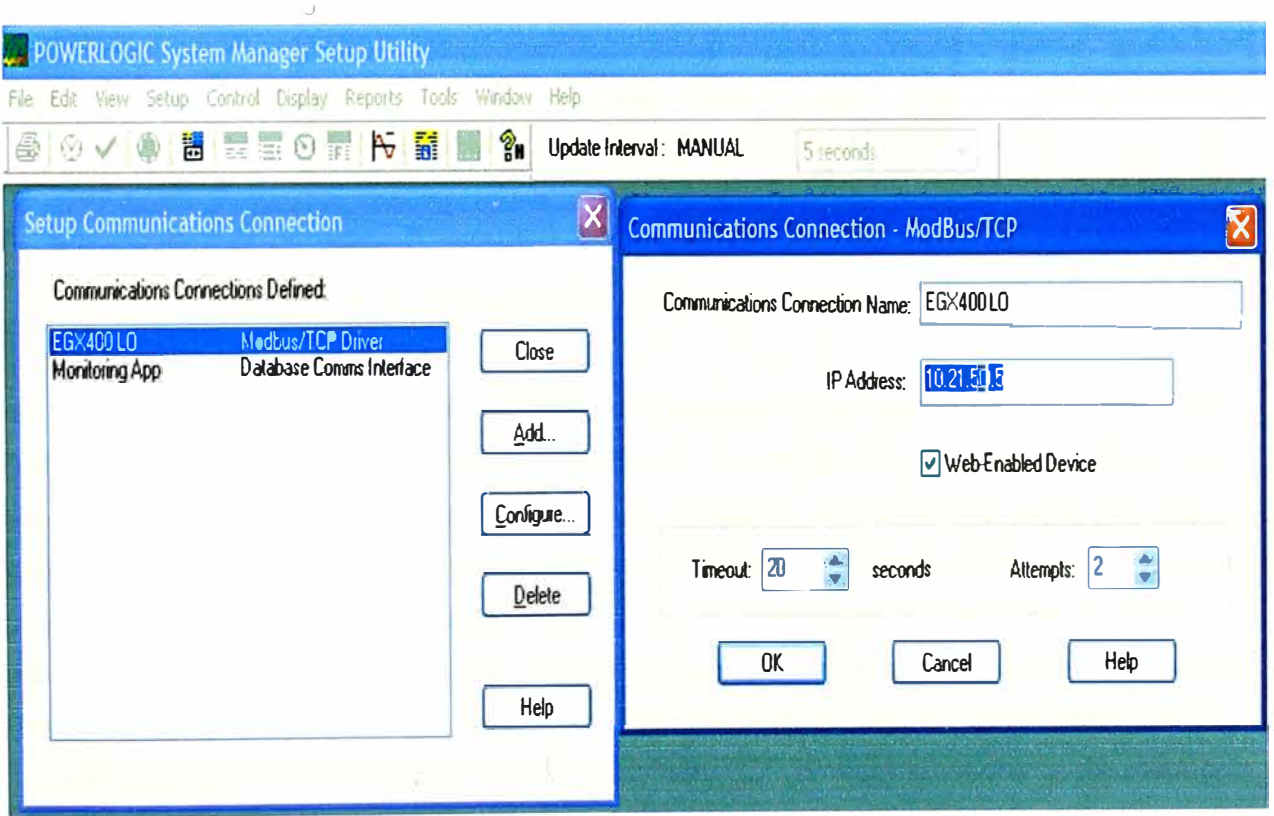

Fig. 5.1. Configuración de la comunicación Ethernet

Las pruebas de comunicación serial entre la pasarela y los dispositivos de medición, se realizan para verificar la correcta instalación y la continuidad del cable. Para ello, la pasarela EGX400 permite realizar este teste mediante una interfase web (ver Fig 5.3),

solo debemos colocar la dirección. Modbus **y** el modelo de dispositivo, para mostrarnos los parámetros medidos por el dispositivo.

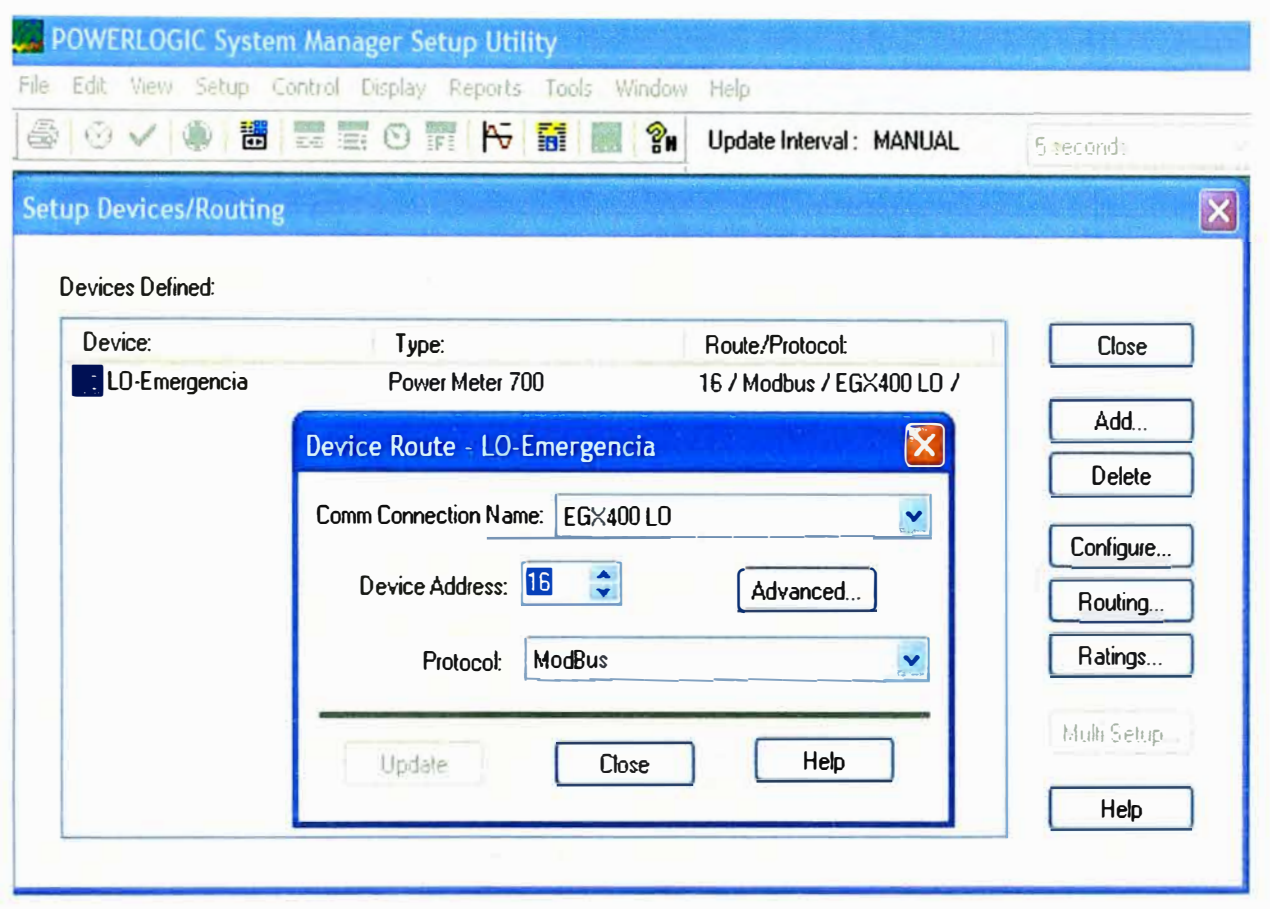

Fig. 5.2. Configuración de la comunicación serial RS485

Las pruebas de comunicación serial entre la pasarela y los dispositivos de medición, se realizan para verificar la correcta instalación **y** la continuidad del cable. Para ello, la pasarela EGX400 permite realizar este teste mediante una interfase web (ver Fig 5.3), solo debemos colocar la dirección Modbus y el modelo de dispositivo, para mostrarnos los parámetros medidos por el dispositivo.

Las pruebas de comunicación Ethernet entre el servidor y las pasarelas fueron realizadas usando el servidor a través del comando "ping **xx.xx.xx.xx"** de Windows 2003 Server, el cual permite verificar si el conjunto de protocolos TCP/IP está correctamente instalado y en funcionamiento. Es enviado y respondido internamente por el propio equipo.

Las pruebas realizada en el software, luego de la instalación del mismo en el servidor, fueron las de comunicación con los equipos, para ellos realizamos la configuración de la pasarela (colocando la IP del EGX400) **y** luego indicando la dirección Modbus del dispositivo de medición. Si la conexión es exitosa, aparecerá automáticamente ventanas indicando los valores de los parámetros de energía eléctrica.

Finalmente, luego de realizar las pruebas indicadas anteriormente, y obtener resultados satisfactorios, procedemos a la configuración de los equipos indicados en la tabla 5. 1,

|                                               |                | <b>Diagnósticos</b><br>Version del firmware 5.0                                  |                   |
|-----------------------------------------------|----------------|----------------------------------------------------------------------------------|-------------------|
|                                               |                | Hora de inicialización : 25 Oct 2004 06:37:18 Hora actual : 26 Oct 2004 04:34 19 |                   |
| COM <sub>1</sub>                              |                | COM <sub>2</sub>                                                                 |                   |
| Tiempo de espera                              | 196836         | Tiempo de espera                                                                 | $\mathbf{0}$      |
| Verificación Total / errores de CRC de tramas | $\mathbf{0}$   | Veriñoación Total / errores de CRC<br>de tramas.                                 | $\Omega$          |
| Errores de protoccio                          | 0              | Errores de protocolo                                                             | n.                |
| Mensaies Salientes de Lectura                 | 195631         | Mensaies Salientes de Lectura                                                    | $\Omega$          |
| Mensajes Salientes de Escritura               | 4              | Mensajes Salientes de Escritura                                                  | n.                |
| Mensajes Entrantes de Lectura                 | $\Omega$       | Mensajes Entrantes de Lectura                                                    | n                 |
| Mensajes Entrantes de Escritura               | 0              | Mensajes Entrantes de Escritura                                                  | 0                 |
| <b>MBTCP</b>                                  |                | <b>Ethernet</b>                                                                  |                   |
| Errores de protoccio                          | 4              | Estado de conexión.                                                              | 100 Completo      |
| Mensajes entrantes leidos                     | 24             | Errores de CRC de tramas                                                         | 0                 |
| Mensajes entrantes no leidos                  | $\overline{ }$ | Errores de alineación                                                            | n                 |
| Conexiones entrantes activas                  | 0              | Errores de trama larga                                                           | n.                |
| Conexiones entrantes                          | 10             | Eriores de trama corta/de tiempo de<br>elecución                                 | $\Omega$          |
| Máximo de conexiones entrartes                | 1              | Colisión máxima                                                                  | n.                |
| Numero de sesiones de los usuarios            |                | Datos de la tarjeta                                                              |                   |
| Usuario administrador                         | 29             | Utilización del procesador                                                       | 10%               |
| Usuario 1                                     | $\Omega$       | Dirección MAC                                                                    | CO 80 67 80 12 71 |
| Usuario 2                                     | n.             | Numero de serie                                                                  | 63000456          |
| Usuano 3                                      | n              | Número del modelo                                                                | 100               |
|                                               |                | Version del hardware                                                             | A6                |
|                                               |                | Fecha de fabricación.                                                            | flor 21.2002      |
|                                               |                | Información del Disco                                                            |                   |
|                                               |                | Espacio Libre = 14164 KBytes                                                     |                   |
|                                               |                |                                                                                  |                   |
| Espacio Total = 16308 KBytes                  |                | Restablecer                                                                      |                   |

Fig. 5.3. Prueba de comunicación entre la pasarela y los dispositivos de medición

almacenar los datos principales del sistema eléctrico, realizar los reportes personalizados y las alarmas para valores críticos del sistema eléctrico, según los requerimientos del cliente y poner ele sistema en marcha.

#### **5.3. Problemas presentados durante la instalación**

Los principales problemas que se suscitaron durante la instalación y puesta en marcha fueron los siguientes:

En la instalación del cableado de la comunicación de la red física RS485 tuvimos dificultades por que teníamos que realizarlo siguiendo estrictamente las normas de seguridad para evitar los accidentes.

La red Ethernet existente nos dio la plataforma ideal para el sistema de monitoreo de energía, pero como básicamente este tipo de redes es administrado por personal de sistemas, resulto un poco complicado lograr explicar la existencia de un equipo industrial dentro de sus equipos netamente de computo.

Como las Tiendas por Departamentos Ripley es una entidad financiera la desconfianza del personal de sistemas para poder conectarnos al servidor del software de monitoreo era evidente, incluso al momento de la instalación del mismo software en el cuarto de servidores significó reuniones formales consecutivas semanas tras semanas entre los responsables de mantenimiento, los ejecutores y el personal de sistema, que finalmente aceptaron la instalación del software.

En algunos casos tuvimos que reemplazar el equipo de medición ya que los instalados no contaban con comunicación Modbus.

En la configuración del tipo de sistema y relación de transformación de los equipos, como son el tipo de conexión del sistema (Estrella, Delta, Estrella con neutro, Estrella con neutro aterrado), la relación de transformación de los transformadores de corrientes, el cual nos daba una medición errada de los parámetros eléctricos.

En la configuración de la comunicación serial de los dispositivos de comunicación y de la pasarela, todos los dispositivos deben tener diferente dirección Modbus (0-255); la pasarela EGX400 y los dispositivos deben poseer, la misma velocidad de transmisión (9600Kbps) y la misma comprobación de errores de la comunicación (8E1), sino los dispositivos y la pasarela EGX400 no podrán enviar o recibir datos.

En la configuración de la comunicación Ethernet de las pasarelas EGX400, cada pasarela debe poseer un dirección IP diferente, sino el software de monitoreo no recibirá los datos enviados por los dispositivos a través de la pasarela.

En los cables de comunicación serial y Ethernet donde la ruptura de alguno hilo o del mismo cable impide la conexión de los dispositivos y las pasarelas al sistema de monitoreo de energía eléctrica.

En la instalación del software de monitoreo SMS en el servidor, el cual no permitía la visualización del sistema mediante un explorador de Internet, lo cual se solucionó con la actualización del .NetFramework 1.1.

#### **5.4. Descripción operativa del sistema en marcha.**

Luego de resolver los problemas antes mencionados y tener resultados positivos de las pruebas, se procedió a colocar el sistema en marcha, a continuación describimos el funcionamiento actual del sistema:

Los dispositivos de medición, familia PowerLogic, se comunica de forma serial RS485 con el EGX400, este permite pasar la comunicación a Ethernet y a su vez almacena datos de los principales parámetros de energía eléctrica. El EGX400 también permite visualizar los principales parámetros de energía mediante una interfaz web, el cual permite monitorear los datos desde cualquier punto de la red LAN de Tiendas por departamento Ripley.

La pasarela EGX400 lleva los datos de los dispositivo hacia el servidor a través de la red LAN, una vez los datos en el servidor estos son administrados por el software de monitoreo de energía eléctrica SMS.

El software permite visualizar los parámetros de energía eléctrica, sin la necesidad de realizar alguna programación (Fig. 5.4). Utiliza un formato establecido por el mismo software, sin embargo también permite personalizar el formato, en el cual se puede incluir diagramas eléctricos, figuras, led indicadores, al nivel de un software SCADA Básico.

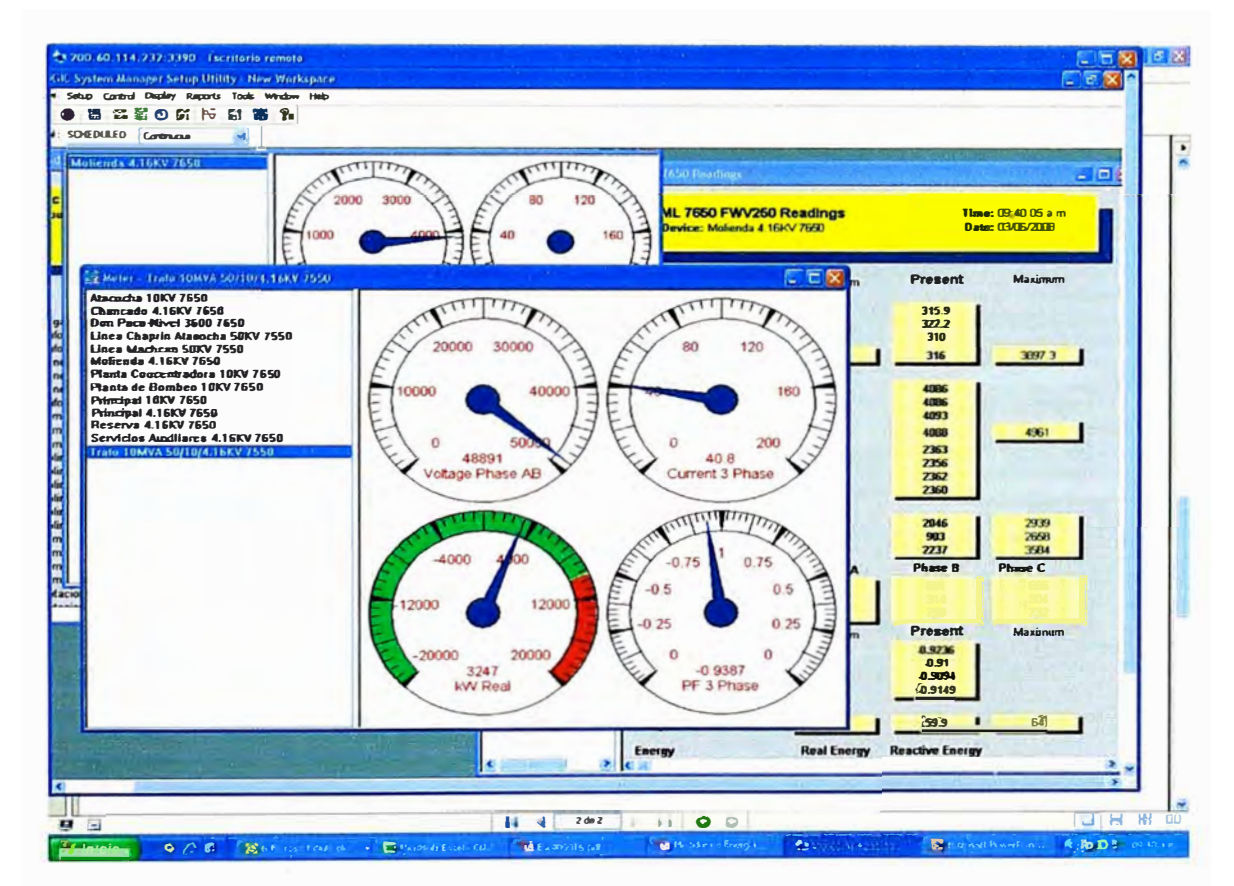

Fig. 5.4. Visualización de los parámetros de energía eléctrica en el software SMS

El software almacena los datos de los parámetros eléctricos, especificados por el cliente, como son la demanda y la energía, cada 10 min de instante de tiempo, es tiempo es modificable a disposición del cliente. Los datos son almacenados en la base de datos utilizando como motor Microsoft SQL 2005. El tamaño de la base de datos es limitado por el espacio de almacenamiento del Disco Duro del servidor.

Utilizando la base de datos, se realizan reportes específicos, como son los de demanda, para el cual solo se debe activar el WIZARD y seleccionar los dispositivos de medición deseado y la fecha de inicio y final a partir del cual se quiere mostrar los datos. También permite la realizar los reportes automáticamente cada periodo de tiempo (1 semana, 15 días, 30 días, etc.).

Las alarmas configuradas para los parámetros de tensión, corriente y energía, para detectar las fallas en el sistema, permite definir los umbrales máximos y mínimos (Fig 5.5), y no solo muestra las alarmas en la interfaz del software, sino que permite desde almacenar los datos en el momento de la alarma hasta para enviar un e-mail al jefe de mantenimiento, como en nuestro caso.

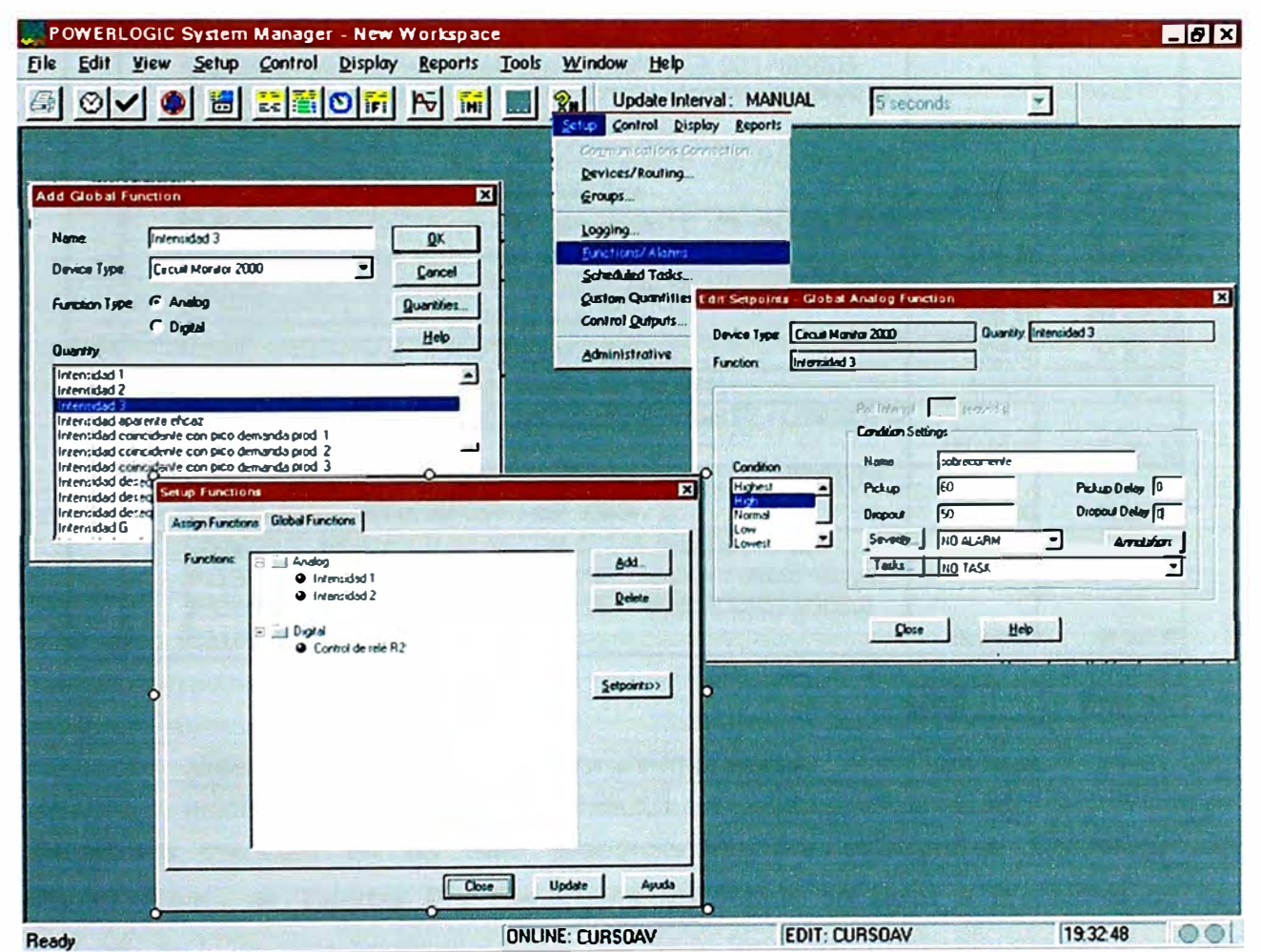

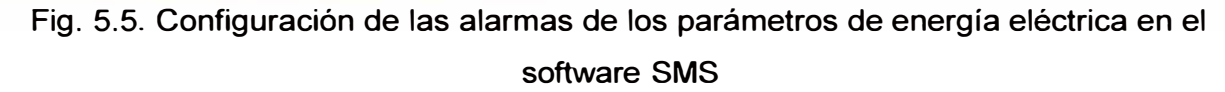

Actualmente el sistema ha permitido el ahorro de energía a Tiendas por Departamento Ripley, y un corto plazo de tiempo, recuperar la inversión, esto es debido al mantenimiento predictivo de acuerdo al análisis de los reportes como a la detección de fallas mediante las alarmas configuradas. Por ser una empresa financiera, no se puede

tener la disposición de los datos de cuantificación del beneficio del software, es decir, el ahorro en su recibo de energía eléctrica.

## **5.5. Costo de Inversión en el proyecto**

A continuación presentamos los costos correspondiente a la inversión realizada en la implementación de esta herramienta de gestión eléctrica:

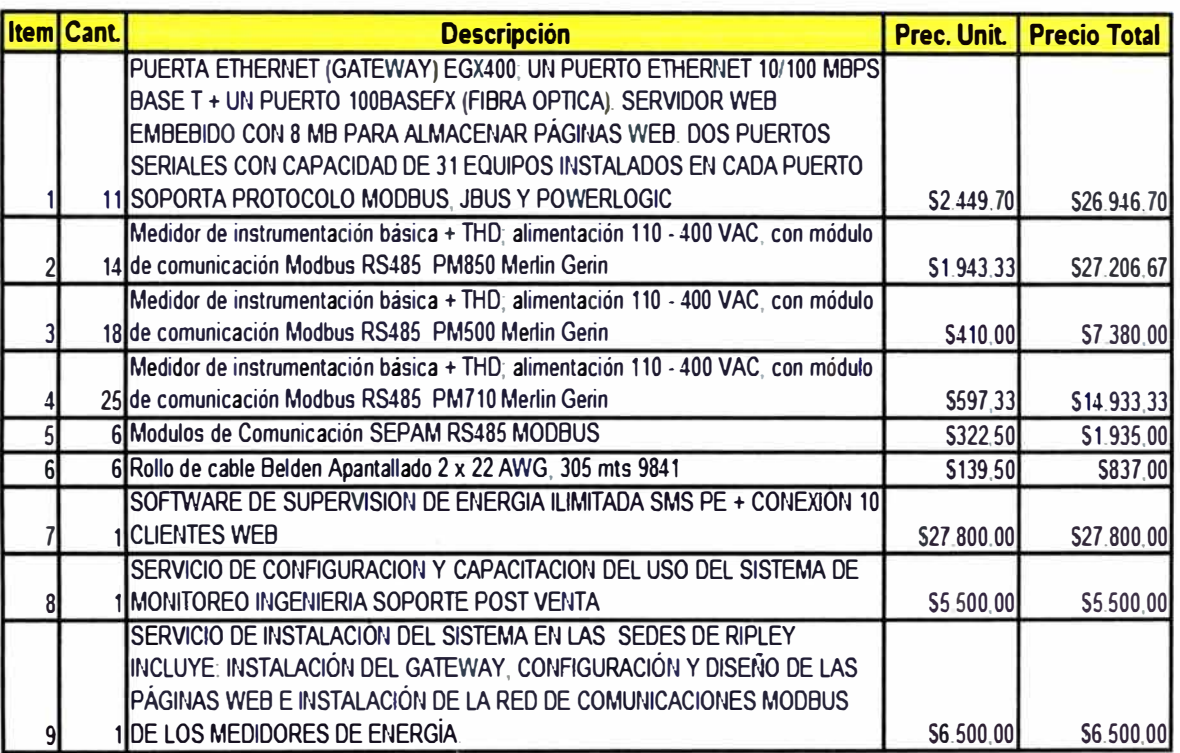

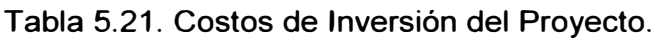

! **Total \$119.038,70!** 

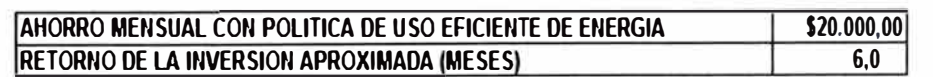

El ahorro mensual es un dato proporcionado por el Gerente Corporativo de Mantenimiento de Tiendas Por Departamentos Ripley en base a la política de uso eficiente de la energía implementado a raiz de la instalación del software de monitoreo centralizado de energía eléctrica. Si consideramos las horas-hombre que invertían en documentar y trabajar la información para poder obtener un reporte de consumo, el retorno de inversión real es aproximadamente 4 meses, teniendo en cuenta que son diez sedes. Luego se aplicaron una serie de mejoras, ligados al control automático con equipos tecnológicos; que definitivamente demostraban que contar con una herramienta de gestión eléctrica permite obtener muy buenas oportunidades de mejorar, ahorrar costos y sobre todo de no hacer mal uso de la energía.

#### **CONCLUSIONES Y RECOMENDACIONES**

1. Los sistemas centralizados de monitoreo de energía es una herramienta de gran valor que nos permite auditar nuestro sistema eléctrico. El avance de la tecnología ha permitido el desarrollo de facilidades para lograr este objetivo, haciendo este tipo de sistemas cada vez más confiables y de mejor interacción con las operarios o gestionadores de energía, como identificación de fallas de interruptores de manera oportuna, comunicación entre equipos empleando protocolos de transmisión de datos, alto rendimiento en el procesamiento de señales y diferentes tipos de notificación visual y audible.

2. Al momento de diseñar un sistema de monitoreo de energía tenemos que hacer consideraciones como en que plataforma de comunicaciones se implementará de tal manera que eso no signifique un costo adicional para el cliente. Asimismo la modularidad del sistema es importante por que, en la mayoría de los casos, y en tiendas por departamentos aun mas, el aumento de cargas o locales a monitorear se va incrementando en función de las inversiones. Otro factor a considerar en el diseño es la cantidad y el tipo de dispositivos a monitorear como etapa inicial, es decir, equipos de medición con protocolos de comunicación abiertos.

En el caso de Tiendas por departamentos Ripley ellos estandarizaron sus celdas y tableros eléctricos con equipos de medición de la firma Schneider Eléctrica, lo cual ayudó a manejar el proyecto inicial con una menor inversión ya que Ripley contaba con los equipos.

3. Los sistemas de medición de energía es una herramienta muy importante para corroborar el consumo facturado por la concesionario eléctrico y poder hacer los reclamos pertinentes ante el registro de perturbaciones eléctricas. El tema de ahorro energético es un concepto que esta ligado a la reducción de consumos innecesarios y por lo general somos los seres humanos que no tenemos esa cultura y esa formación. El sistema de supervisión de energía permitió a Tiendas por Departamentos Ripley reducir los consumos innecesarios de energía eléctrica lo que significó un ahorro de alrededor de *SI.* 60,000 mensuales, lo que hizo que el retorno de la inversión sea aproximadamente en
6 meses. Obviamente antes de la implementación del sistema no contaban con una herramienta que les permita controlar y educar a su personal, ya que los reportes evidenciaban remanentes de energía donde la lógica decía que no debería haber consumo energético; finalmente se desarrollo una política del uso eficiente de la energía con lo que lograron los resultados antes mencionados.

4. El hecho de tener un sistema automatizado con equipos electrónicos, para tareas repetitivas, permite optimizar el trabajo de horas hombre dado que pueden dedicarse a otras labores dentro de la organización. En este caso el proyecto implementado generó que los operarios puedan dedicarse a otras labores de mantenimiento y asimismo gestionar localmente, por cada Tienda comercial, su consumo energético.

5. Como lo mencionamos anteriormente el tema de la cultura y formación sobre el uso eficiente de la energía es muy importante. Hechos como dejar encendido las luminarias, un día domingo, donde sabemos que no hay trabajos administrativos, toda una sección de oficinas significaba un consumo innecesario de energía, también el hecho de encender o dejar encendido el aire acondicionado para la tienda en un horario donde no existe atención al publico significa un gasto de dinero; Por otro lado esto ayuda a aplicar lo que sigue después de monitorear y analizar los datos que es buscar oportunidades de mejora, por lo que la automatización del encendido y apagado de luces con PLC fue el siguiente paso a plantear dentro de las soluciones desarrolladas en esta corporación.

6. Centraliza la información actual e histórica, completa, detallada y por sectores, del consumo de energía, la cuál permite tomar decisiones que conlleven a un ahorro.

7. Permite ubicar los sectores y las horas de mayor consumo, así como también permite detectar consumos innecesarios.

8. Interfase web. Se pueden ver los reportes desde cualquier PC de la red corporativa utilizando el Microsoft Internet Explorer (navegador web).

9. Envío de alarmas por correo electrónico o a un celular Nextel.

1 O. Envío de reportes diarios, semanales, mensuales, etc. por correo electrónico.

11. Por eso para lograr ser eficientes en el consumo de la energía eléctrica el primer paso es conocer tu instalación, por que justamente allí nos encontramos con casos donde podemos reducir las pérdidas inevitables. Tiendas por departamentos Ripley ha establecido como estándar la instalación de hardware necesario en todas las tiendas nuevas que tienen planeadas abrir en provincias, actualmente desde la sede central de San Isidro se puede monitorear el consumo eléctrico de las tienda de la Playa Asia y Trujillo, próximamente se unirá al sistema la tienda de Piura.

12. Se recomienda manejar. indicadores por sedes de cada uno de las áreas monitoreadas para establecer un costeo ABC que le permita a la organización hacer un control mas minucioso, generando en la corporación una competitividad sana por querer lograr los objetivos planteados y determinar que sede les resulta mas rentable desde el punto de vista eléctrico o de mantenimiento.

13. Se recomienda automatizar el encendido automático bajo horarios establecidos para todas las tiendas, ya que existe una oportunidad de ahorro interesante en ese rubro.

14. Sabemos que el core del negocio de una cadena de retail es justamente la distribución y ventas de productos, por lo que muchas veces no le ponen interés al tema de mantenimiento y/o consumo eléctrico; este proyecto es un claro ejemplo de cómo la inversión que se hace puede ser recuperada en el corto plazo y sobre todo que hace mas rentable tu negocio, aumentando las utilidades de la cadena.

15. Actualmente en el mercado hay muchos equipos que nos pueden ayudar a tener soluciones eficientes para el buen uso de la energía, es el caso de los variadores de frecuencia, por eso mediante el sistema de monitoreo de energía, ubicamos que el consumo de energía de los estacionamientos de vehículos ubicados en los sótanos de estos centros comerciales tienen un potencial de ahorro significativo. Sabemos que el flujo de vehículos durante todo el día no es continuo por lo que los extractores de aire no necesitan estar encendidos durante todo el día, por eso la solución planteada para este caso sería realizar un control proporcional de la velocidad de los extractores en funcion de la concentración de vehículos (monóxido de carbono) y de esta manera logramos hacer funcionar solo al 100% estos equipos cuando la concentración de monóxido este aproximándose al máximo permitido.

## **BIBLIOGRAFIA**

- 1. NTCSE: Norma Técnica de Calidad de Servicios Eléctricos. http://www.minem .gob. pe/sector.php?idSector-6
- 2. Norma DGE "Contraste del Sistema de Medición de Energía Eléctrica" http://www.osinerg.gob.pe/newweb/pages/Publico/463.htm
- 3. Decreto Supremo No 040-2001-EM Modifican NTCSE. www.osinerg.gob.pe
- 4. Communicate and view data from meters with one simple device. Powerlogic® EGX300 integrated gateway-server. http://www.powerlogic.com/literature/EGX300 3000BR0902R409Web.pdf http://www.modbus.org/viewdevice.php?id=51
- 5. Hamess the data collected from your energy system Powerlogic® System Manager™ **Software**

http://www.powerlogic.com/literature/3000BR0914 SMSsoftware.pdf

- 6. http://www.modbus.org/
- 7. Powerlogic® PM700 series http://global.powerlogic.com/support/PM700/Default.aspx
- 8. Powerlogic® Series 4000 **Circuit Monitors** http://global.powerlogic.com/products/meters and rtu/CM4000 series/
- 9. **Power-monitoring unit** Power Meter PM500 http://www.modbus.org/viewdevice.php?id=46
- 1 O. Power-monitoring unit Powerlogic System **Power Meter Series 800**  http://global.powerlogic.com/products/meters and rtu/PM800 series/
- 11 . Electrical network protection Sepam series 20 http://global.powerlogic.com/products
- 12. Pasarelas Ethernet EGX http://global.powerlogic.com/products/communications/default.aspx
- 13. Miniature Circuit Breakers MULTI 9™ Supplementary Protectors http://global.powerlogic.com/products
- 14. **Powerlogic® Series 800 Power Meter PM810 63230-500-201A3 pag 108**
- 15. **System Manager 4.2 System Manager Software Setup Guide** \* **Oocument Number:** 63220-060-22881 **Publication Type:** lnstruction Bulletin http://global.powerlogic.com/products/software/System Manager/